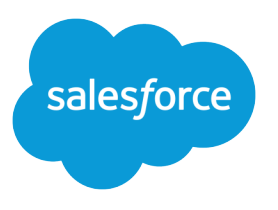

# Omni-Channel Developer Guide

Version 44.0, Winter '19

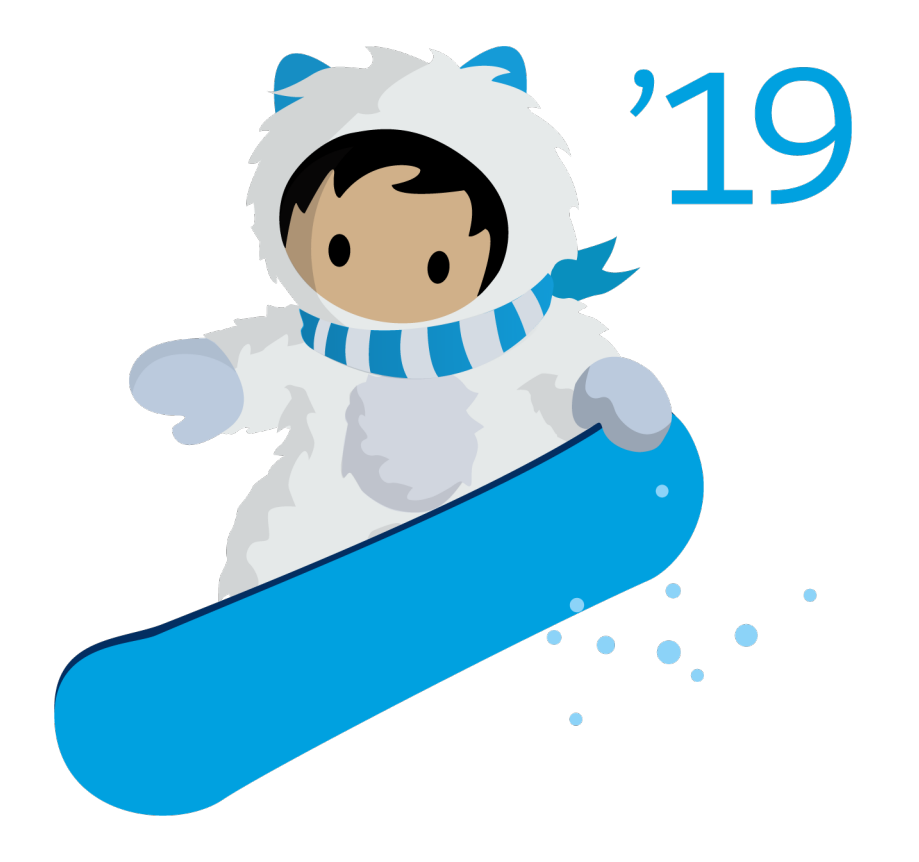

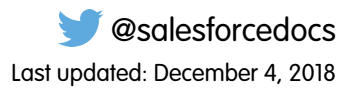

© Copyright 2000–2018 salesforce.com, inc. All rights reserved. Salesforce is a registered trademark of salesforce.com, inc., as are other names and marks. Other marks appearing herein may be trademarks of their respective owners.

# **CONTENTS**

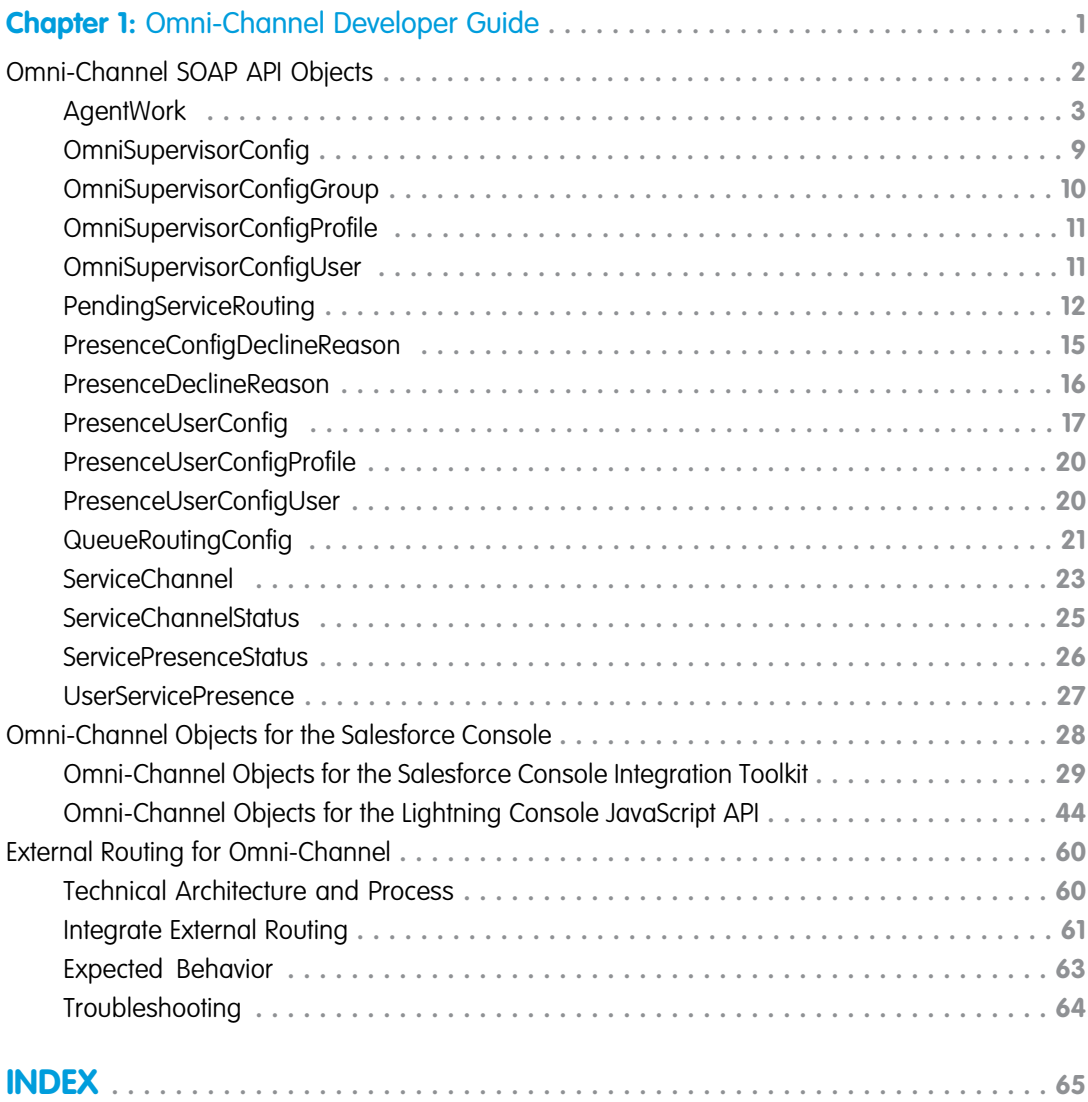

# <span id="page-4-0"></span>**CHAPTER 1** Omni-Channel Developer Guide

### In this chapter ...

- **•** [Omni-Channel SOAP](#page-5-0) [API Objects](#page-5-0)
- **•** [Omni-Channel](#page-31-0) [Objects for the](#page-31-0) [Salesforce Console](#page-31-0)
- **•** [External Routing for](#page-63-0) [Omni-Channel](#page-63-0)

Customize your Omni-Channel records and console integration with Omni-Channel API objects and console methods.

# <span id="page-5-0"></span>Omni-Channel SOAP API Objects

Use SOAP API to create, retrieve, update or delete records, such as accounts, leads, and custom objects. The SOAP API includes several objects that let you control and customize your Omni-Channel records, including Omni-Channel users, routing configurations, and statuses.

If you need more information on Salesforce's SOAP API, see the [SOAP API Developer's Guide](https://developer.salesforce.com/docs/atlas.en-us.216.0.api.meta/api/sforce_api_quickstart_intro.htm).

#### [AgentWork](#page-6-0)

Represents a work assignment that's been routed to an agent. This object is available in API version 32.0 and later.

#### [OmniSupervisorConfig](#page-12-0)

Represents a configuration that determines a user's Omni-Channel Supervisor settings. This object is available in API version 41.0 and later.

#### [OmniSupervisorConfigGroup](#page-13-0)

Represents a public group assigned to the Omni-Channel Supervisor configuration that's visible to a supervisor user. This object is available in API version 41.0 and later.

#### [OmniSupervisorConfigProfile](#page-14-0)

Represents a configuration that determines the Omni-Channel Supervisor settings that are assigned to users who are assigned to a specific profile. User-level configurations override profile-level configurations. This object is available in API version 41.0 and later.

#### [OmniSupervisorConfigUser](#page-14-1)

Represents a configuration that determines the Omni-Channel Supervisor settings that are assigned to a user. User-level configurations override profile-level configurations. This object is available in API version 41.0 and later.

#### [PendingServiceRouting](#page-15-0)

Represents a work assignment that's waiting to be routed. This object is available in API version 40.0 and later.

#### [PresenceConfigDeclineReason](#page-18-0)

Represents the settings for a decline reason that a presence user provides when declining work. This object is available in API version 37.0 and later.

#### [PresenceDeclineReason](#page-19-0)

Represents an Omni-Channel decline reason that agents can select when declining work requests. This object is available in API version 37.0 and later.

#### [PresenceUserConfig](#page-20-0)

Represents a configuration that determines a presence user's settings. This object is available in API version 32.0 and later.

#### [PresenceUserConfigProfile](#page-23-0)

Represents a configuration that determines the settings that are assigned to presence users who are assigned to a specific profile. User-level configurations override profile-level configurations. This object is available in API version 32.0 and later.

#### [PresenceUserConfigUser](#page-23-1)

Represents a configuration that determines the settings that are assigned to a presence user. These user-level configurations override profile-level configurations. This object is available in API version 32.0 and later.

#### [QueueRoutingConfig](#page-24-0)

Represents the settings that determine how work items are routed to agents. This object is available in API version 32.0 and later.

#### [ServiceChannel](#page-26-0)

Represents a channel of work items that are received from your organization—for example, cases, chats, or leads. This object is available in API version 32.0 and later.

#### [ServiceChannelStatus](#page-28-0)

Represents the status that's associated with a specific service channel. This object is available in API version 32.0 and later.

#### [ServicePresenceStatus](#page-29-0)

Represents a presence status that can be assigned to a service channel. This object is available in API version 32.0 and later.

#### [UserServicePresence](#page-30-0)

Represents a presence user's real-time presence status. This object is available in API version 32.0 and later.

# <span id="page-6-0"></span>AgentWork

Represents a work assignment that's been routed to an agent. This object is available in API version 32.0 and later.

# Supported Calls

```
create(), delete(), query(), getDeleted(), getUpdated(), retrieve(), undelete()
```
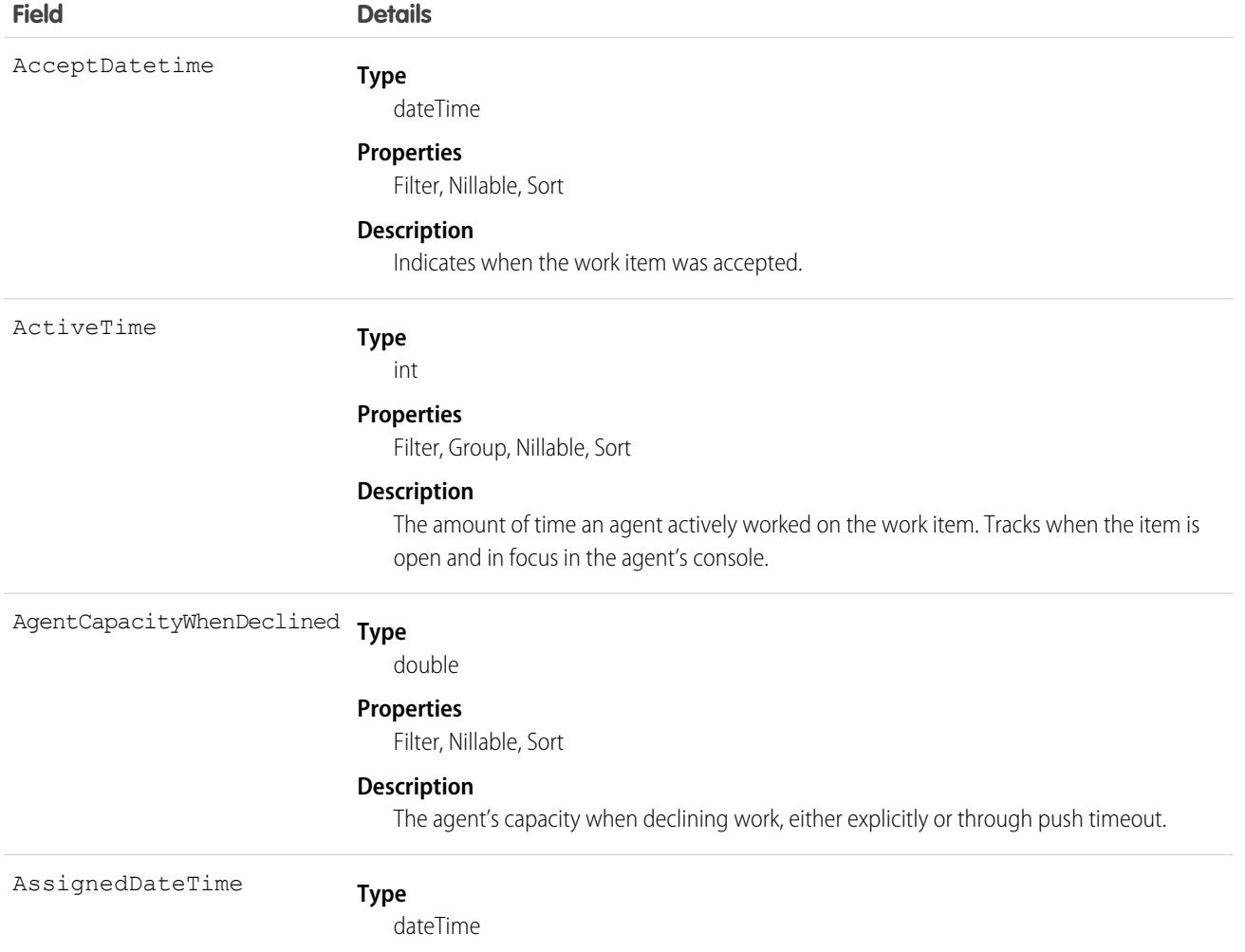

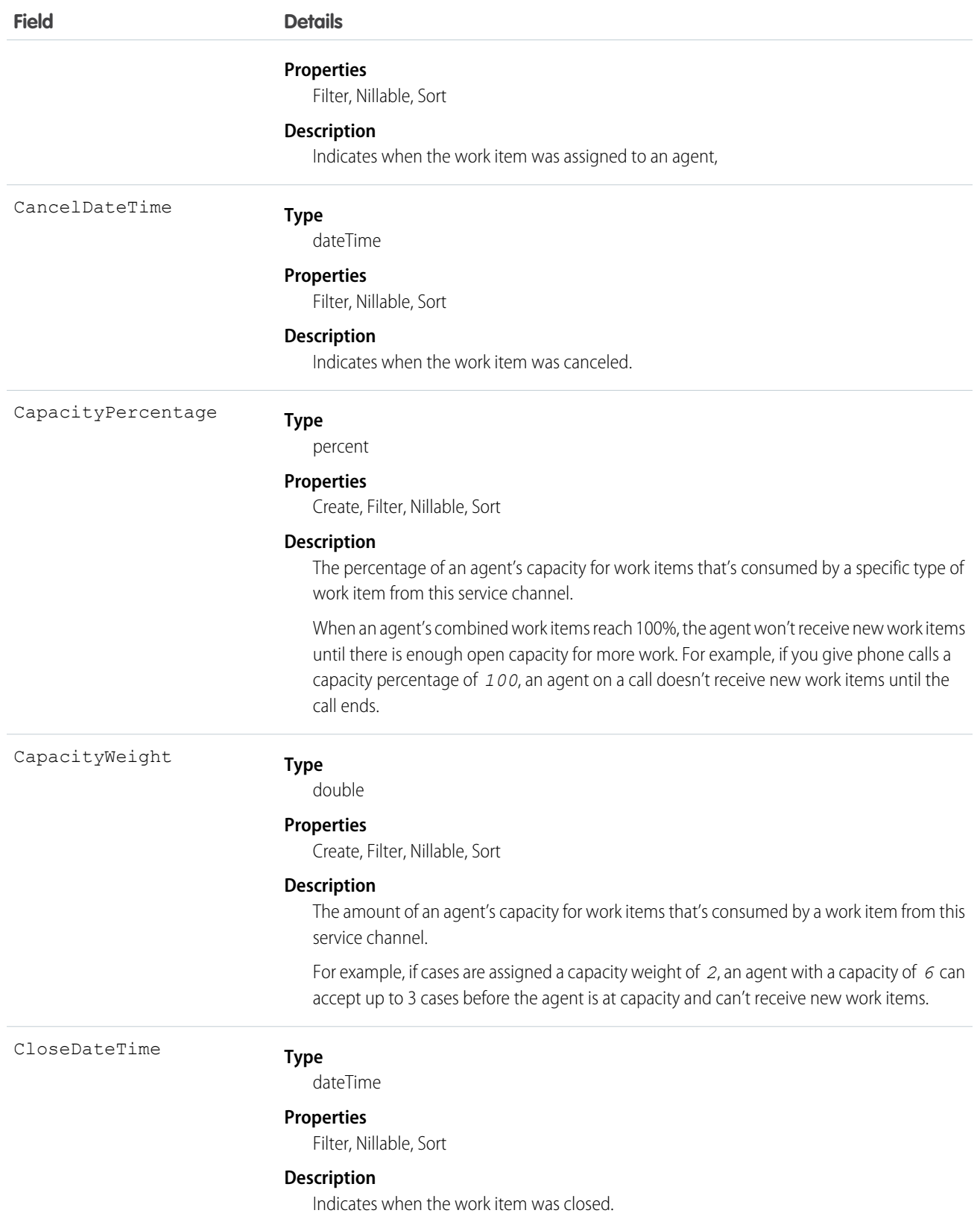

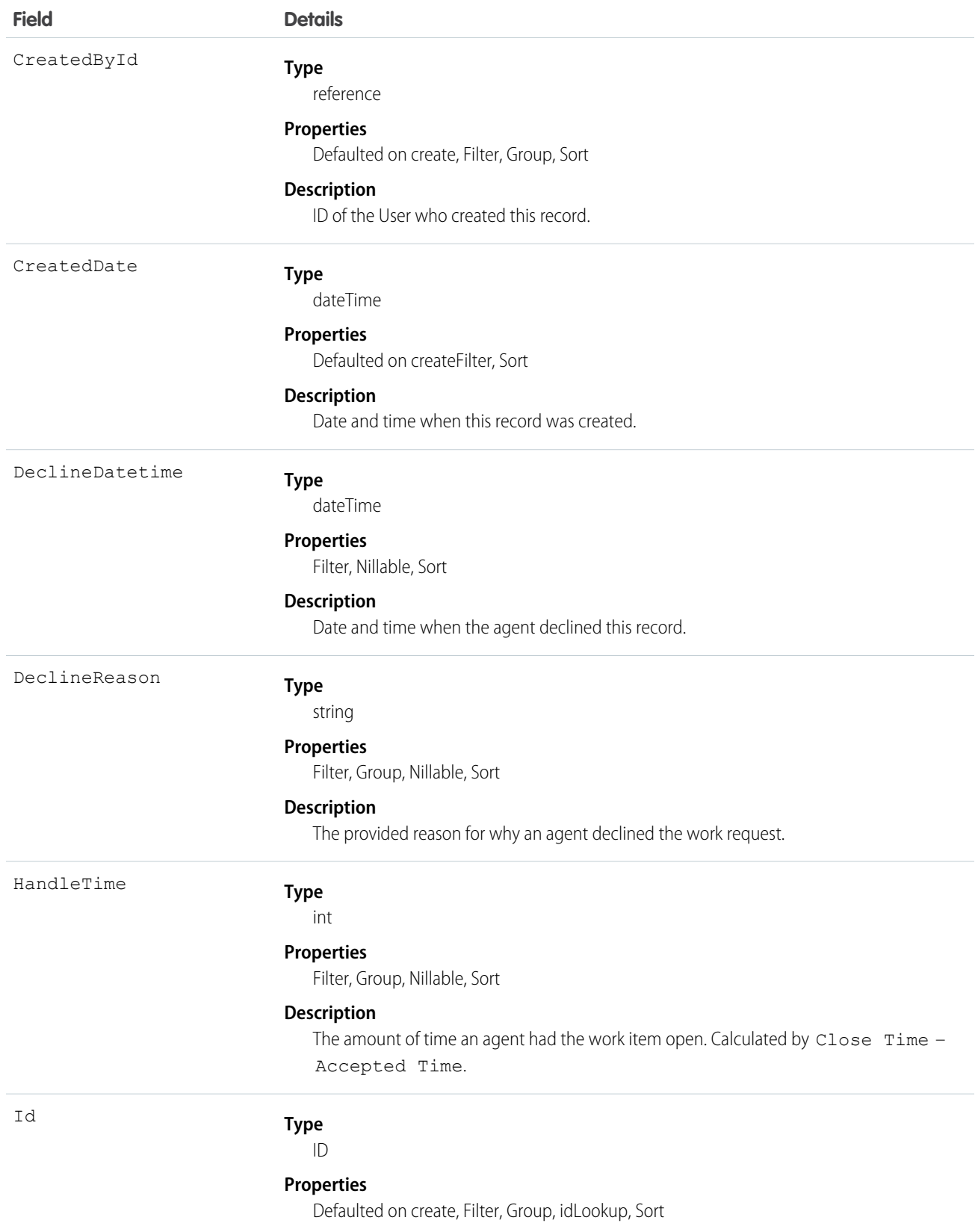

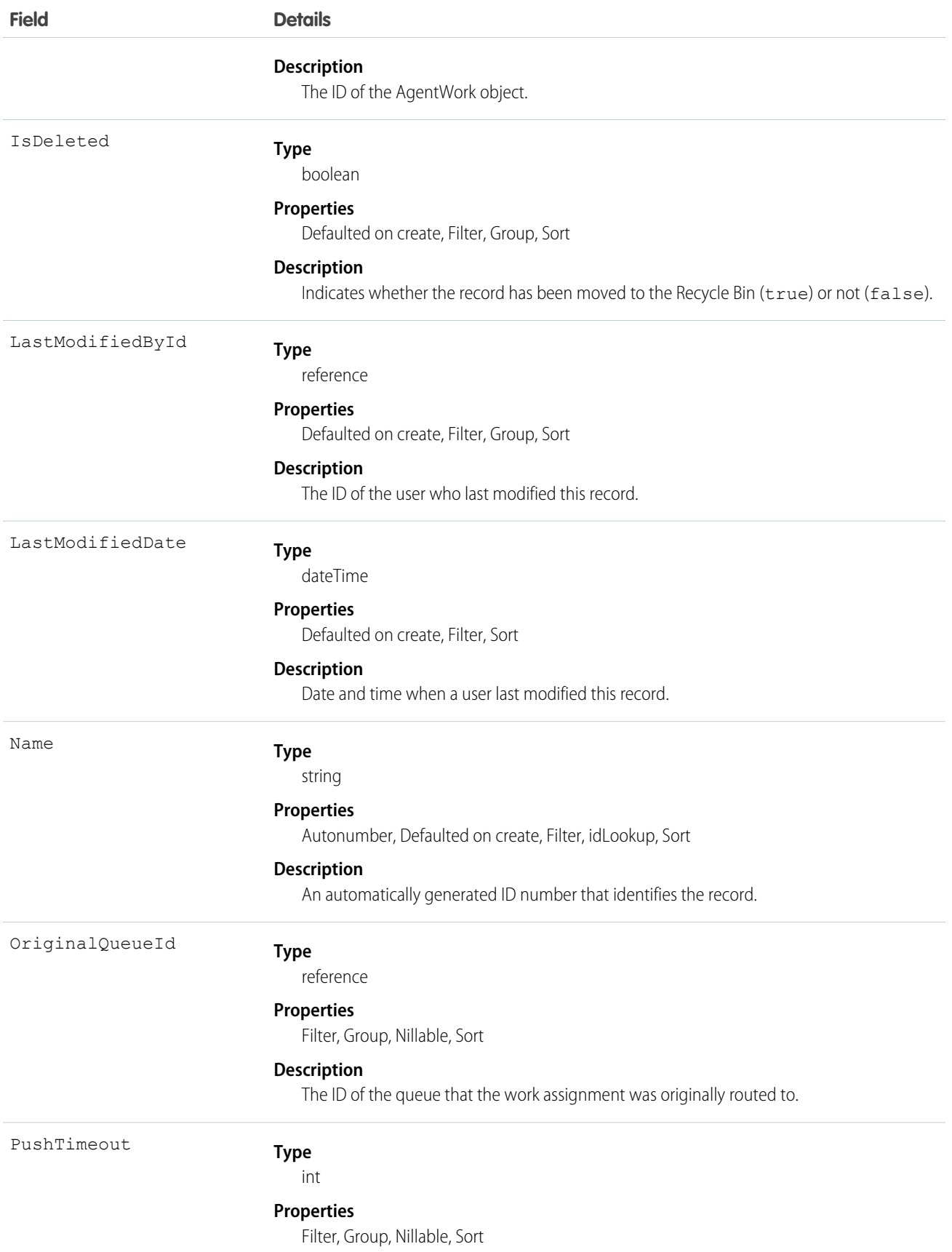

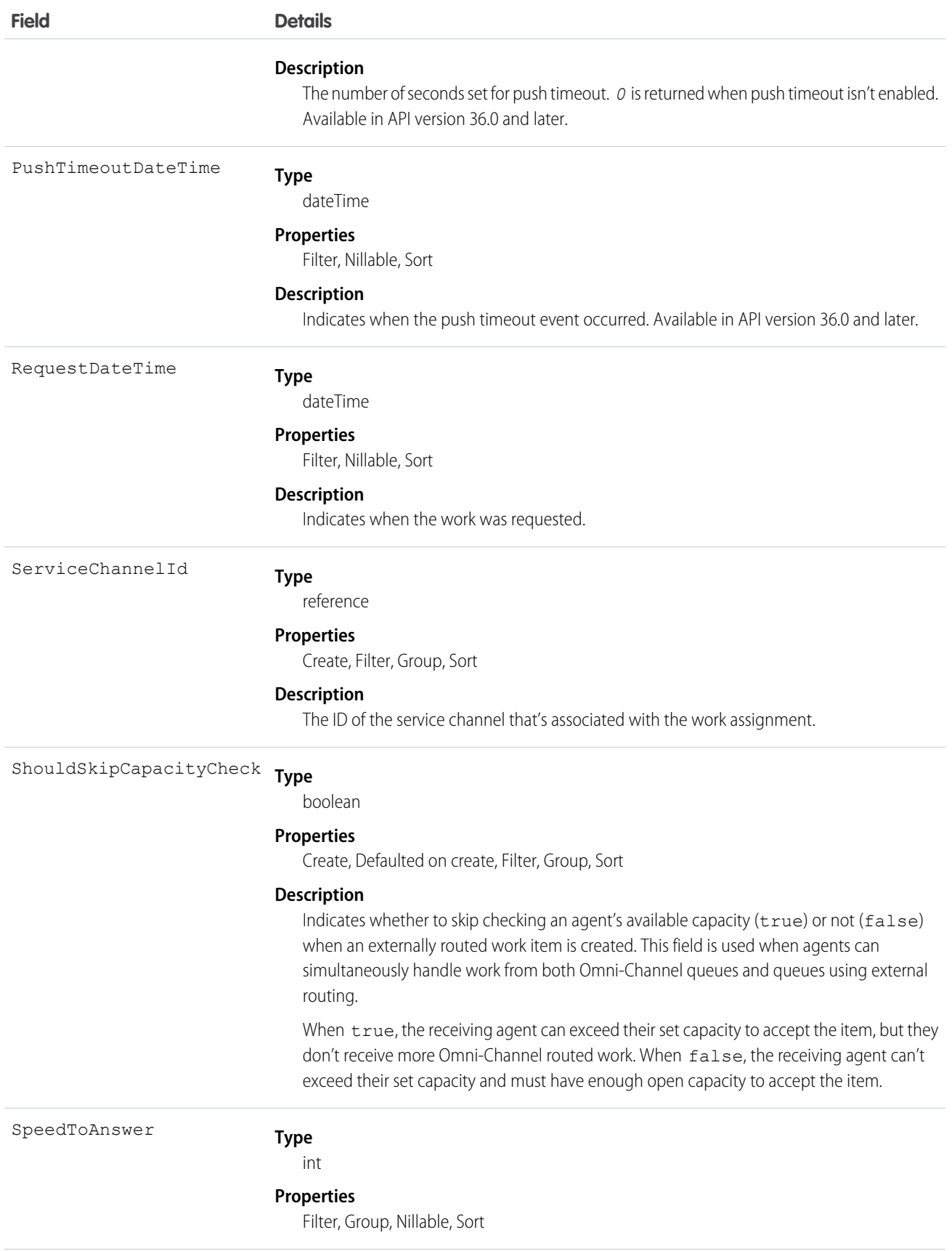

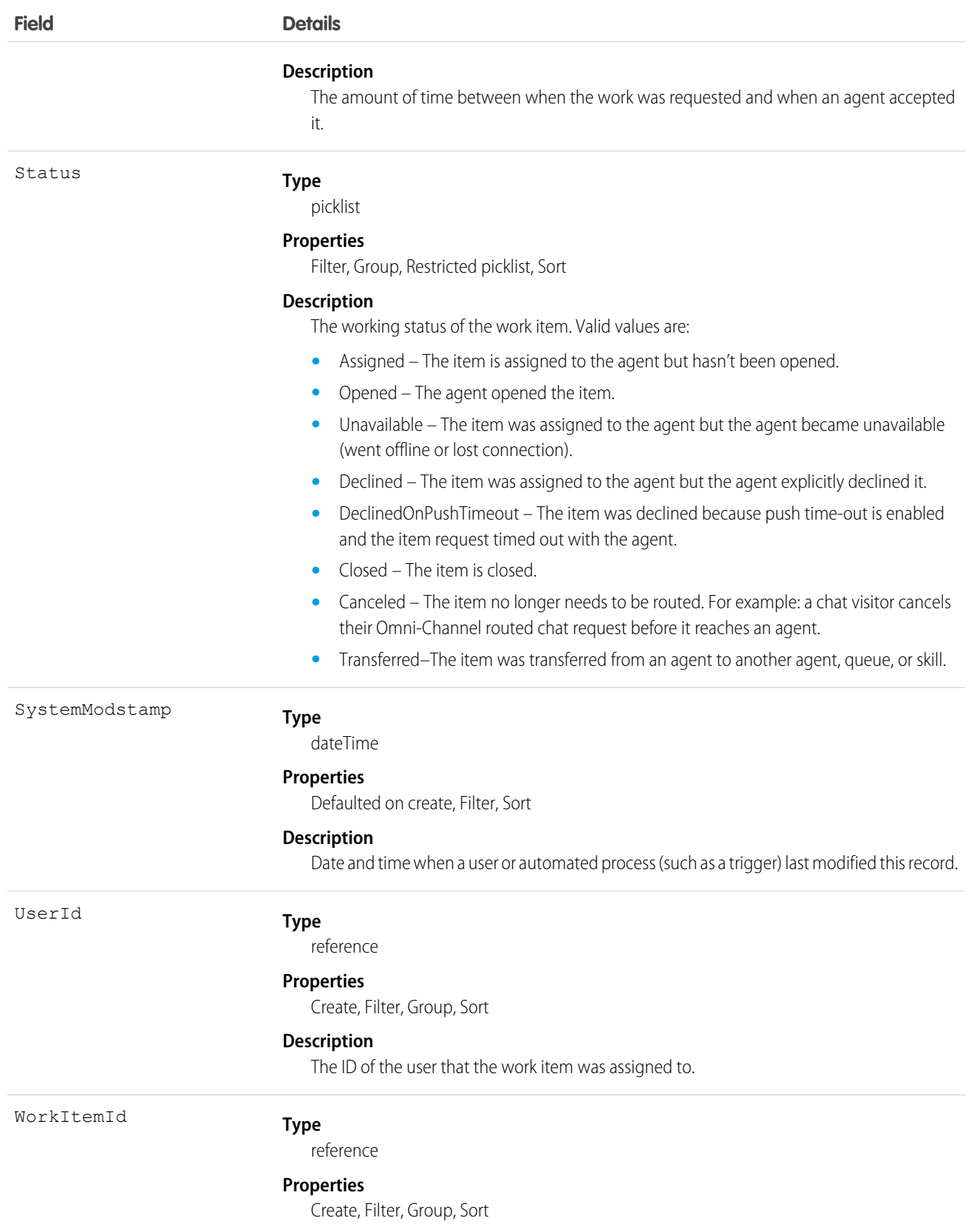

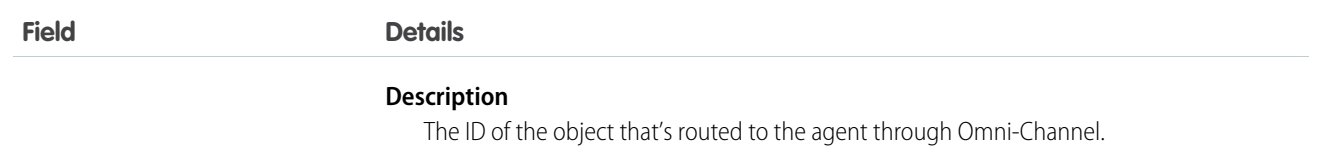

# Usage

AgentWork records can only be deleted if they have the status Closed, Declined, or Unavailable. They can't be deleted if their status is Assigned or Opened because they're active in Omni-Channel.

AgentWork records have the status Assigned when they're created. Once created, the record is automatically pushed to the assigned agent.

While the metadata for AgentWork indicates support for upsert() and update(), these calls aren't used with AgentWork because none of its fields can be updated.

<span id="page-12-0"></span>Apex triggers are supported with AgentWork.

# OmniSupervisorConfig

Represents a configuration that determines a user's Omni-Channel Supervisor settings. This object is available in API version 41.0 and later.

# Supported Calls

create(), delete(), query(), retrieve(), update(), upsert()

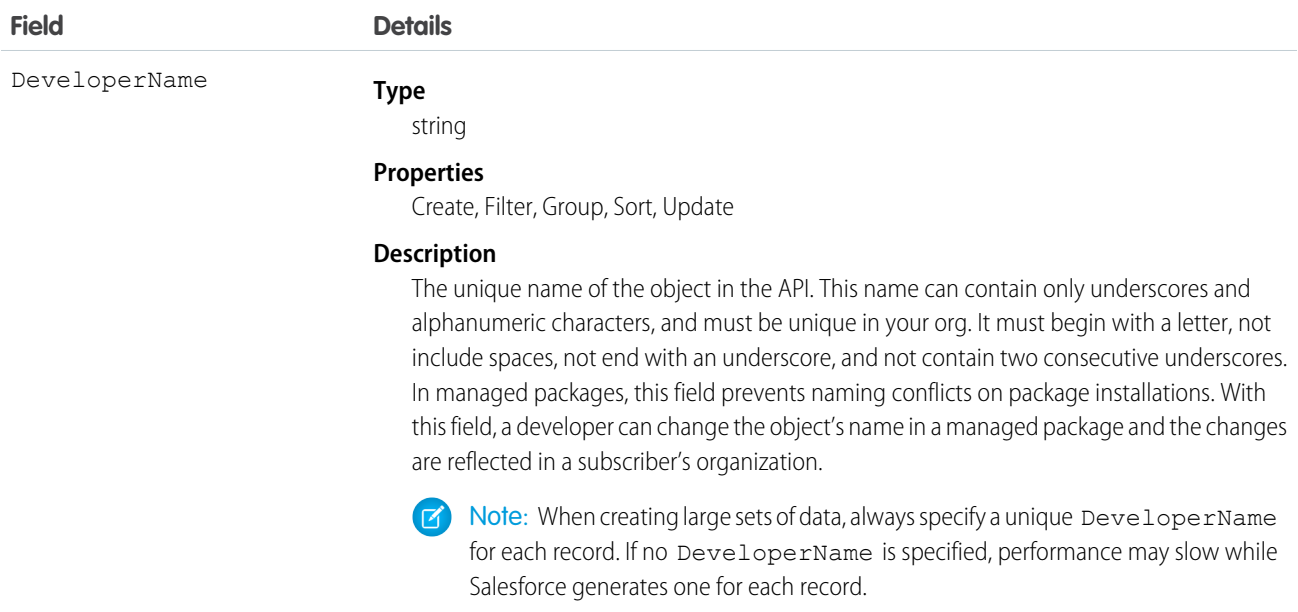

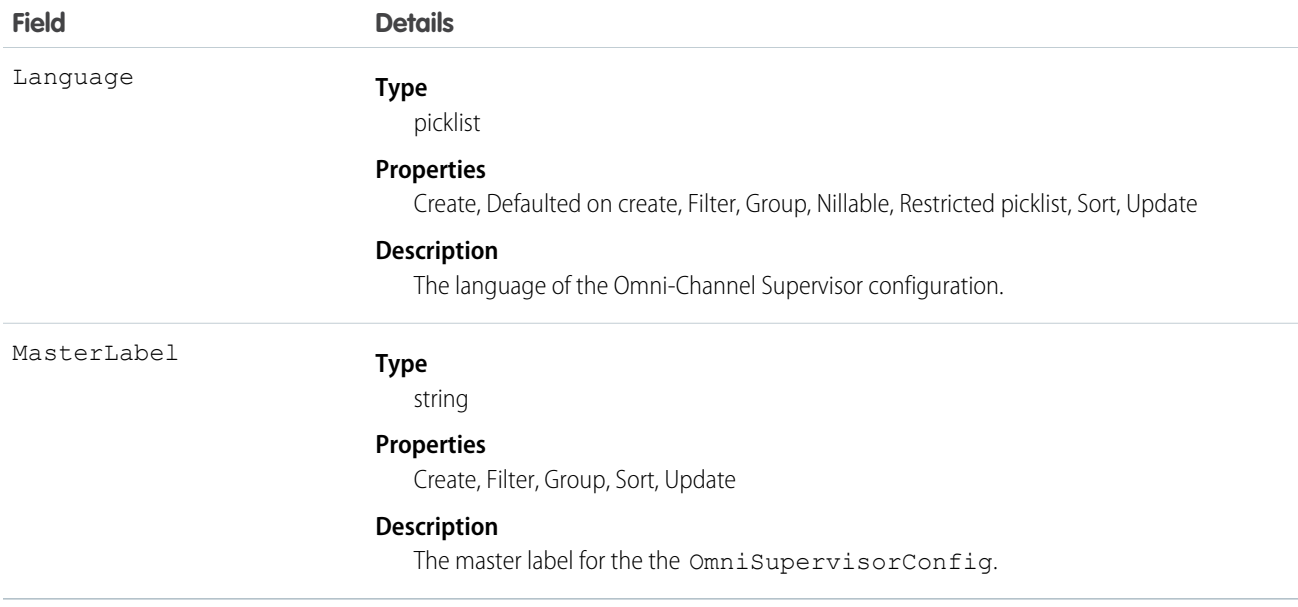

# <span id="page-13-0"></span>OmniSupervisorConfigGroup

Represents a public group assigned to the Omni-Channel Supervisor configuration that's visible to a supervisor user. This object is available in API version 41.0 and later.

# Supported Calls

create(), delete(), query(), retrieve(), update(), upsert()

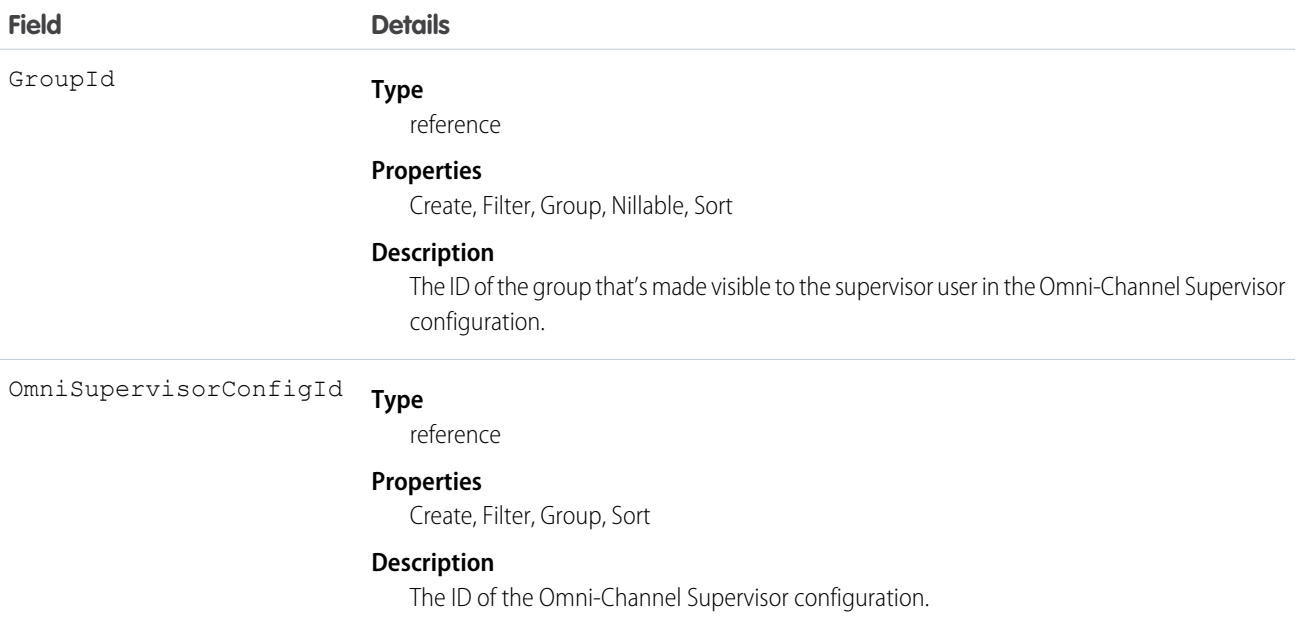

# <span id="page-14-0"></span>OmniSupervisorConfigProfile

Represents a configuration that determines the Omni-Channel Supervisor settings that are assigned to users who are assigned to a specific profile. User-level configurations override profile-level configurations. This object is available in API version 41.0 and later.

# Supported Calls

```
create(), delete(), query(), retrieve(), update(), upsert()
```
### Fields

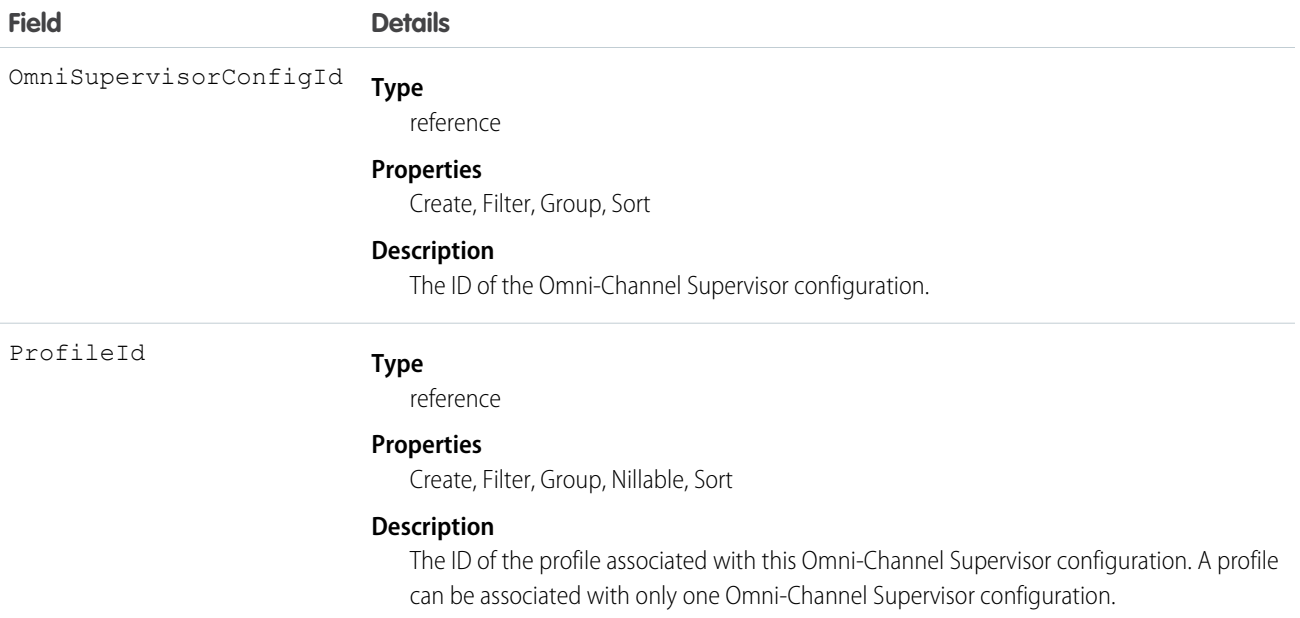

# <span id="page-14-1"></span>OmniSupervisorConfigUser

Represents a configuration that determines the Omni-Channel Supervisor settings that are assigned to a user. User-level configurations override profile-level configurations. This object is available in API version 41.0 and later.

# Supported Calls

create(), delete(), query(), retrieve(), update(), upsert()

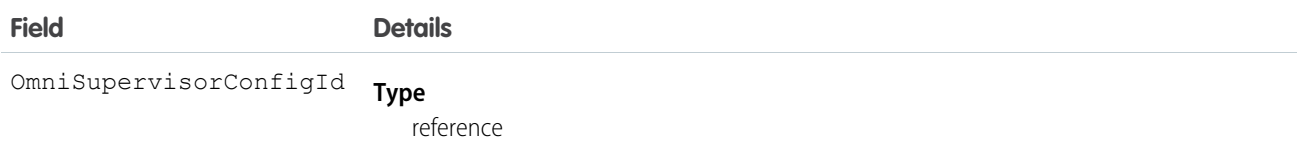

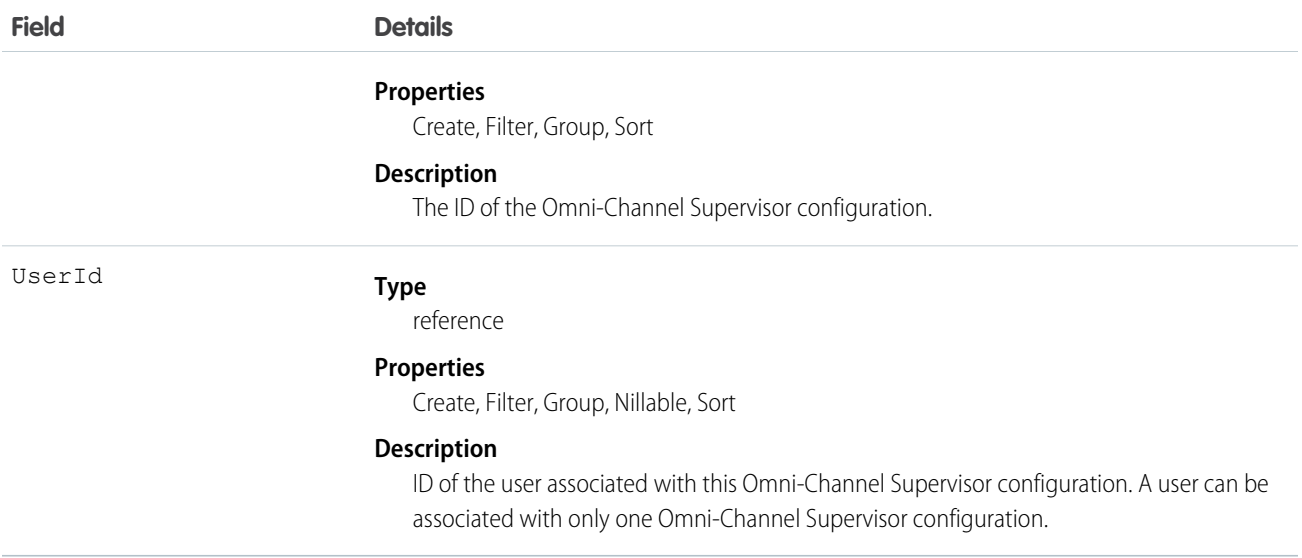

# <span id="page-15-0"></span>PendingServiceRouting

Represents a work assignment that's waiting to be routed. This object is available in API version 40.0 and later.

# Supported Calls

query(), getDeleted(), getUpdated(), retrieve()

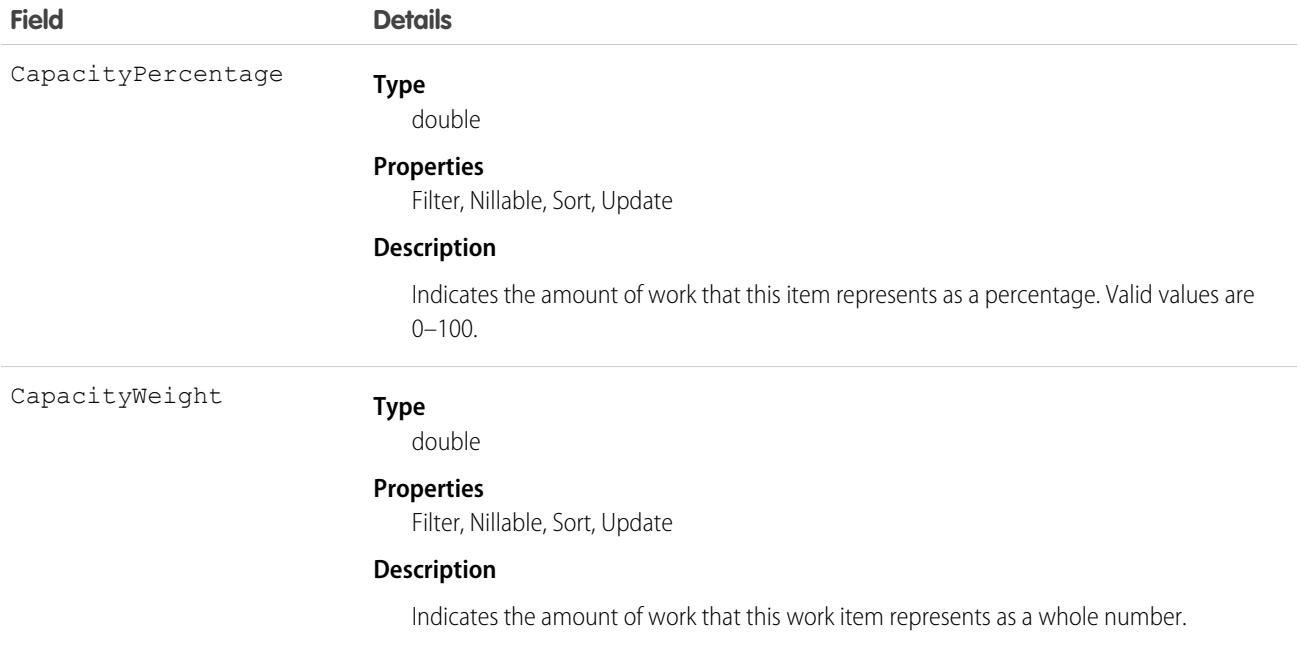

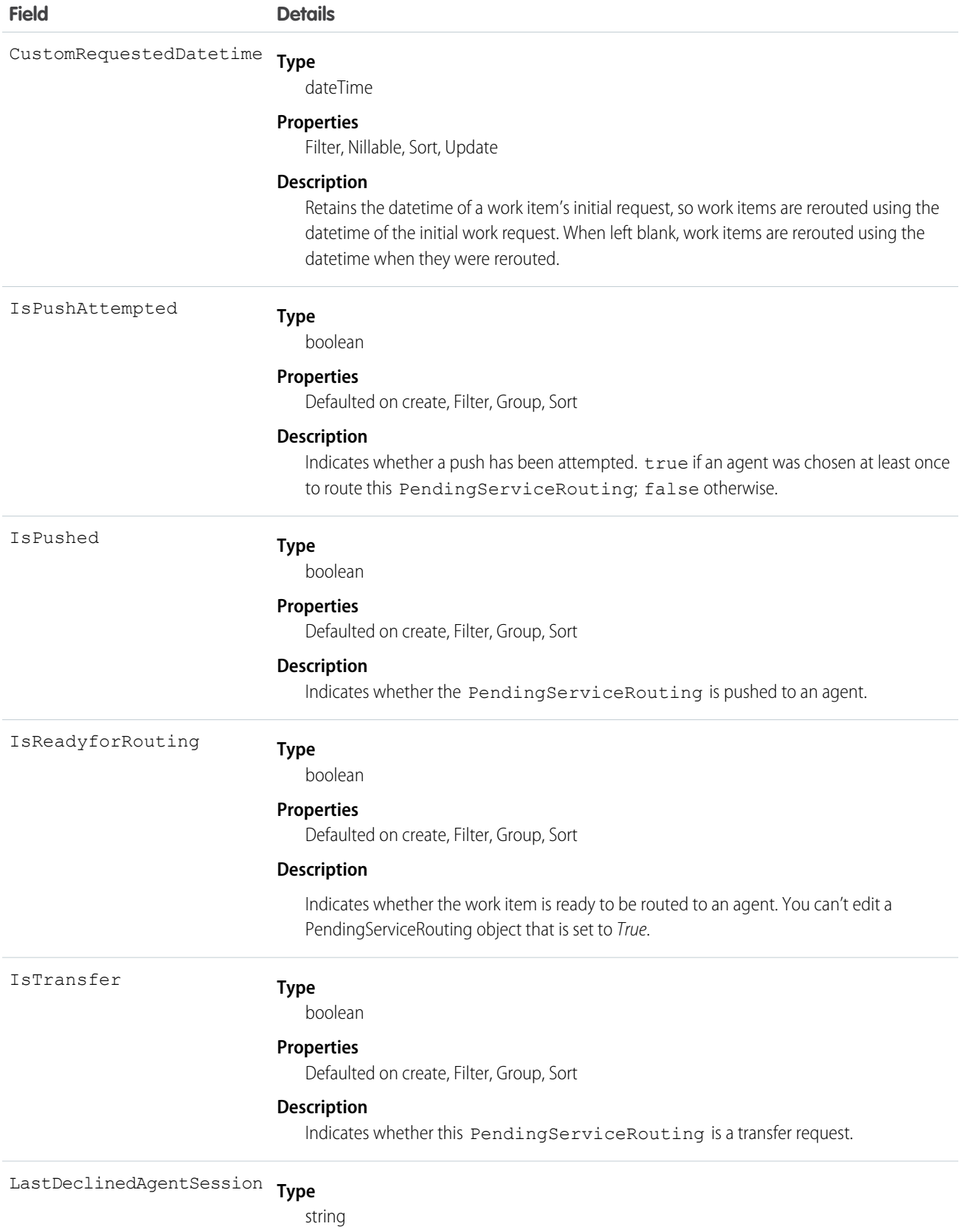

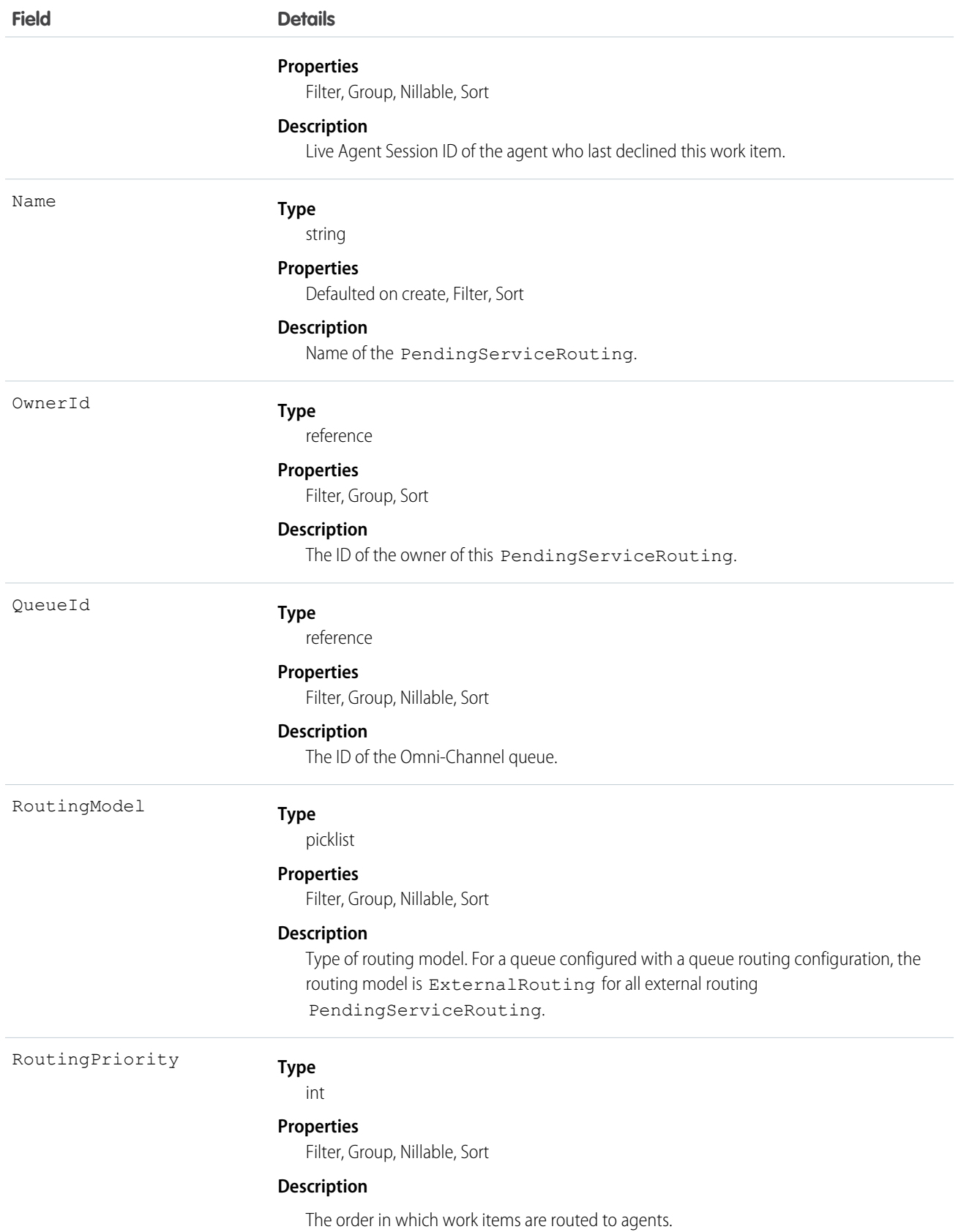

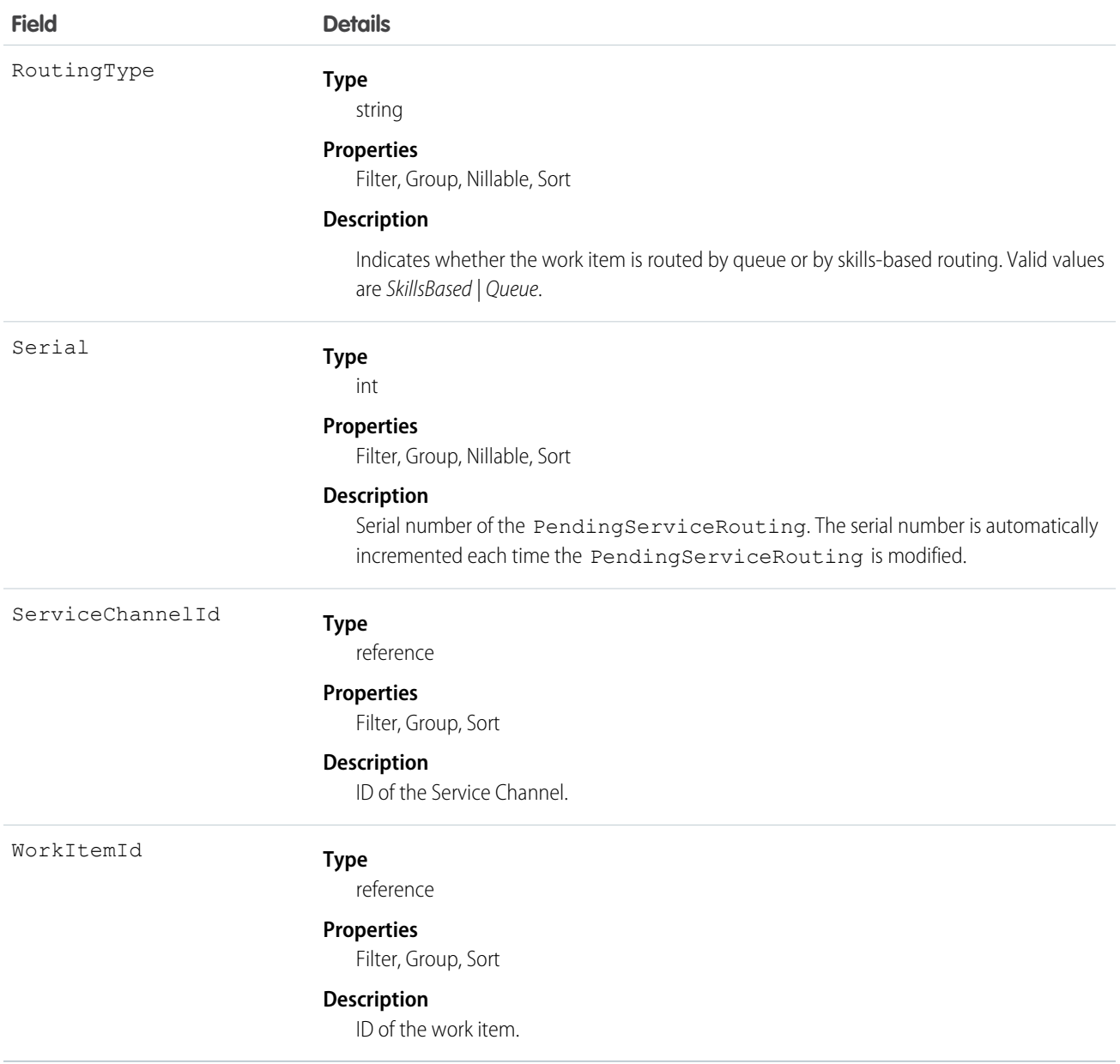

### Usage

<span id="page-18-0"></span>When you use PendingServiceRouting objects for queue-based routing, the PendingServiceRouting objects don't invoke before insert triggers.

Sharing rules aren't supported with PendingServiceRouting even if the OwnerId field is enabled.

# PresenceConfigDeclineReason

Represents the settings for a decline reason that a presence user provides when declining work. This object is available in API version 37.0 and later.

# Supported Calls

create(), delete(), describeSObjects(), query(), retrieve(), update(), upsert()

### Fields

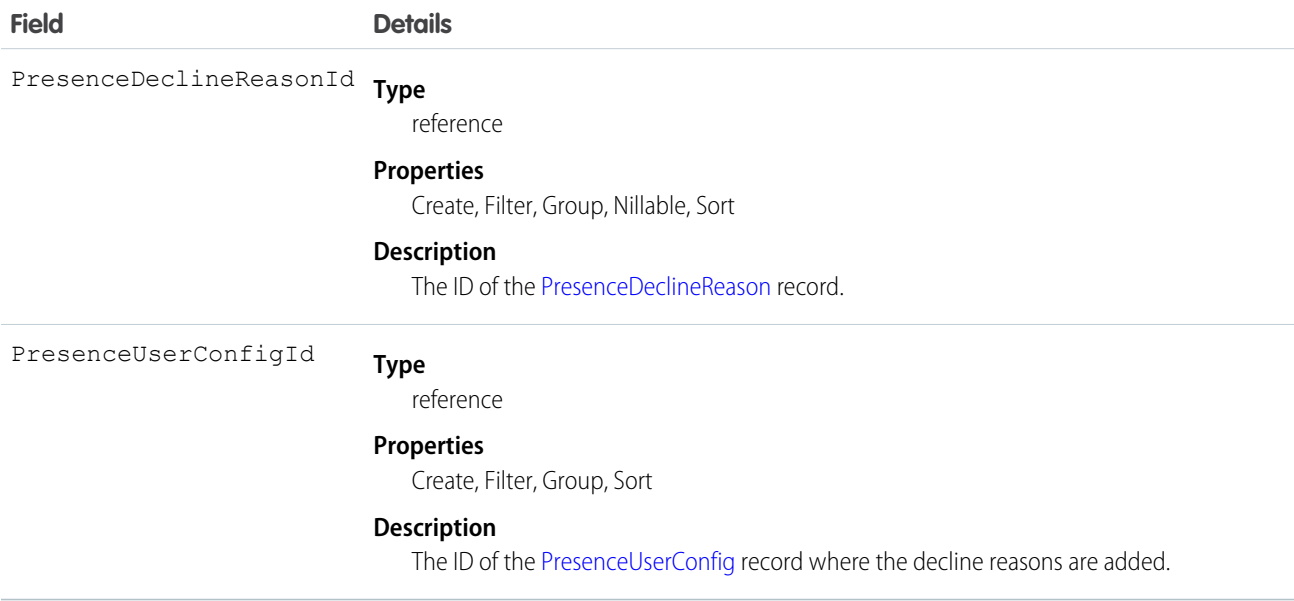

# <span id="page-19-0"></span>PresenceDeclineReason

Represents an Omni-Channel decline reason that agents can select when declining work requests. This object is available in API version 37.0 and later.

# Supported Calls

```
create(), delete(), describeSObjects(), query(), retrieve(), update(), upsert()
```
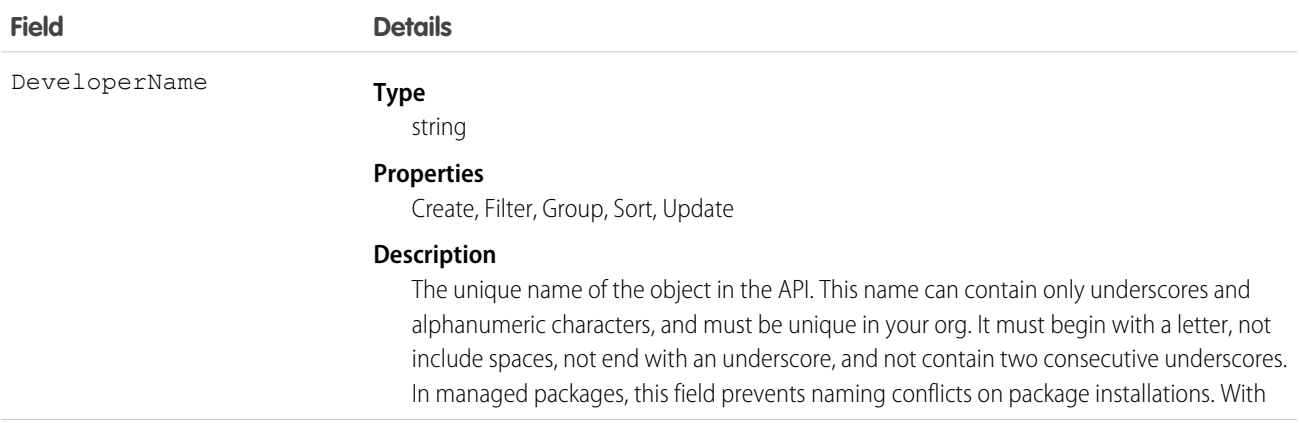

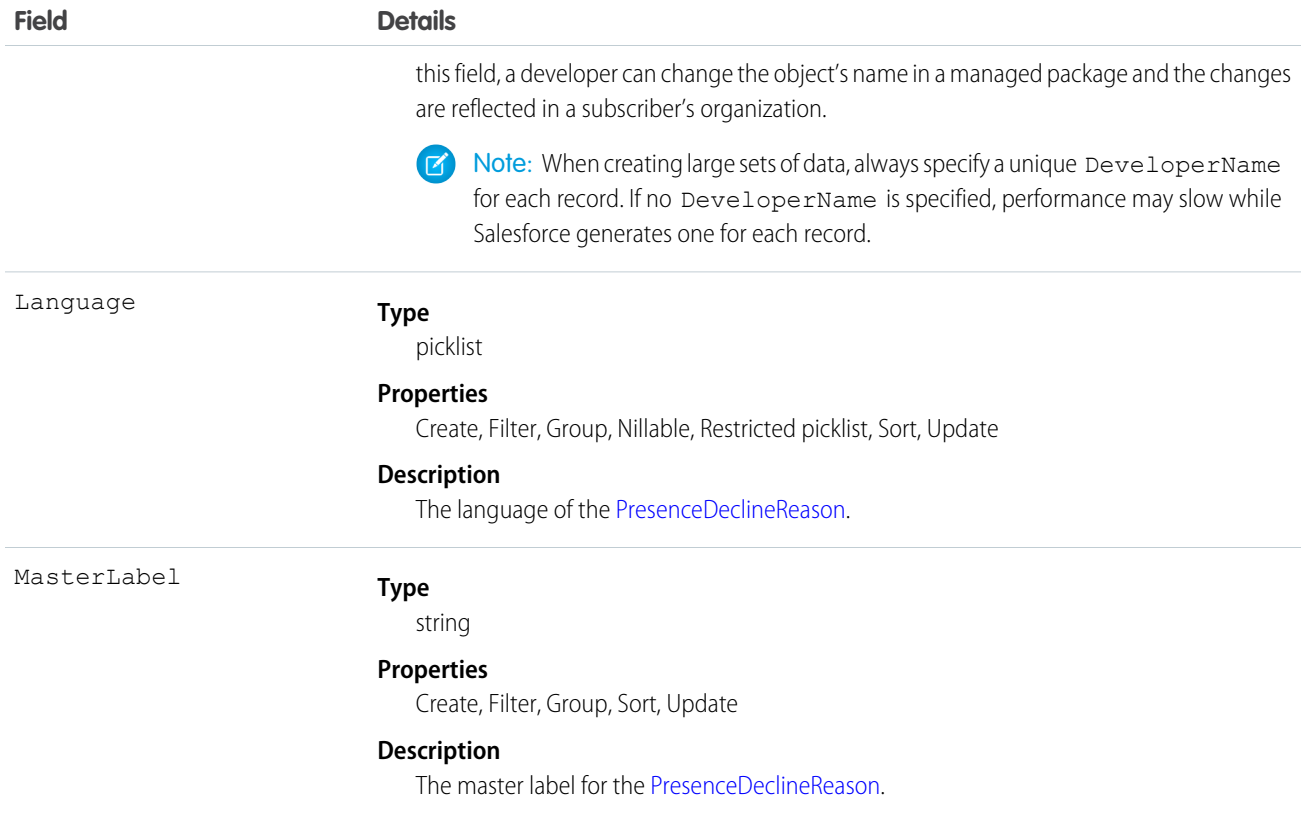

# <span id="page-20-0"></span>PresenceUserConfig

Represents a configuration that determines a presence user's settings. This object is available in API version 32.0 and later.

# Supported Calls

```
create(), delete(), describeSObjects(), query(), retrieve(), update(), upsert()
```
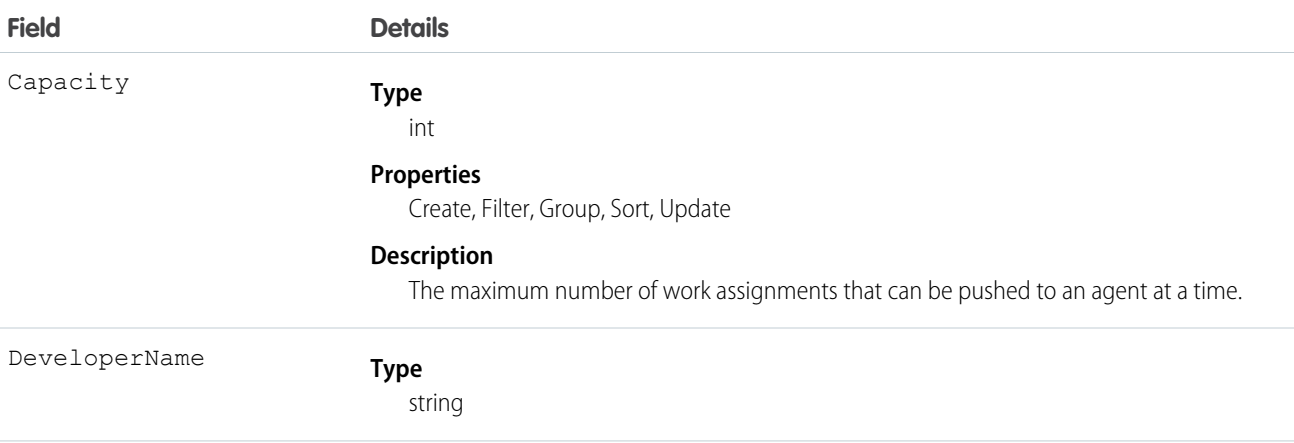

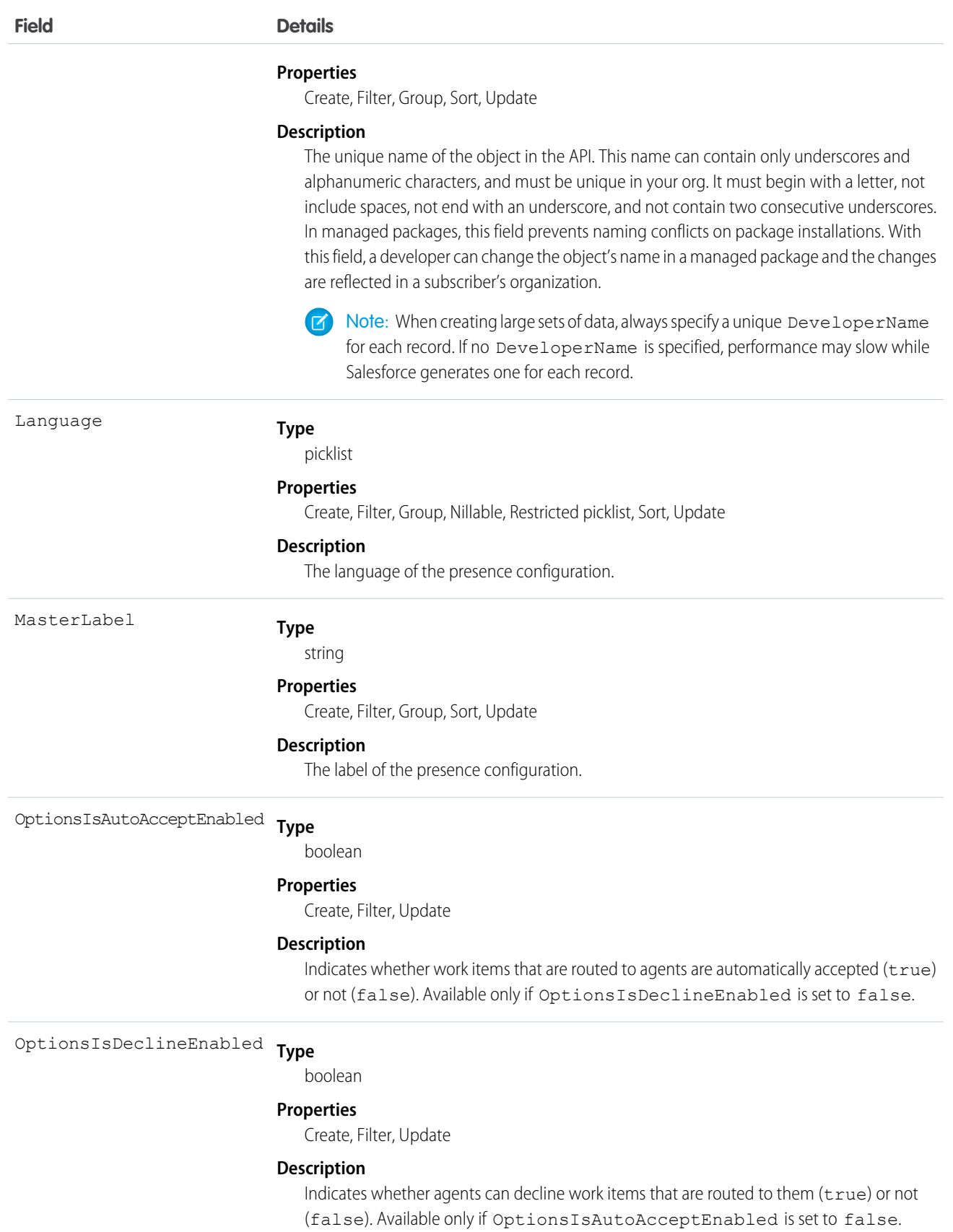

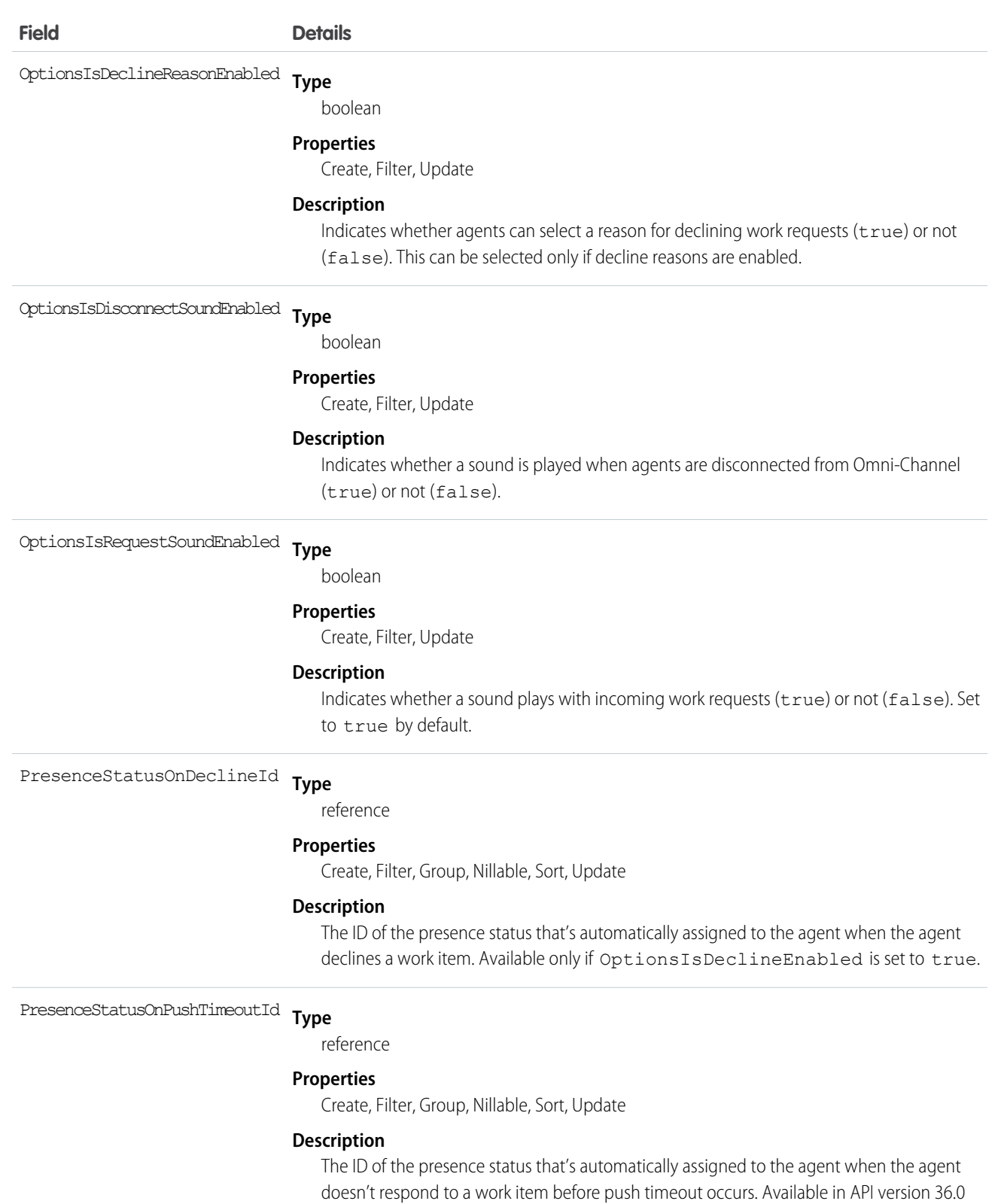

and later.

# <span id="page-23-0"></span>PresenceUserConfigProfile

Represents a configuration that determines the settings that are assigned to presence users who are assigned to a specific profile. User-level configurations override profile-level configurations. This object is available in API version 32.0 and later.

# Supported Calls

```
create(), delete(), query(), retrieve(), update()
```
# Fields

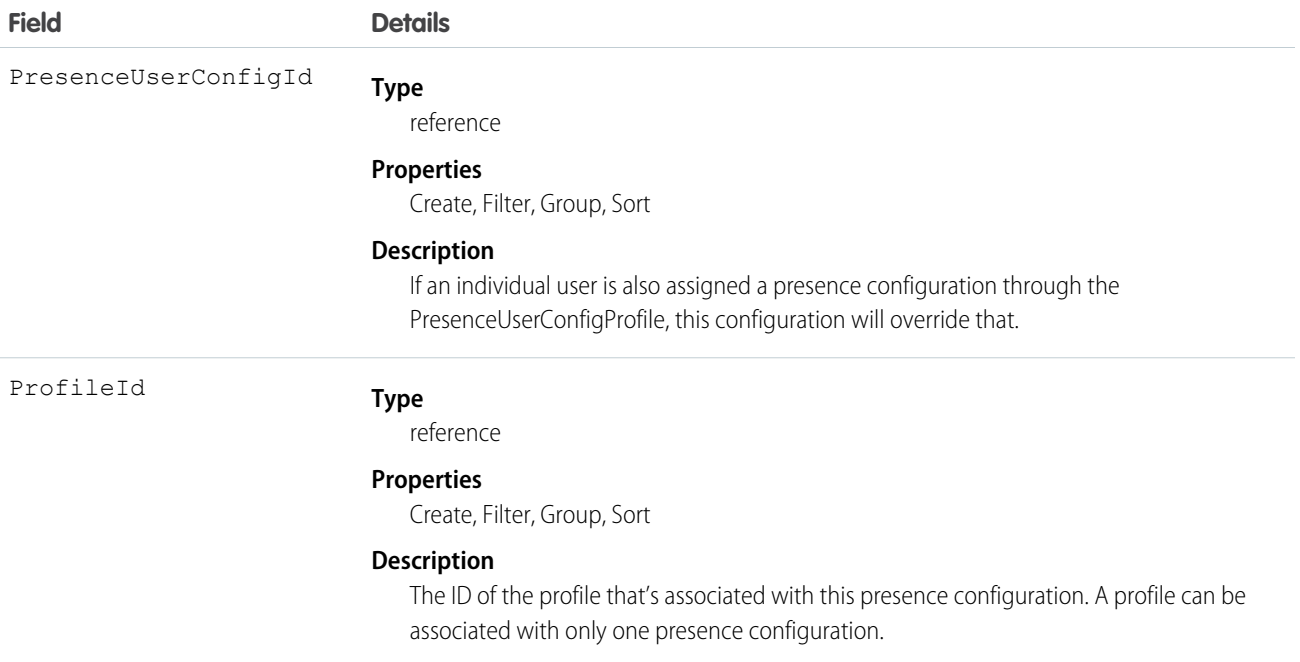

# <span id="page-23-1"></span>PresenceUserConfigUser

Represents a configuration that determines the settings that are assigned to a presence user. These user-level configurations override profile-level configurations. This object is available in API version 32.0 and later.

# Supported Calls

```
create(), delete(), query(), retrieve(), update()
```
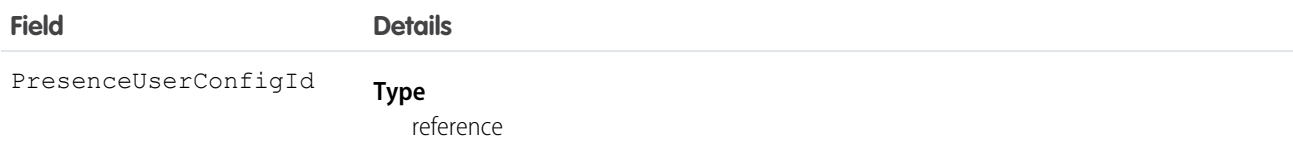

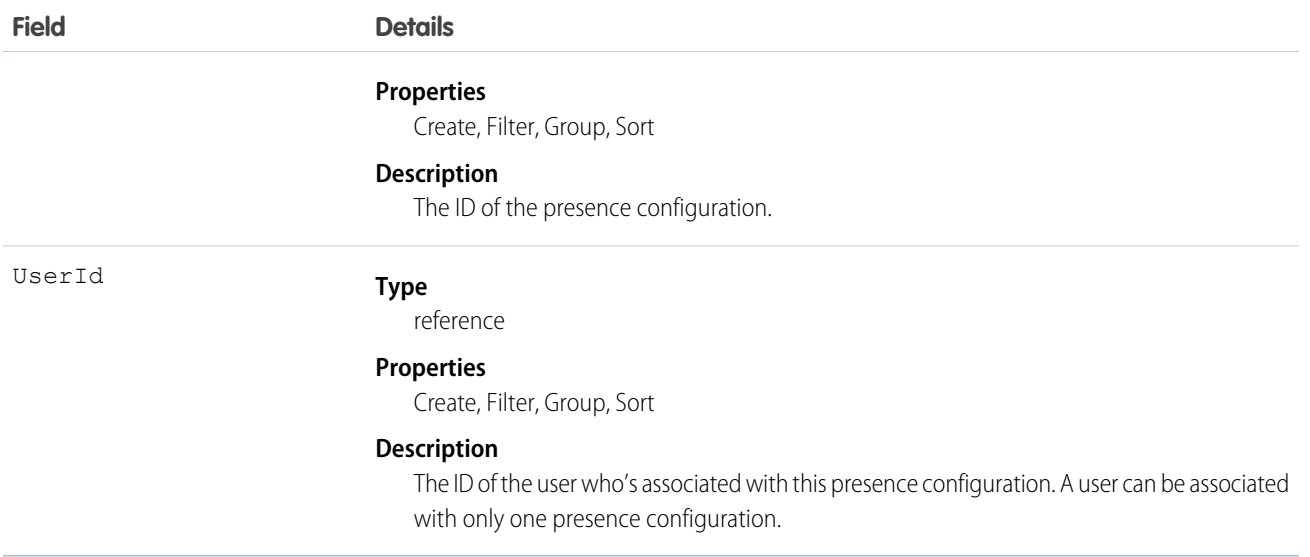

# <span id="page-24-0"></span>QueueRoutingConfig

Represents the settings that determine how work items are routed to agents. This object is available in API version 32.0 and later.

# Supported Calls

create(), delete(), query(), retrieve(), update()

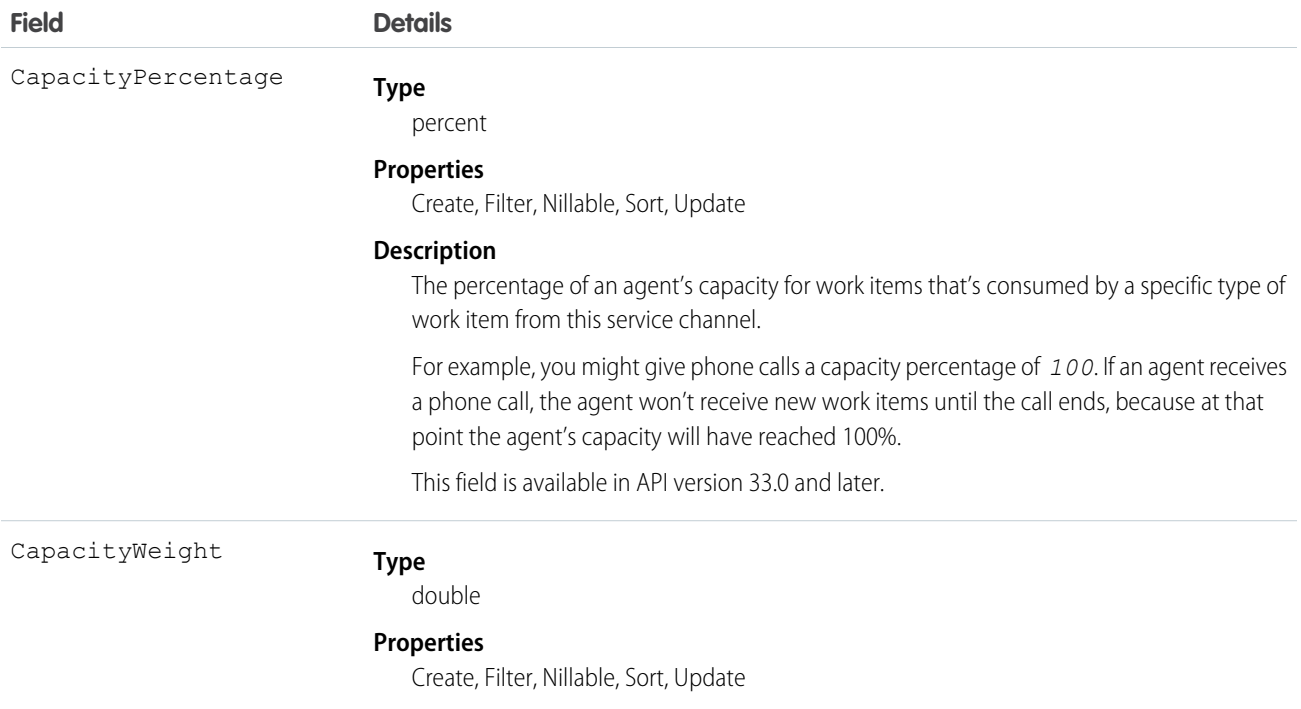

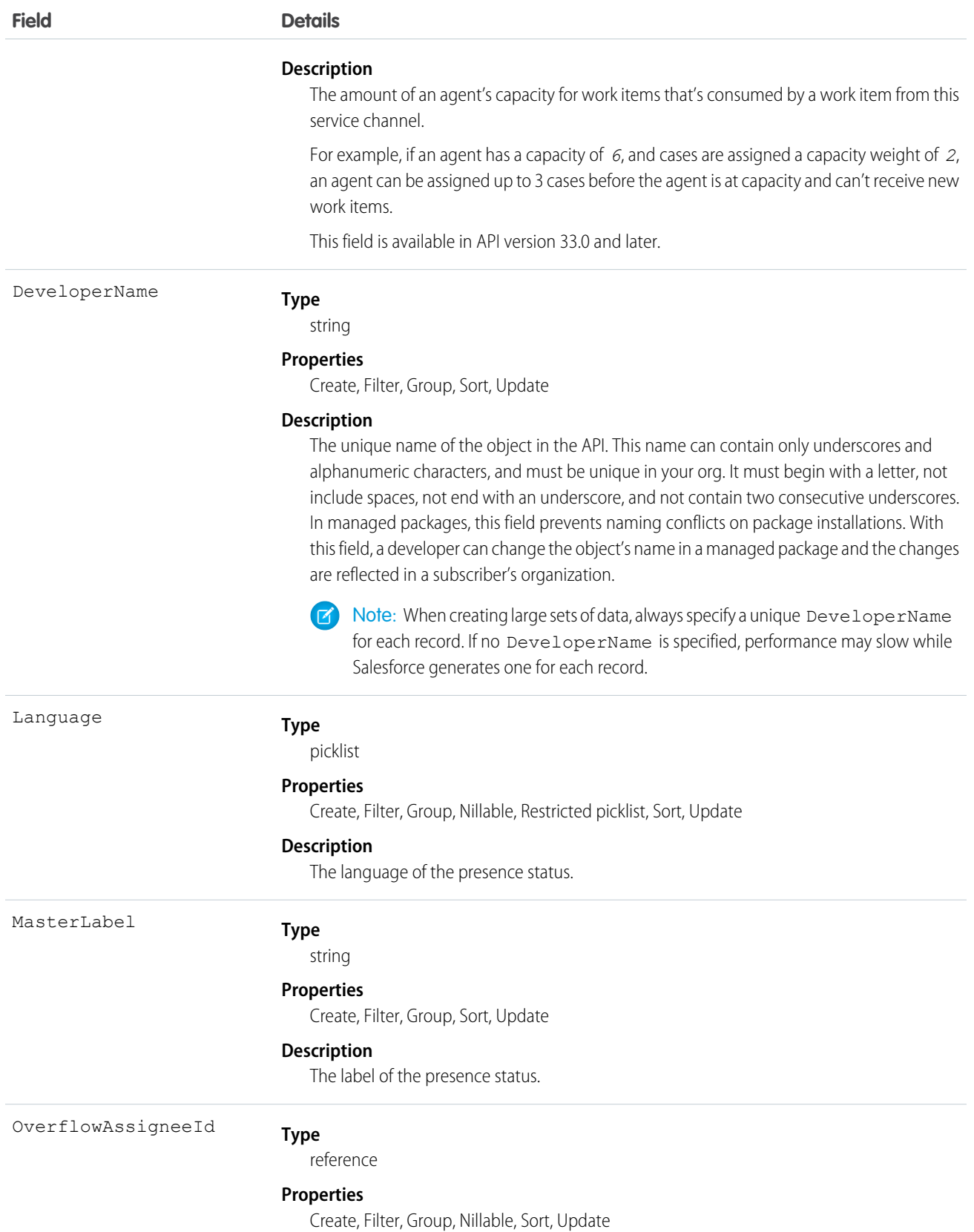

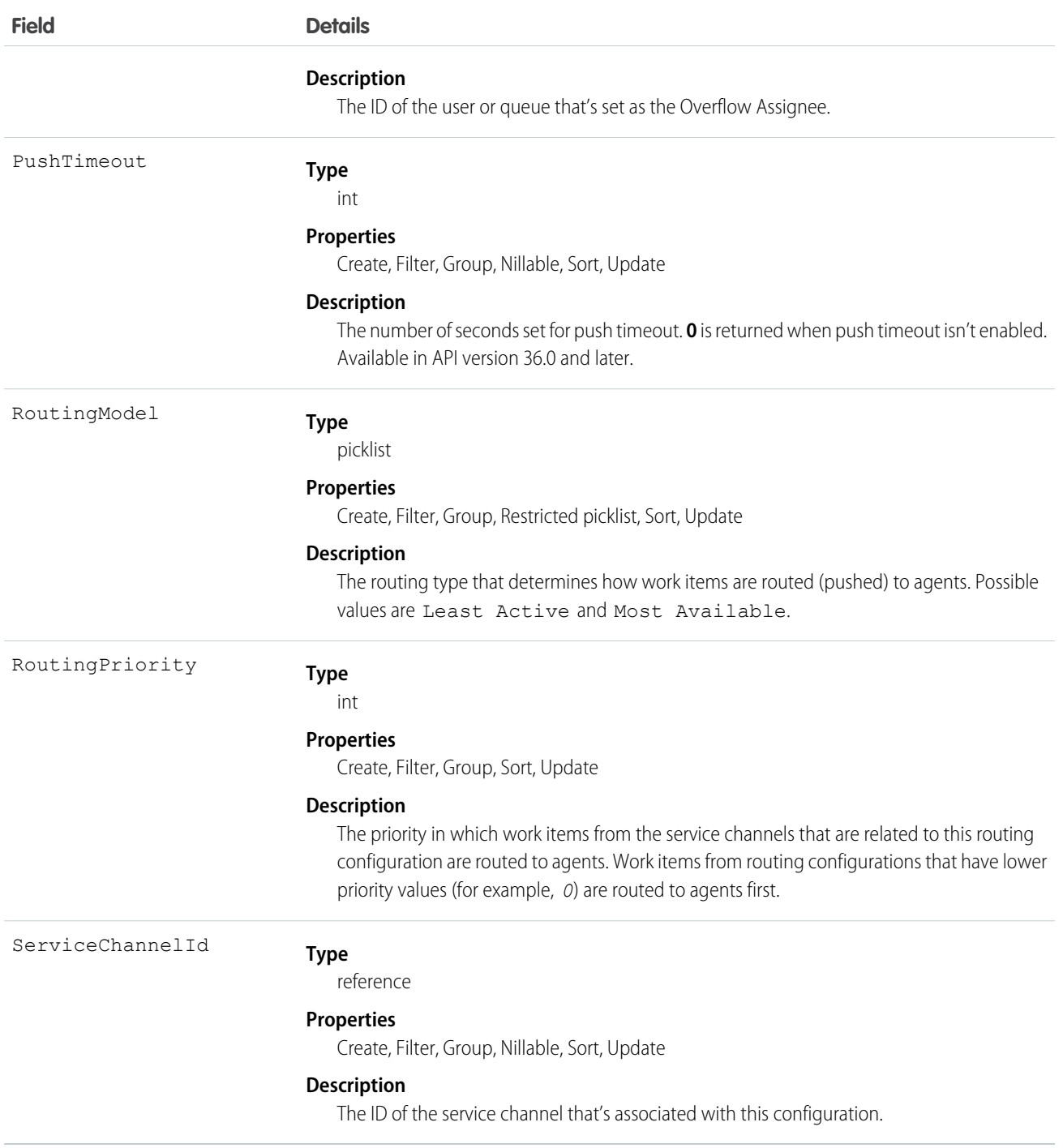

# <span id="page-26-0"></span>ServiceChannel

Represents a channel of work items that are received from your organization—for example, cases, chats, or leads. This object is available in API version 32.0 and later.

# Supported Calls

create(), query(), retrieve(), update(), upsert()

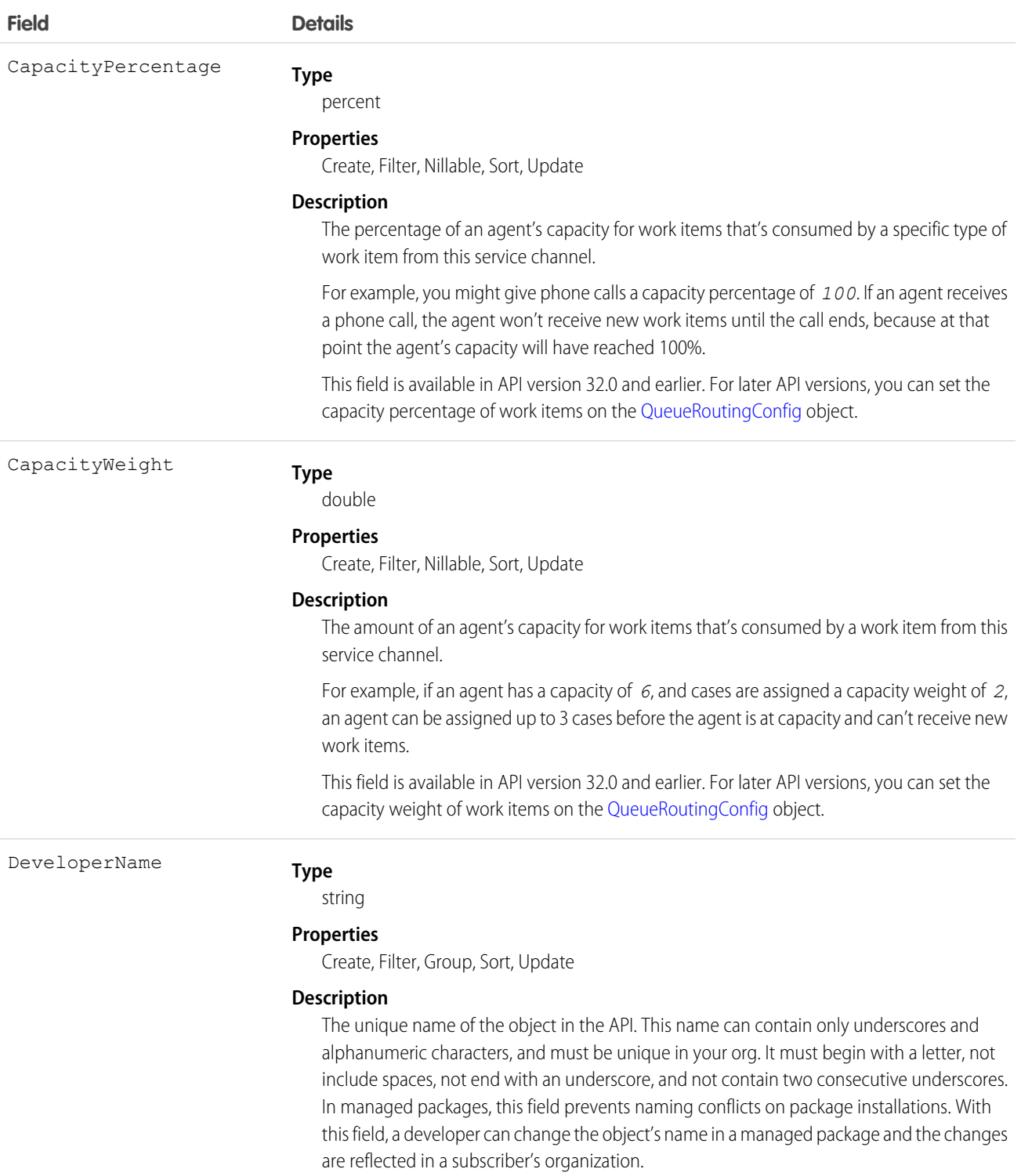

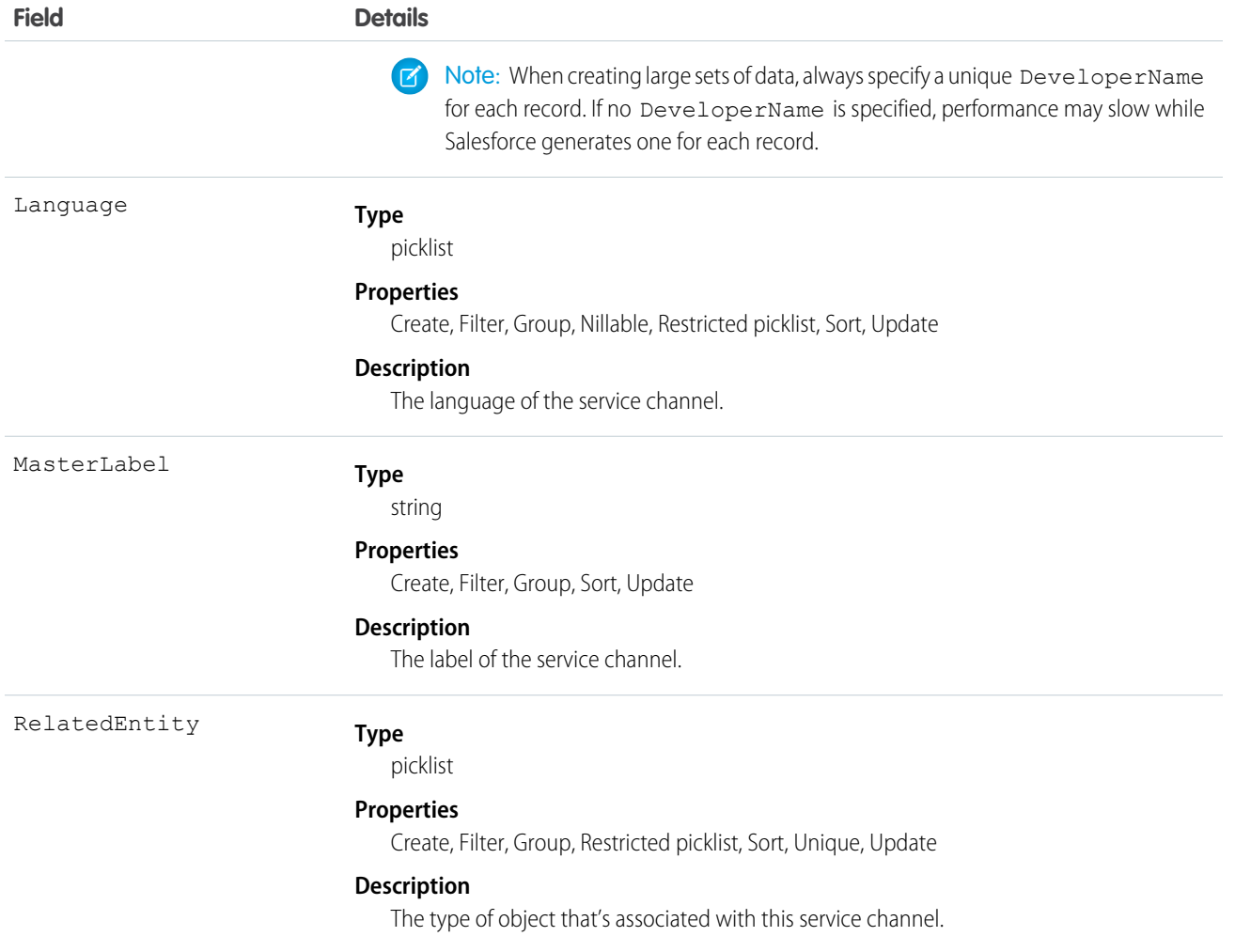

# <span id="page-28-0"></span>ServiceChannelStatus

Represents the status that's associated with a specific service channel. This object is available in API version 32.0 and later.

# Supported Calls

```
create(), delete(), query(), retrieve(), update()
```
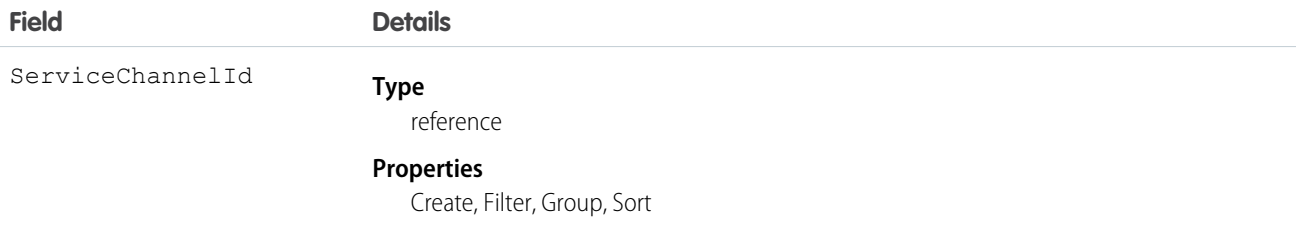

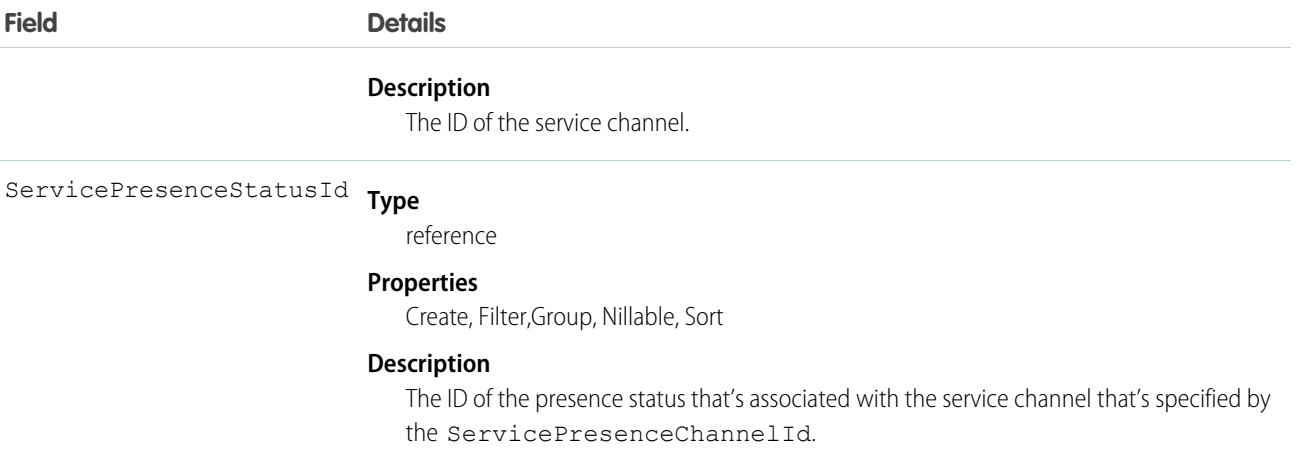

# <span id="page-29-0"></span>ServicePresenceStatus

Represents a presence status that can be assigned to a service channel. This object is available in API version 32.0 and later.

# Supported Calls

create(), delete(), query(), retrieve(), update(), upsert()

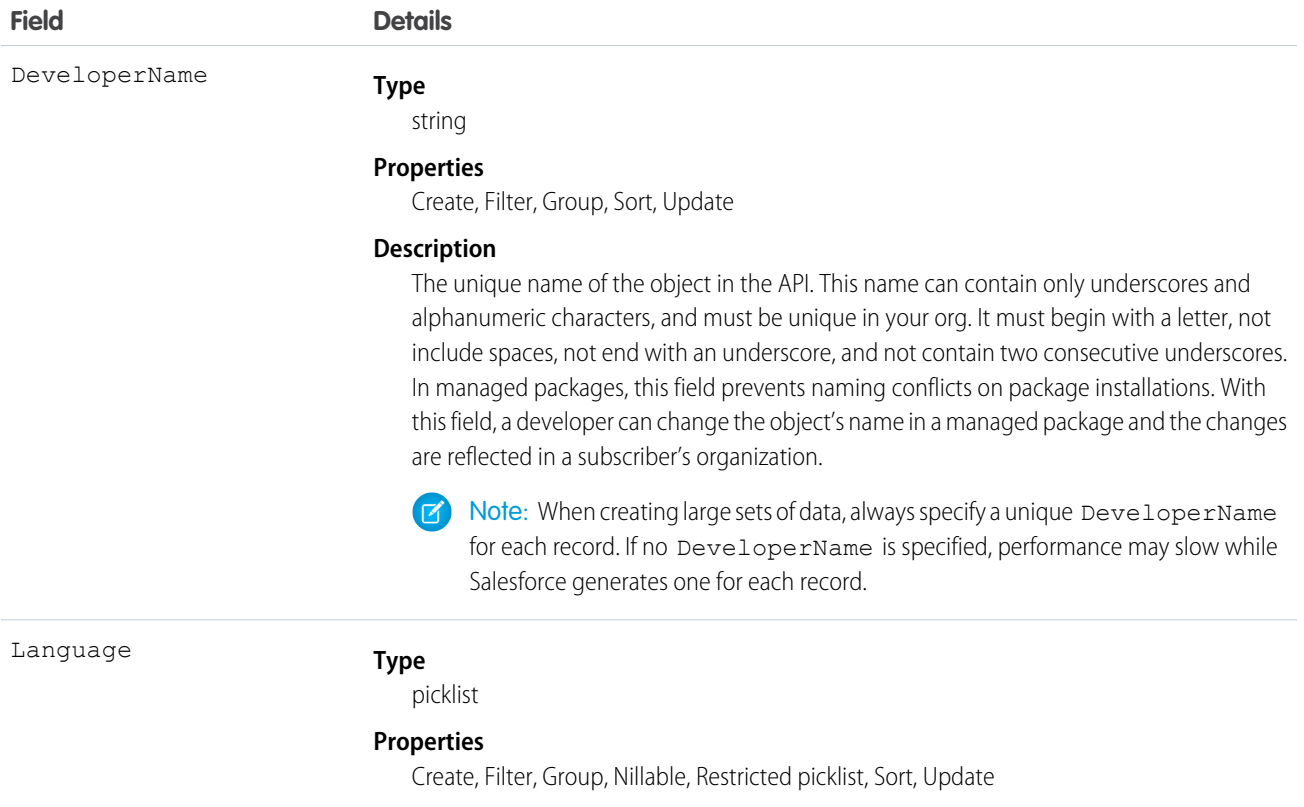

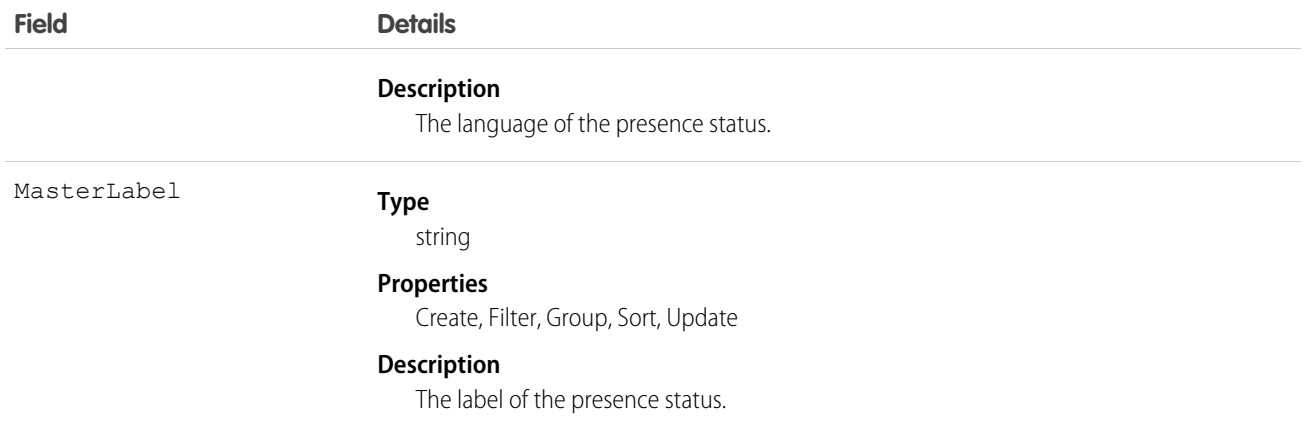

# <span id="page-30-0"></span>UserServicePresence

Represents a presence user's real-time presence status. This object is available in API version 32.0 and later.

# Supported Calls

delete(), query(), getDeleted(), getUpdated(), retrieve(), undelete()

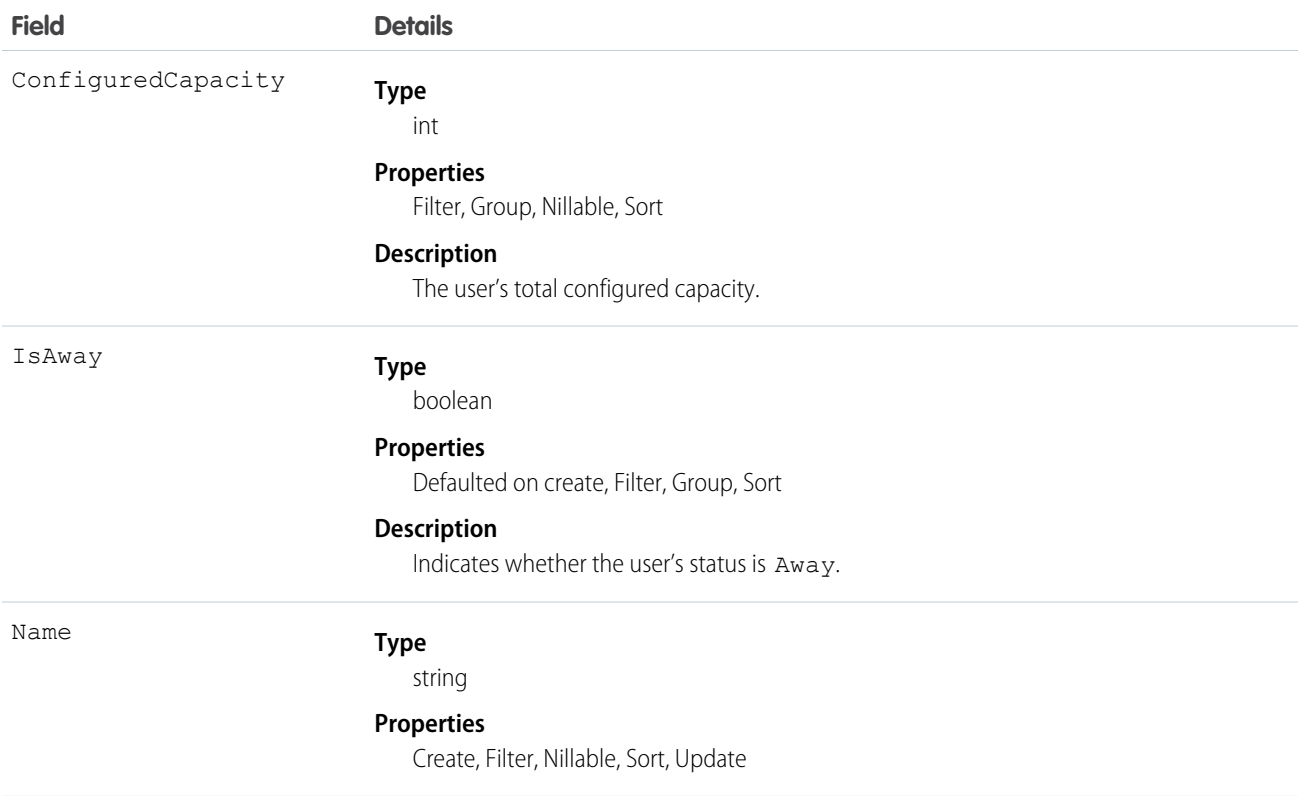

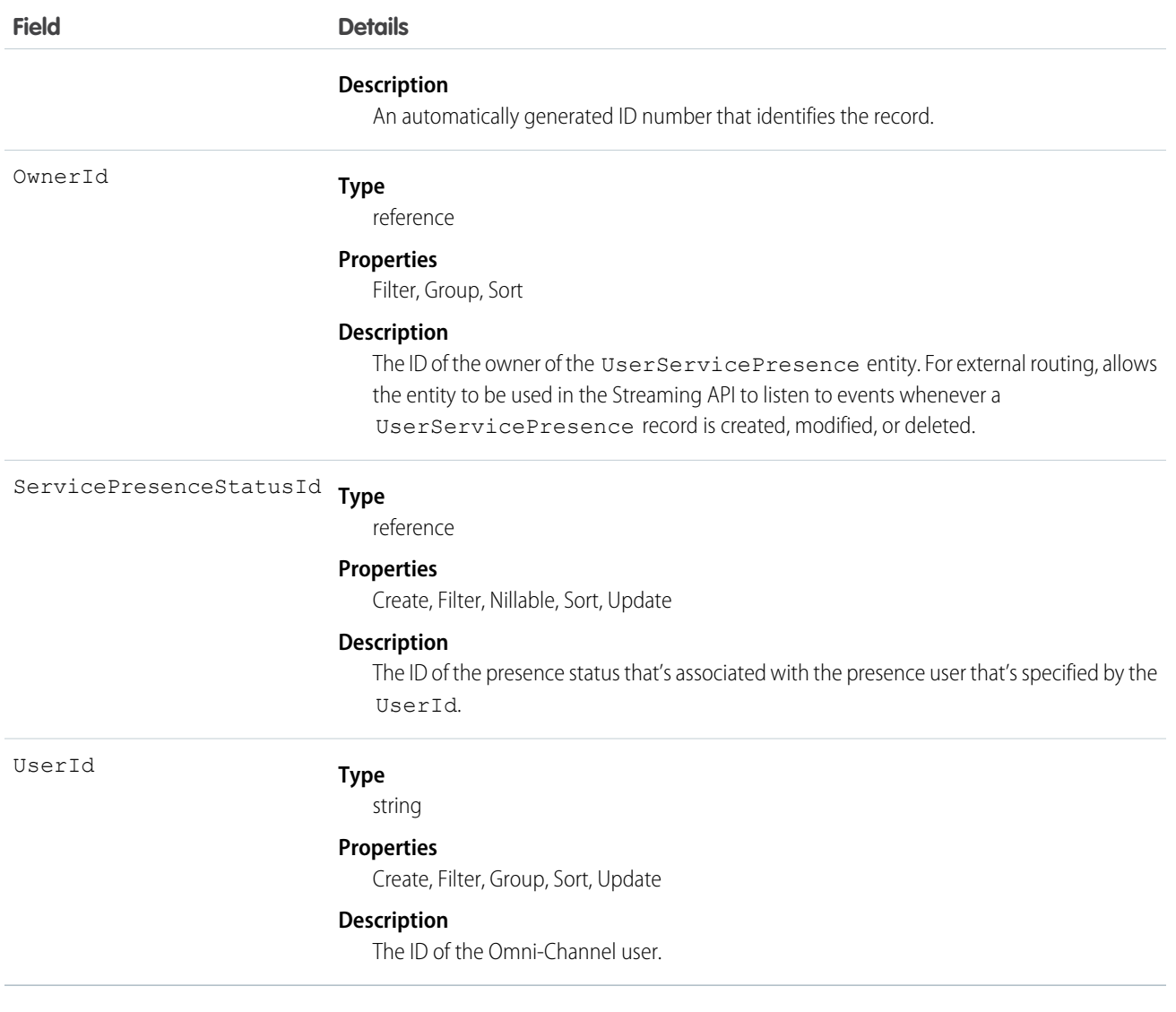

# Usage

Apex triggers aren't supported with UserServicePresence.

<span id="page-31-0"></span>Sharing rules aren't supported with UserServicePresence even if the OwnerId field is enabled.

In API version 41.0 or later, UserServicePresence records can be deleted programmatically. The "Customize Application" permission is required.

# Omni-Channel Objects for the Salesforce Console

Omni-Channel lets your call center route any type of incoming work item to the most qualified, available agents.

#### [Omni-Channel Objects for the Salesforce Console Integration Toolkit](#page-32-0)

The Salesforce Console Integration Toolkit includes several objects that let you control how Omni-Channel works within the Salesforce console for your organization.

#### [Omni-Channel Objects for the Lightning Console JavaScript API](#page-47-0)

Omni-Channel lets your call center route any type of incoming work item to the most qualified, available agents. The Lightning Console JavaScript API for Lightning Experience includes several objects that let you control how Omni-Channel works within the Lightning Service Console for your organization.

# <span id="page-32-0"></span>Omni-Channel Objects for the Salesforce Console Integration Toolkit

The Salesforce Console Integration Toolkit includes several objects that let you control how Omni-Channel works within the Salesforce console for your organization.

If you need more information on the Salesforce Console Integration Toolkit, see [Salesforce Console Integration Toolkit for Salesforce](https://developer.salesforce.com/docs/atlas.en-us.216.0.api_console.meta/api_console/sforce_api_console_intro.htm) [Classic.](https://developer.salesforce.com/docs/atlas.en-us.216.0.api_console.meta/api_console/sforce_api_console_intro.htm)

#### [acceptAgentWork](#page-33-0)

Accepts a work item that's assigned to an agent. Available in API versions 32.0 and later.

#### [closeAgentWork](#page-34-0)

Changes the status of a work item to "Closed" and removes it from the list of work items in the Omni-Channel widget. Available in API versions 32.0 and later.

#### [declineAgentWork](#page-35-0)

Declines a work item that's assigned to an agent. Available in API versions 32.0 and later.

#### [getAgentWorks](#page-36-0)

Returns a list of work items that are currently assigned to an agent and open in the agent's workspace. Available in API versions 32.0 and later.

#### [getAgentWorkload](#page-37-0)

In API version 35.0 and later, we can retrieve an agent's currently assigned workload. Use this method for rerouting work to available agents.

#### [getServicePresenceStatusChannels](#page-39-0)

Retrieves the service channels that are associated with an Omni-Channel user's current presence status. Available in API versions 32.0 and later.

#### [getServicePresenceStatusId](#page-40-0)

Retrieves an agent's current presence status. Available in API versions 32.0 and later.

#### [login](#page-41-0)

Logs an agent into Omni-Channel with a specific presence status. You also can use this method to reconnect to Omni-Channel after a connection error. Available in API versions 32.0 and later.

#### [logout](#page-42-0)

Logs an agent out of Omni-Channel. Available in API versions 32.0 and later.

#### [setServicePresenceStatus](#page-43-0)

Sets an agent's presence status to a status with a particular ID. In API version 35.0 and later, we log the user into presence if that user is not already logged in, so you don't have to make additional calls. You also can use this method to reconnect to Omni-Channel after a connection error.

#### [Methods for Console Events](#page-44-0)

JavaScript can be executed when certain types of events occur in a console, such as when a user closes a tab. In addition to the standard methods for console events, there are a few events that are specific to Omni-Channel. These events apply to Salesforce Classic only.

#### <span id="page-33-0"></span>**acceptAgentWork**

Accepts a work item that's assigned to an agent. Available in API versions 32.0 and later.

#### **Syntax**

sforce.console.presence.acceptAgentWork(workId:*String*, (optional) callback:*function*)

#### **Arguments**

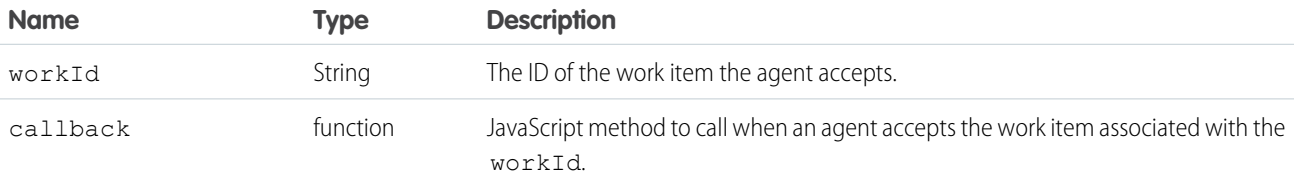

```
<apex:page>
     <apex:includeScript value="/support/console/44.0/integration.js"/>
    <a href="#" onClick="testAcceptWork();return false;">Accept Assigned Work Item</a>
    <script type="text/javascript">
         function testAcceptWork() {
             //First get the ID of the assigned work item to accept it
             sforce.console.presence.getAgentWorks(function(result) {
                 if (result.success) {
                     var works = JSON.parse(result.works);
                     var work = works[0];
                     if (!work.isEngaged) {
                         //Now that we have the assigned work item ID, we can accept it
                         sforce.console.presence.acceptAgentWork(work.workId,
function(result) {
                             if (result.success) {
                                 alert('Accepted work successfully');
                             } else {
                                 alert('Accept work failed');
                             }
                         });
                     } else {
                         alert('The work item has already been accepted');
                     }
                 }
             });
         }
     </script>
</apex:page>
```
This method is asynchronous so it returns its response in an object in a callback method. The response object contains the following properties:

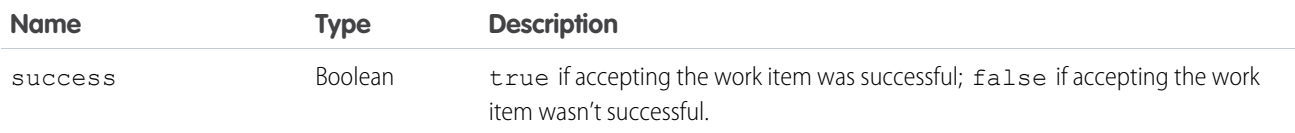

### <span id="page-34-0"></span>**closeAgentWork**

Changes the status of a work item to "Closed" and removes it from the list of work items in the Omni-Channel widget. Available in API versions 32.0 and later.

#### **Syntax**

sforce.console.presence.closeAgentWork(workId:*String*, (optional) callback:*function*)

### **Arguments**

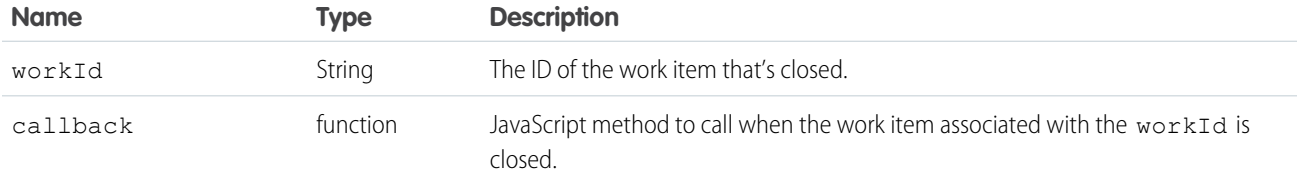

```
<apex:page>
    <apex:includeScript value="/support/console/44.0/integration.js"/>
    <a href="#" onClick="testCloseWork();return false;">Close Engaged Work Item</a>
    <script type="text/javascript">
         function testCloseWork() {
             //First get the ID of the engaged work item to close it
             sforce.console.presence.getAgentWorks(function(result) {
                 if (result.success) {
                    var works = JSON.parse(result.works);
                    var work = works[0];
                     if (work.isEngaged) {
                         //Now that we have the engaged work item ID, we can close it
                      sforce.console.presence.closeAgentWork(work.workId,function(result)
{
                             if (result.success) {
                                  alert('Closed work successfully');
                             } else {
                                 alert('Close work failed');
                             }
                         });
```

```
} else {
                          alert('The work item should be accepted first');
                      }
                  }
              });
         }
     </script>
</apex:page>
```
This method is asynchronous so it returns its response in an object in a callback method. The response object contains the following properties:

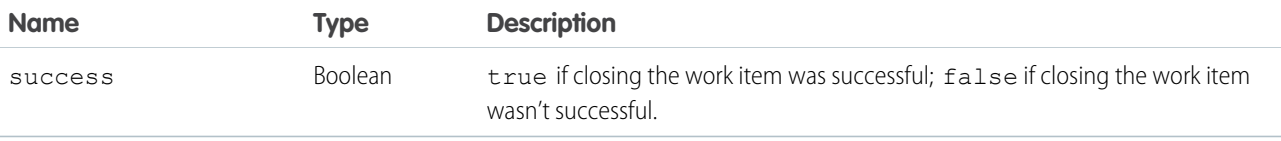

#### <span id="page-35-0"></span>**declineAgentWork**

Declines a work item that's assigned to an agent. Available in API versions 32.0 and later.

### **Syntax**

```
sforce.console.presence.declineAgentWork(workId:String, (optional) declineReason:String,
 (optional) callback:function)
```
### **Arguments**

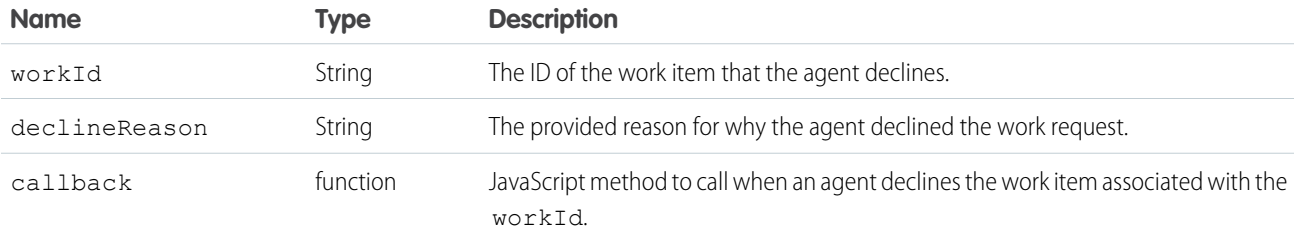

```
<apex:page >
   <apex:includeScript value="/support/console/44.0/integration.js"/>
   <a href="#" onClick="testDeclineWork();return false;">Decline Assigned Work Item</a>
   <script type="text/javascript">
       function testDeclineWork() {
           //First, get the ID of the assigned work item to accept it
           sforce.console.presence.getAgentWorks(function(result) {
```

```
if (result.success) {
                   var works = JSON.parse(result.works);
                    var work = works[0];
                   sforce.console.presence.declineAgentWork(work.workId, function(result)
 {
                            if (result.success) {
                                alert('Declined work successfully');
                            } else {
                                alert('Decline work failed');
                             }
                        });
                     }
                });
            }
   </script>
</apex:page>
```
This method is asynchronous so it returns its response in an object in a callback method. The response object contains the following properties:

<span id="page-36-0"></span>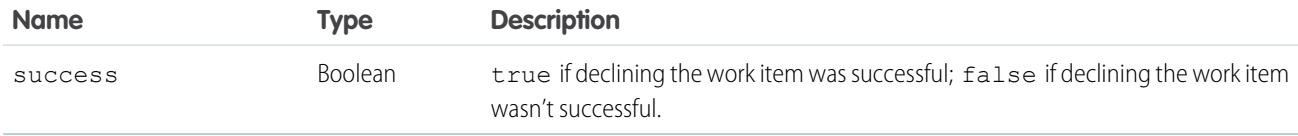

#### **getAgentWorks**

Returns a list of work items that are currently assigned to an agent and open in the agent's workspace. Available in API versions 32.0 and later.

#### **Syntax**

sforce.console.presence.getAgentWorks(callback:*function*)

#### **Arguments**

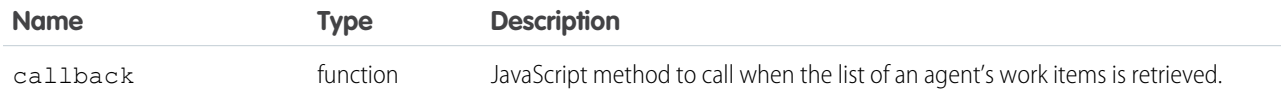

```
<apex:page>
   <apex:includeScript value="/support/console/44.0/integration.js"/>
   <a href="#" onClick="testGetWorks();return false;">Get Agent's Current Work Items</a>
```

```
<script type="text/javascript">
        function testGetWorks() {
            //These values are for example purposes only.
            sforce.console.presence.getAgentWorks(function(result) {
                if (result.success) {
                    alert('Get work items successful');
                    var works = JSON.parse(result.works);
                    alert('First Agent Work ID is: ' + works[0].workId);
                    alert('Assigned Entity Id of the first Agent Work is: ' +
works[0].workItemId);
                    alert('Is first Agent Work Engaged: ' + works[0].isEngaged);
                } else {
                    alert('Get work items failed');
                }
            });
        }
   </script>
</apex:page>
```
This method is asynchronous so it returns its response in an object in a callback method. The response object contains the following properties:

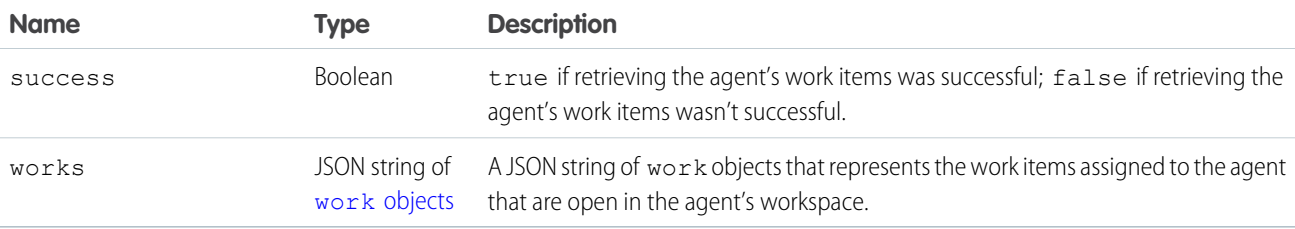

#### <span id="page-37-1"></span>**work**

The work object contains the following properties:

<span id="page-37-0"></span>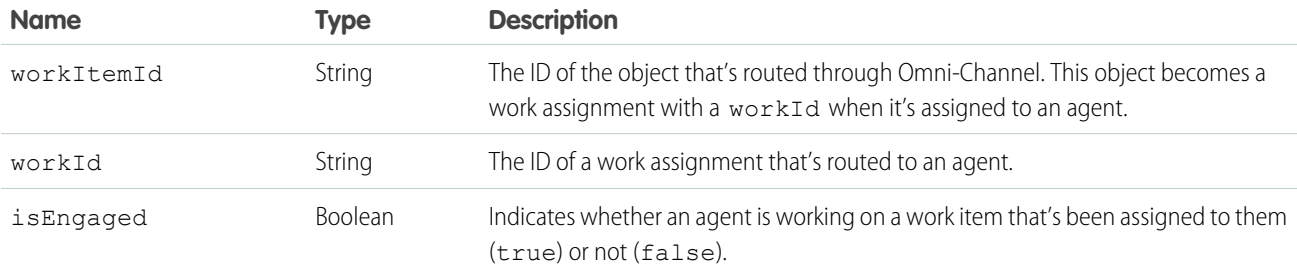

#### **getAgentWorkload**

In API version 35.0 and later, we can retrieve an agent's currently assigned workload. Use this method for rerouting work to available agents.

### Syntax

sforce.console.presence.getAgentWorkload(callback:*function*)

### **Arguments**

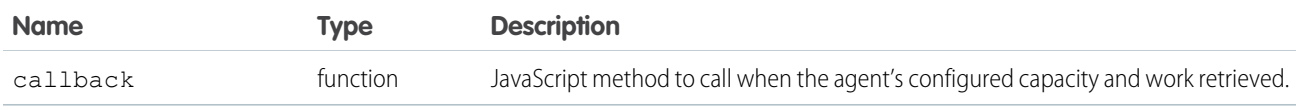

### Sample Code–Visualforce

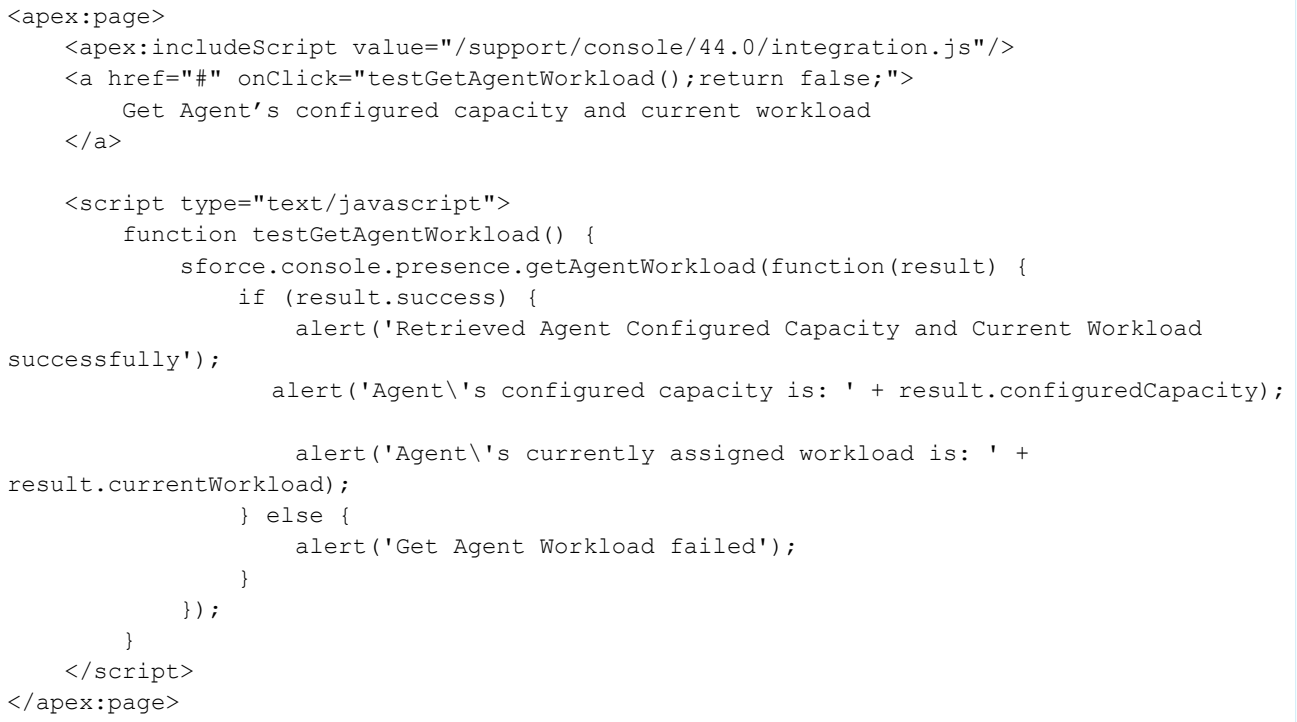

### Response

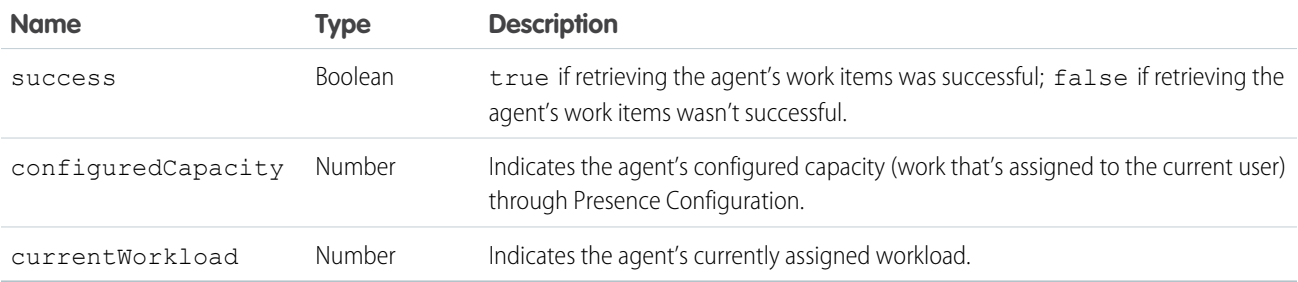

#### <span id="page-39-0"></span>**getServicePresenceStatusChannels**

Retrieves the service channels that are associated with an Omni-Channel user's current presence status. Available in API versions 32.0 and later.

#### **Syntax**

sforce.console.presence.getServicePresenceStatusChannels(callback:*function*)

#### **Arguments**

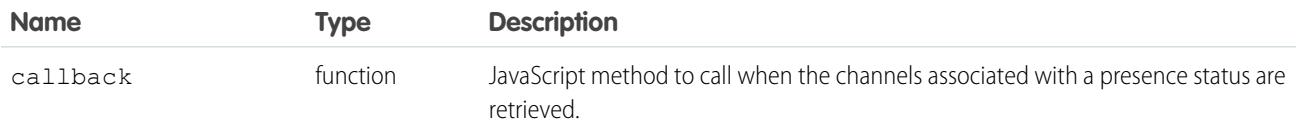

### Sample Code–Visualforce

```
<apex:page>
   <apex:includeScript value="/support/console/44.0/integration.js"/>
   <a href="#" onClick="testGetChannels();return false;">
       Get Channels Associated with a Presence Status
   </a>
   <script type="text/javascript">
        function testGetChannels() {
            //These values are for example purposes only.
            sforce.console.presence.getServicePresenceStatusChannels(function(result) {
                if (result.success) {
                    alert('Retrieved Service Presence Status Channels successfully');
                    var channels = JSON.parse(result.channels);
                    //For example purposes, just retrieve the first channel
                    alert('First channel ID is: ' + channels[0].channelId);
                  alert('First channel developer name is: ' + channels[0].developerName);
                } else {
                    alert('Get Service Presence Status Channels failed');
                }
            });
        }
   </script>
</apex:page>
```
#### Response

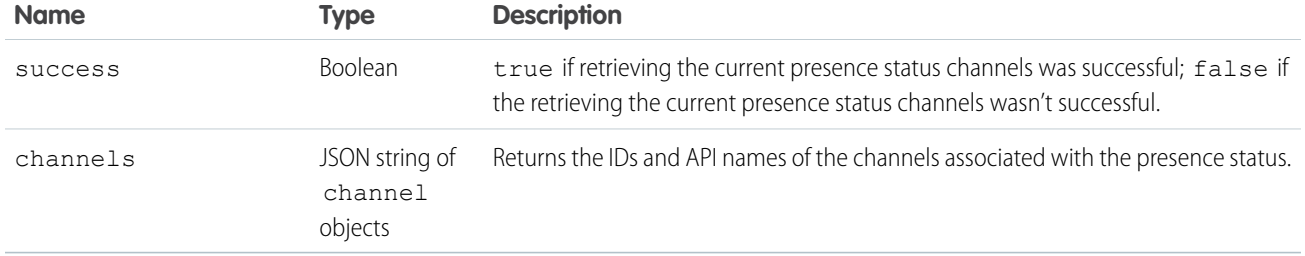

#### <span id="page-40-0"></span>**getServicePresenceStatusId**

Retrieves an agent's current presence status. Available in API versions 32.0 and later.

#### **Syntax**

sforce.console.presence.getServicePresenceStatusId(callback:*function*)

#### **Arguments**

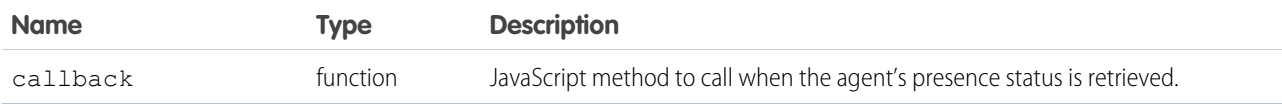

### Sample Code–Visualforce

```
<apex:page>
   <apex:includeScript value="/support/console/44.0/integration.js"/>
   <a href="#" onClick="testGetStatusId();return false;">Get Omni-Channel Status ID</a>
   <script type="text/javascript">
        function testGetStatusId() {
            sforce.console.presence.getServicePresenceStatusId(function(result) {
                if (result.success) {
                    alert('Get Status Id successful');
                    alert('Status Id is: ' + result.statusId);
                } else {
                    alert('Get Status Id failed');
                }
            });
        }
   </script>
</apex:page>
```
#### Response

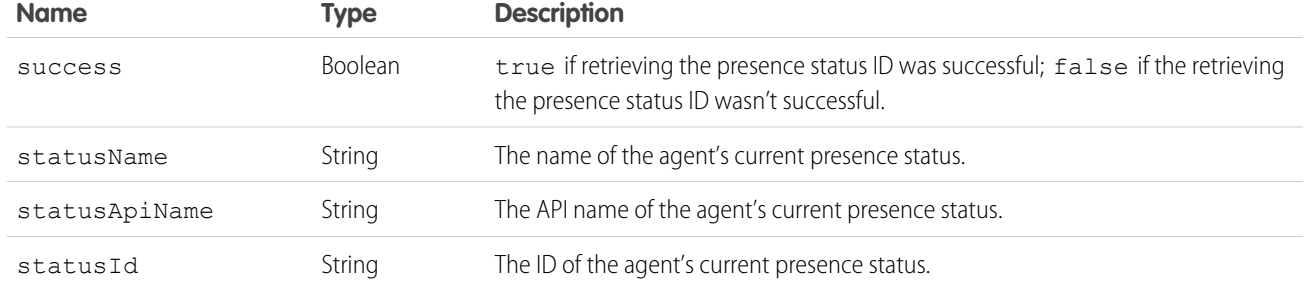

### <span id="page-41-0"></span>**login**

Logs an agent into Omni-Channel with a specific presence status. You also can use this method to reconnect to Omni-Channel after a connection error. Available in API versions 32.0 and later.

### **Syntax**

sforce.console.presence.login(statusId:*String*, (optional) callback:*function*)

### **Arguments**

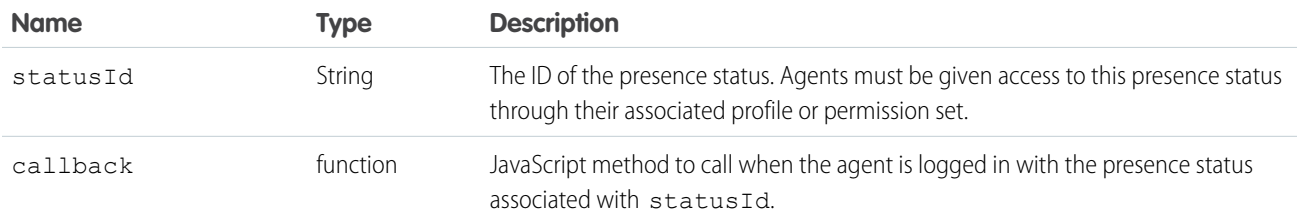

```
<apex:page>
    <apex:includeScript value="/support/console/44.0/integration.js"/>
    <a href="#" onClick="testLogin('0N5xx00000000081');return false;">Log In to
Omni-Channel</a>
   <script type="text/javascript">
        function testLogin(statusId) {
            //Gets the Salesforce ID of the presence status entity which the current user
has been assigned through their permission set or profile.
            //These values are for example purposes only.
            sforce.console.presence.login(statusId, function(result) {
                if (result.success) {
                    alert('Login successful');
                } else {
                    alert('Login failed');
                }
           });
        }
```
</script> </apex:page>

### Response

This method is asynchronous so it returns its response in an object in a callback method. The response object contains the following properties:

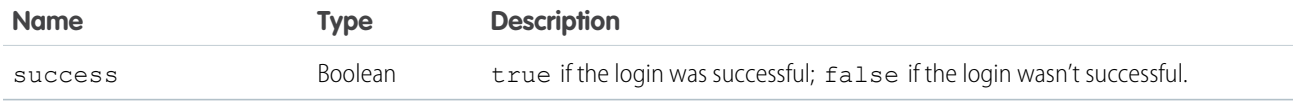

### <span id="page-42-0"></span>**logout**

Logs an agent out of Omni-Channel. Available in API versions 32.0 and later.

#### **Syntax**

sforce.console.presence.logout((optional) callback:*function*)

### **Arguments**

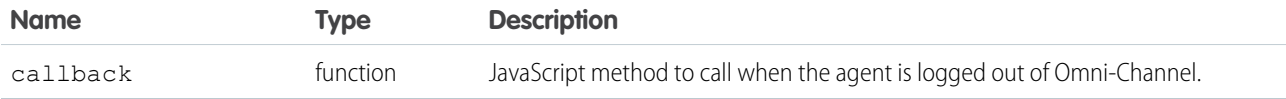

### Sample Code–Visualforce

```
<apex:page>
   <apex:includeScript value="/support/console/44.0/integration.js"/>
   <a href="#" onClick="testLogout();return false;">Log out of Omni-Channel</a>
   <script type="text/javascript">
        function testLogout() {
            sforce.console.presence.logout(function(result) {
                if (result.success) {
                    alert('Logout successfully');
                } else {
                    alert('Logout failed');
                }
           });
        }
   </script>
</apex:page>
```
#### Response

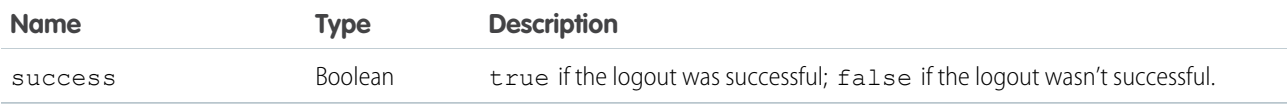

#### <span id="page-43-0"></span>**setServicePresenceStatus**

Sets an agent's presence status to a status with a particular ID. In API version 35.0 and later, we log the user into presence if that user is not already logged in, so you don't have to make additional calls. You also can use this method to reconnect to Omni-Channel after a connection error.

#### **Syntax**

```
sforce.console.presence.setServicePresenceStatus(statusId:String,
      (optional) callback:function)
```
#### **Arguments**

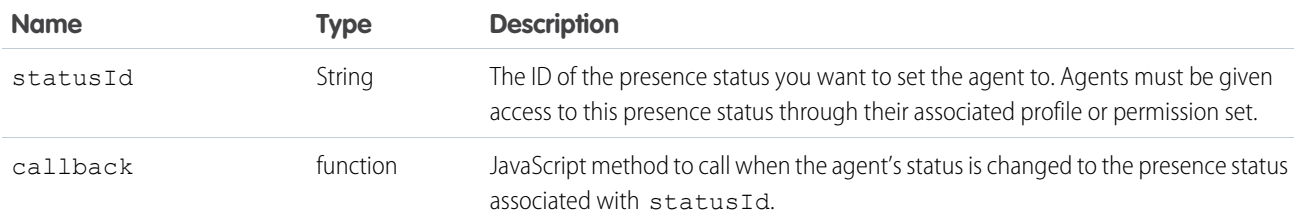

```
<apex:page>
    <apex:includeScript value="/support/console/44.0/integration.js"/>
    <a href="#" onClick="testSetStatus('0N5xx00000000081');return false;">Set Presence
Status</a>
   <script type="text/javascript">
        function testSetStatus(statusId) {
            //Sets the user's presence status to statusID. Assumes that the user was
assigned this presence status through Setup.
            //These values are for example purposes only
            sforce.console.presence.setServicePresenceStatus(statusId, function(result) {
                if (result.success) {
                    alert('Set status successful');
                    alert('Current statusId is: ' + result.statusId);
                    alert('Channel list attached to this status is: ' + result.channels);
//printout in console for lists
                } else {
                    alert('Set status failed');
                }
           });
        }
```
</script> </apex:page>

### Response

This method is asynchronous so it returns its response in an object in a callback method. The response object contains the following properties:

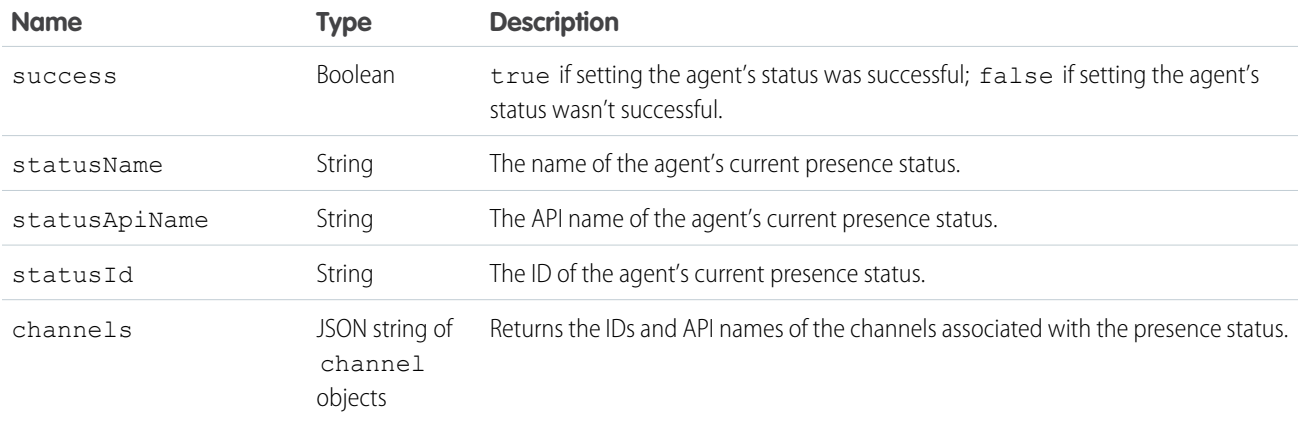

# <span id="page-44-0"></span>Methods for Console Events

JavaScript can be executed when certain types of events occur in a console, such as when a user closes a tab. In addition to the standard methods for console events, there are a few events that are specific to Omni-Channel. These events apply to Salesforce Classic only.

### Standard Console Events

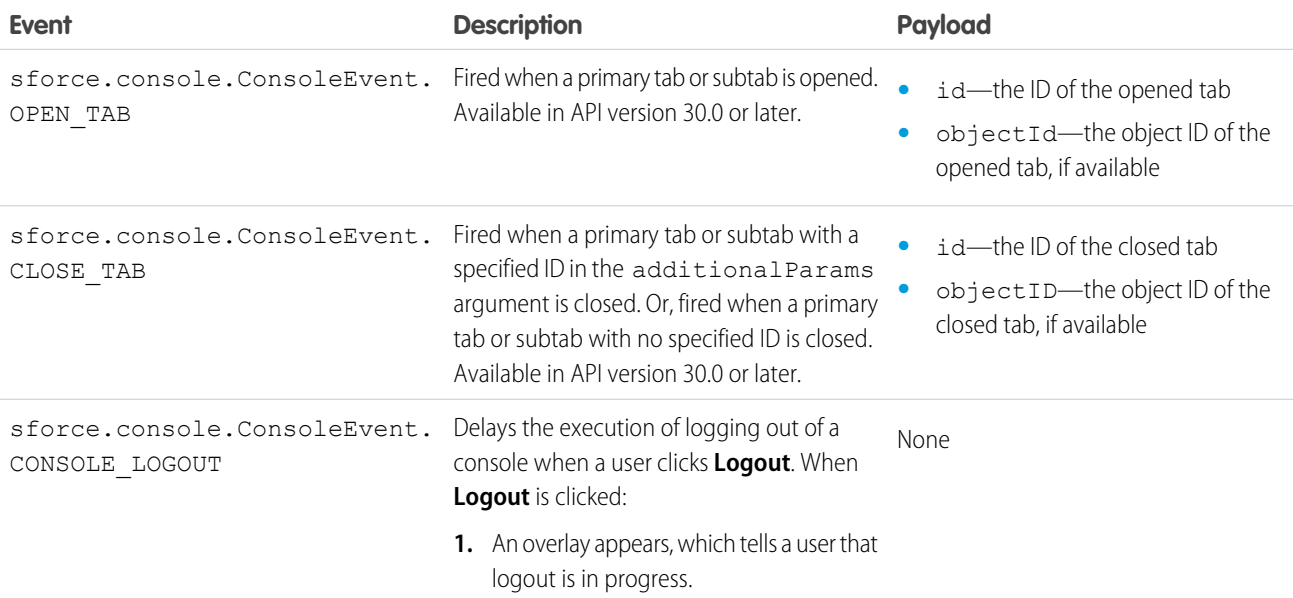

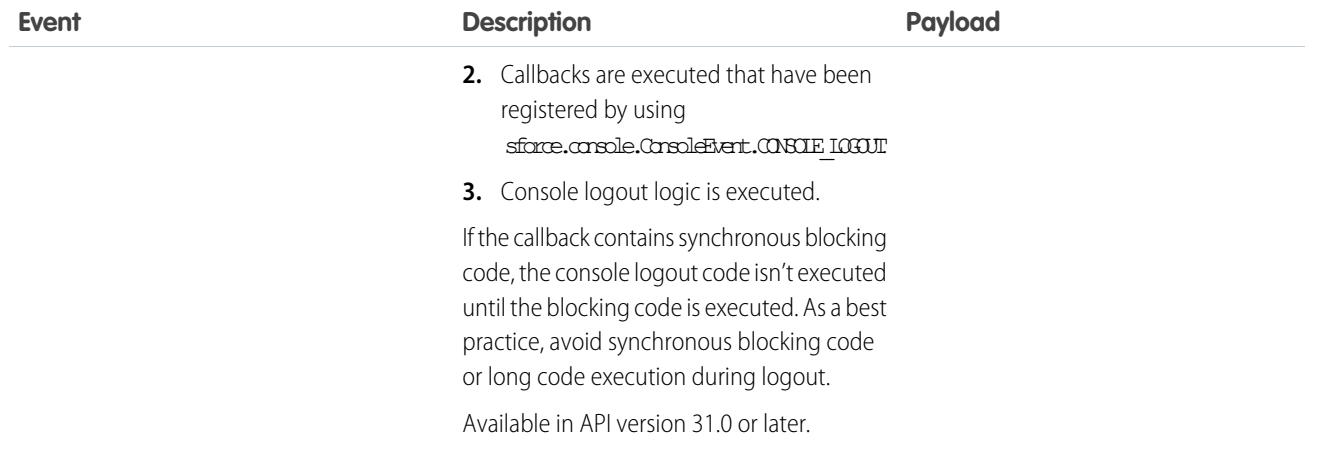

### Omni-Channel Console Events

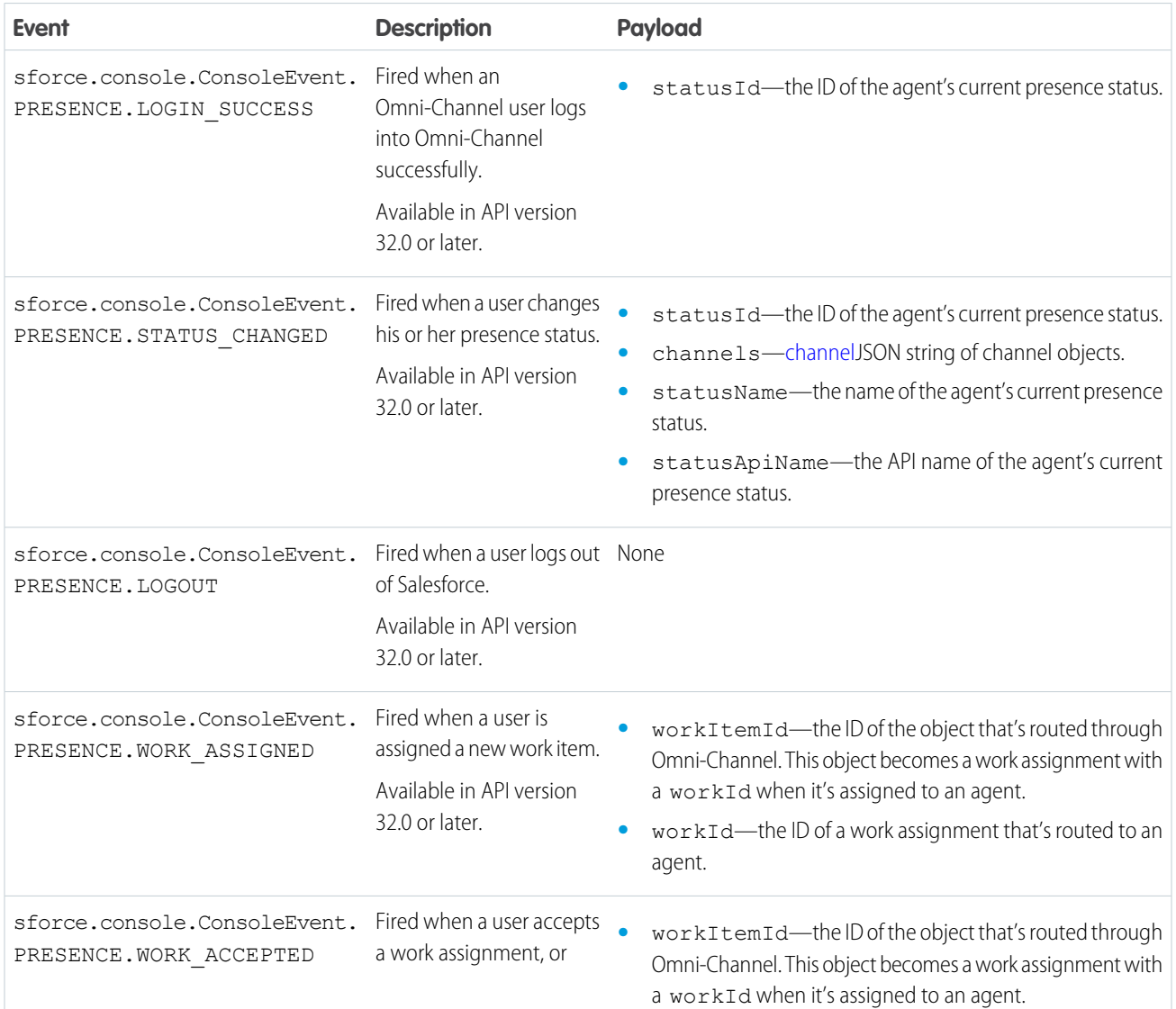

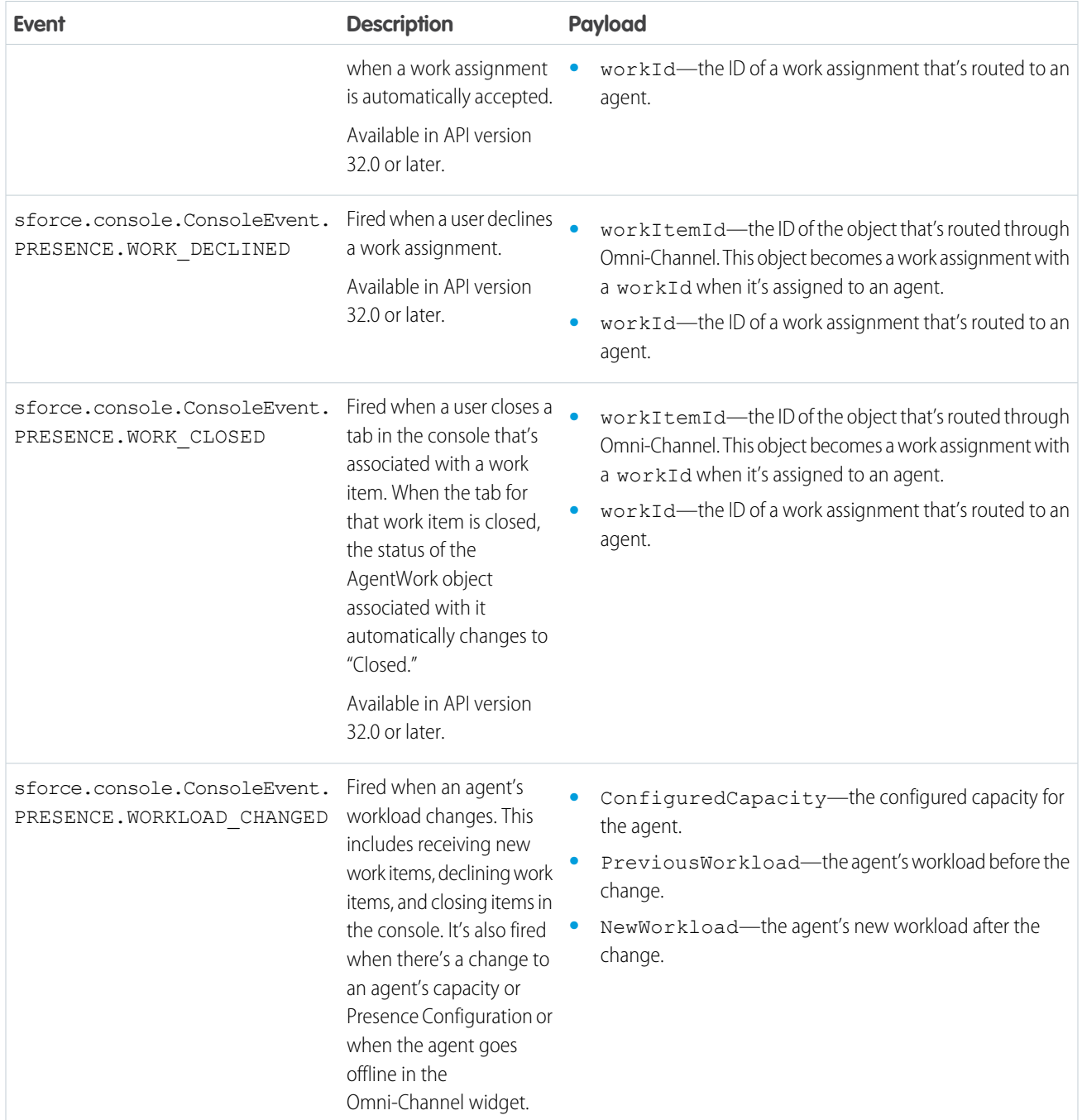

#### <span id="page-46-0"></span>**channel**

The channel object contains the following properties:

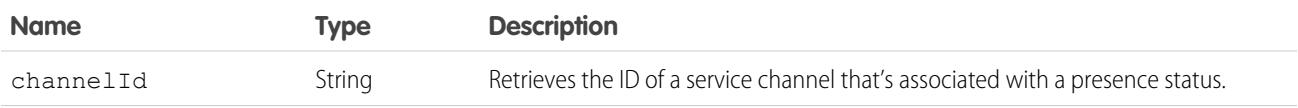

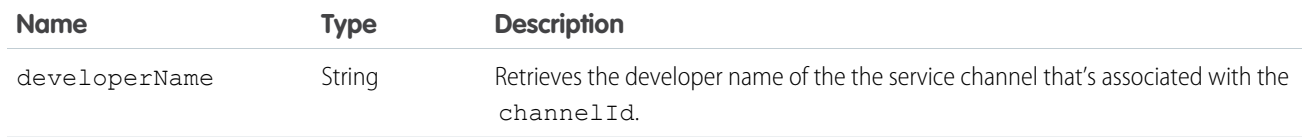

### Methods for Console Events

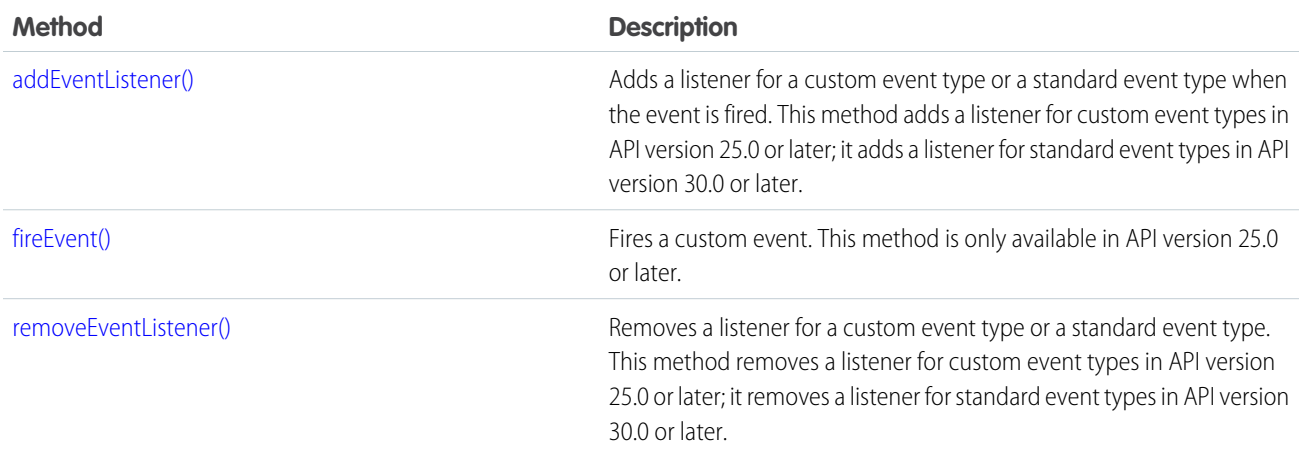

# <span id="page-47-0"></span>Omni-Channel Objects for the Lightning Console JavaScript API

Omni-Channel lets your call center route any type of incoming work item to the most qualified, available agents. The Lightning Console JavaScript API for Lightning Experience includes several objects that let you control how Omni-Channel works within the Lightning Service Console for your organization.

If you need more information on the Lightning Console JavaScript API, see [Lightning Console JavaScript API for Lightning Experience.](https://developer.salesforce.com/docs/atlas.en-us.216.0.api_console.meta/api_console/sforce_api_console_js_getting_started.htm)

[acceptAgentWork for Lightning Experience](#page-48-0)

Accepts a work item that's assigned to an agent.

[closeAgentWork for Lightning Experience](#page-49-0)

Changes the status of a work item to Closed and removes it from the list of work items in the Omni-Channel utility.

[declineAgentWork for Lightning Experience](#page-49-1)

Declines a work item that's assigned to an agent.

[getAgentWorks for Lightning Experience](#page-50-0)

Returns a list of work items that are assigned to an agent and open in the agent's workspace.

[getAgentWorkload for Lightning Experience](#page-51-0)

Retrieves an agent's currently assigned workload. Use this method to reroute work to available agents.

[getServicePresenceStatusChannels for Lightning Experience](#page-52-0)

Retrieves the service channels that are associated with an Omni-Channel user's current presence status.

[getServicePresenceStatusId for Lightning Experience](#page-53-0)

Retrieves an agent's current presence status.

[login for Lightning Experience](#page-53-1)

Logs an agent in to Omni-Channel with a specific presence status.

#### [logout for Lightning Experience](#page-54-0)

Logs an agent out of Omni-Channel.

#### [setServicePresenceStatus for Lightning Experience](#page-55-0)

Sets an agent's presence status to a status with a particular ID. If the specified agent is not already logged in, we log in the agent with the presence status. This method removes the need for you to make more calls.

#### [Events for Omni-Channel](#page-56-0)

JavaScript can be executed when certain types of events occur in a console, such as when a user closes a tab. There are a few events that are specific to Omni-Channel. These events apply to Lightning Experience only.

### <span id="page-48-0"></span>**acceptAgentWork** for Lightning Experience

Accepts a work item that's assigned to an agent.

#### **Arguments**

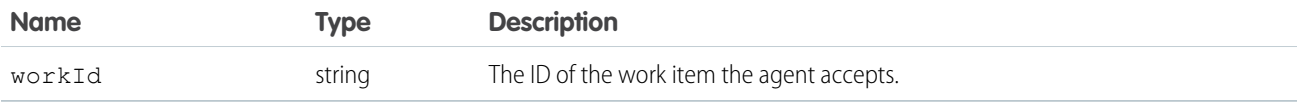

### Sample Code

Component code:

```
<aura:component implements="flexipage:availableForAllPageTypes" access="global" >
   <lightning:omniToolkitAPI aura:id="omniToolkit" />
   <lightning:button label="Accept" onclick="{! c.acceptWork }" />
</aura:component>
```
Controller code:

```
(acceptWork: function(cmp, evt, hlp) {
       var omniAPI = cmp.find("omniToolkit");
        omniAPI.getAgentWorks().then(function(result) {
           var works = JSON.parse(result.works);
           var work = works[0];
            omniAPI.acceptAgentWork({workId: work.workId}).then(function(res) {
                if (res) {
                    console.log("Accepted work successfully");
                } else {
                    console.log("Accept work failed");
                }
            }).catch(function(error) {
                console.log(error);
            });
        });
    }
})
```
This method returns a promise that, upon success, resolves to true and is rejected on error.

### <span id="page-49-0"></span>**closeAgentWork** for Lightning Experience

Changes the status of a work item to Closed and removes it from the list of work items in the Omni-Channel utility.

### **Arguments**

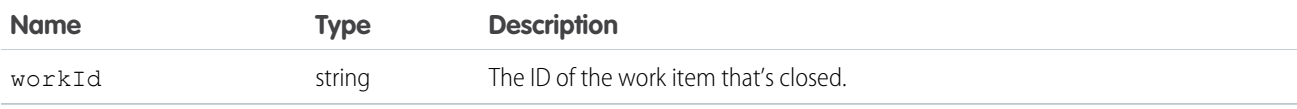

### Sample Code

Component code:

```
<aura:component implements="flexipage:availableForAllPageTypes" access="global" >
   <lightning:omniToolkitAPI aura:id="omniToolkit" />
   <lightning:button label="Close" onclick="{! c.closeWork }" />
</aura:component>
```
Controller code:

```
(closeWork: function(cmp, evt, hlp) {
       var omniAPI = cmp.find("omniToolkit");
        omniAPI.getAgentWorks().then(function(result) {
           var works = JSON.parse(result.works);
           var work = works[0];
            omniAPI.closeAgentWork({workId: work.workId}).then(function(res) {
                if (res) {
                    console.log("Closed work successfully");
                } else {
                    console.log("Close work failed");
                }
            }).catch(function(error) {
                console.log(error);
            });
        });
    }
})
```
#### <span id="page-49-1"></span>Response

This method returns a promise that, upon success, resolves to true and is rejected on error.

# **declineAgentWork** for Lightning Experience

Declines a work item that's assigned to an agent.

### **Arguments**

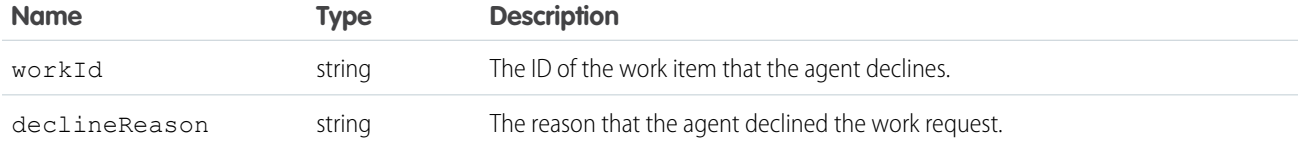

### Sample Code

Component code:

```
<aura:component implements="flexipage:availableForAllPageTypes" access="global" >
   <lightning:omniToolkitAPI aura:id="omniToolkit" />
    <lightning:button label="Decline" onclick="{! c.declineWork }" />
</aura:component>
```
Controller code:

```
(declineWork: function(cmp, evt, hlp) {
       var omniAPI = cmp.find("omniToolkit");
        omniAPI.getAgentWorks().then(function(result) {
            var works = JSON.parse(result.works);
           var work = works[0];
            omniAPI.declineAgentWork({workId: work.workId}).then(function(res) {
                if (res) {
                    console.log("Declined work successfully");
                } else {
                    console.log("Decline work failed");
                }
            }).catch(function(error) {
                console.log(error);
            });
        });
    }
})
```
#### <span id="page-50-0"></span>Response

This method returns a promise that, upon success, resolves to true and is rejected on error.

### **getAgentWorks** for Lightning Experience

Returns a list of work items that are assigned to an agent and open in the agent's workspace.

### Sample Code

Component code:

```
<aura:component implements="flexipage:availableForAllPageTypes" access="global" >
   <lightning:omniToolkitAPI aura:id="omniToolkit" />
```
<lightning:button label="Get Agent works" onclick="{! c.getAgentWorks }" /> </aura:component>

Controller code:

```
({
    getAgentWorks: function(cmp, evt, hlp) {
       var omniAPI = cmp.find("omniroolkit");omniAPI.getAgentWorks().then(function(result) {
            var works = JSON.parse(result.works);
            console.log('First Agent Work ID is: ' + works[0].workId);
            console.log('Assigned Entity Id of the first Agent Work is: ' +
works[0].workItemId);
            console.log('Is first Agent Work Engaged: ' + works[0].isEngaged);
        }).catch(function(error) {
            console.log(error);
       });
    }
})
```
#### Response

This method returns a promise that, upon success, resolves to an array of work objects, containing the following fields.

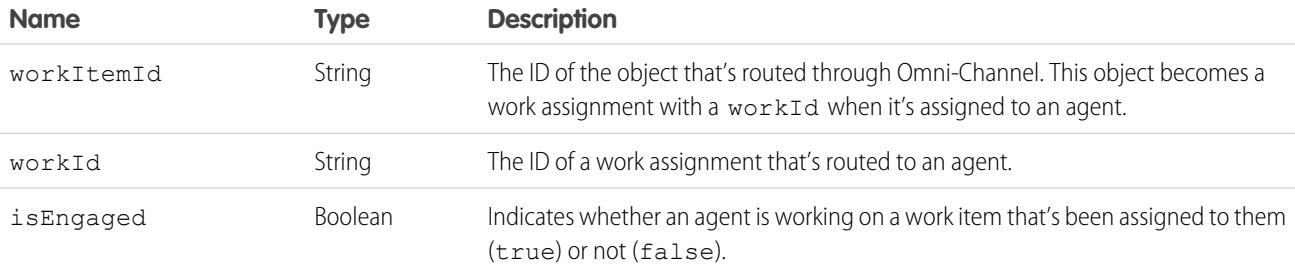

### <span id="page-51-0"></span>**getAgentWorkload** for Lightning Experience

Retrieves an agent's currently assigned workload. Use this method to reroute work to available agents.

#### Sample Code

Component code:

```
<aura:component implements="flexipage:availableForAllPageTypes" access="global" >
   <lightning:omniToolkitAPI aura:id="omniToolkit" />
    <lightning:button label="Get workload" onclick="{! c.getAgentWorkload }" />
</aura:component>
```
Controller code:

```
({
   getAgentWorkload: function(cmp, evt, hlp) {
       var omniAPI = cmp.find("omniToolkit");
       omniAPI.getAgentWorkload().then(function(result) {
           console.log('Retrieved Agent Configured Capacity and Current Workload
```

```
successfully');
            console.log('Agent\'s configured capacity is: ' + result.configuredCapacity);
            console.log('Agent\'s currently assigned workload is: ' +
result.currentWorkload);
        }).catch(function(error) {
            console.log(error);
        });
    }
})
```
This method returns a promise that, upon success, resolves to an object, containing the following fields.

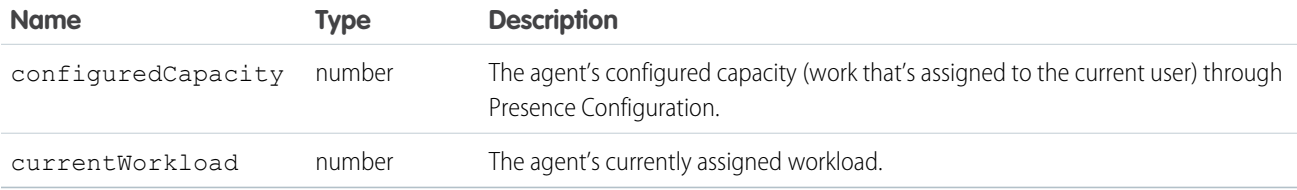

### <span id="page-52-0"></span>**getServicePresenceStatusChannels** for Lightning Experience

Retrieves the service channels that are associated with an Omni-Channel user's current presence status.

### Sample Code

Component code:

```
<aura:component implements="flexipage:availableForAllPageTypes" access="global" >
   <lightning:omniToolkitAPI aura:id="omniToolkit" />
    <lightning:button label="Get Status Channels" onclick="{! c.getStatusChannels }" />
</aura:component>
```
Controller code:

```
({
   getStatusChannels: function(cmp, evt, hlp) {
       var omniAPI = cmp.find("omniToolkit");
        omniAPI.getServicePresenceStatusChannels().then(function(result) {
            var channels = JSON.parse(result.channels);
            //For example purposes, just retrieve the first channel
            console.log('First channel ID is: ' + channels[0].channelId);
            console.log('First channel developer name is: ' + channels[0].developerName);
        }).catch(function(error) {
            console.log(error);
       });
    }
})
```
This method returns a promise that, upon success, resolves to an array of channel objects, containing the following fields.

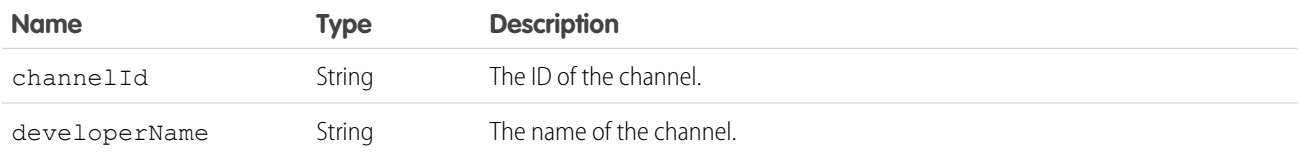

### <span id="page-53-0"></span>**getServicePresenceStatusId** for Lightning Experience

Retrieves an agent's current presence status.

### Sample Code

Component code:

```
<aura:component implements="flexipage:availableForAllPageTypes" access="global" >
   <lightning:omniToolkitAPI aura:id="omniToolkit" />
    <lightning:button label="Get Status" onclick="{! c.getStatus }" />
</aura:component>
```
Controller code:

```
({
   getStatus: function(cmp, evt, hlp) {
       var omniAPI = cmp.find("omniToolkit");
       omniAPI.getServicePresenceStatusId().then(function(result) {
            console.log('Status Id is: ' + result.statusId);
       }).catch(function(error) {
            console.log(error);
       });
    }
})
```
#### Response

This method returns a promise that, upon success, resolves to an object, containing the following fields.

<span id="page-53-1"></span>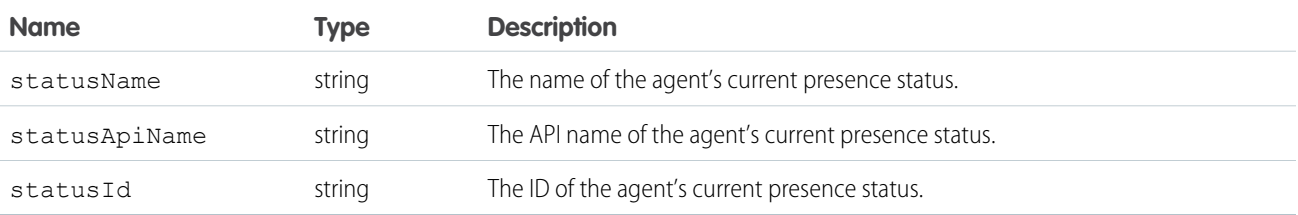

# **login** for Lightning Experience

Logs an agent in to Omni-Channel with a specific presence status.

### **Arguments**

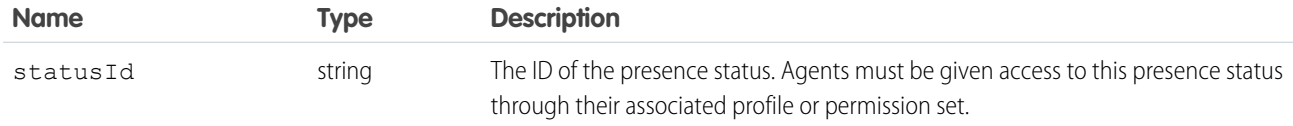

### Sample Code

Component code:

```
<aura:component implements="flexipage:availableForAllPageTypes" access="global" >
    <lightning:omniToolkitAPI aura:id="omniToolkit" />
    <lightning:button label="Login" onclick="{! c.login }" />
</aura:component>
```
Controller code:

```
(login: function(cmp, evt, hlp) {
        var omniAPI = cmp.find("omniToolkit");
        omniAPI.login({statusId: "0N5xx0000000001"}).then(function(result) {
            if (result) {
                console.log("Login successful");
            } else {
                console.log("Login failed");
            }
        }).catch(function(error) {
            console.log(error);
        });
    }
})
```
#### <span id="page-54-0"></span>Response

This method returns a promise that, upon success, resolves to true and is rejected on error.

### **logout** for Lightning Experience

Logs an agent out of Omni-Channel.

### Sample Code

Component code:

```
<aura:component implements="flexipage:availableForAllPageTypes" access="global" >
   <lightning:omniToolkitAPI aura:id="omniToolkit" />
    <lightning:button label="Logout" onclick="{! c.logout }" />
</aura:component>
```
Controller code:

```
(logout: function(cmp, evt, hlp) {
        var omniAPI = cmp.find("omniToolkit");
        omniAPI.logout().then(function(result) {
            if (result) {
                console.log("Logout successful");
            } else {
                console.log("Logout failed");
            }
        }).catch(function(error) {
            console.log(error);
        });
    }
})
```
#### Response

<span id="page-55-0"></span>This method returns a promise that, upon success, resolves to true and is rejected on error.

### **setServicePresenceStatus** for Lightning Experience

Sets an agent's presence status to a status with a particular ID. If the specified agent is not already logged in, we log in the agent with the presence status. This method removes the need for you to make more calls.

#### **Arguments**

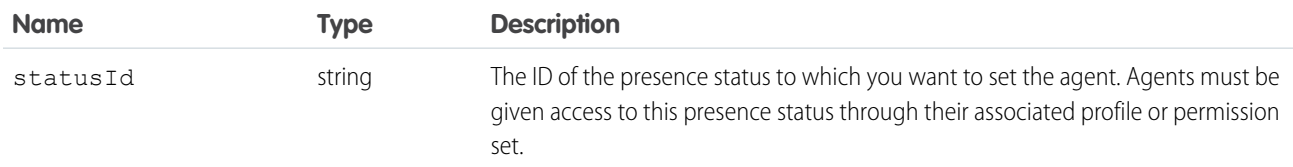

#### Sample Code

Component code:

```
<aura:component implements="flexipage:availableForAllPageTypes" access="global" >
    <lightning:omniToolkitAPI aura:id="omniToolkit" />
    <lightning:button label="Set Status" onclick="{! c.setStatus }" />
</aura:component>
```

```
Controller code:
```

```
({
   setStatus: function(cmp, evt, hlp) {
      var omniAPI = cmp.find("omniToolkit");
      omniAPI.setServicePresenceStatus({statusId: "0N5xx0000000002"}).then(function(result)
{
           console.log('Current statusId is: ' + result.statusId);
           console.log('Channel list attached to this status is: ' + result.channels);
```

```
}).catch(function(error) {
            console.log(error);
        });
    }
})
```
This method returns a promise that, upon success, resolves to an object containing the following fields.

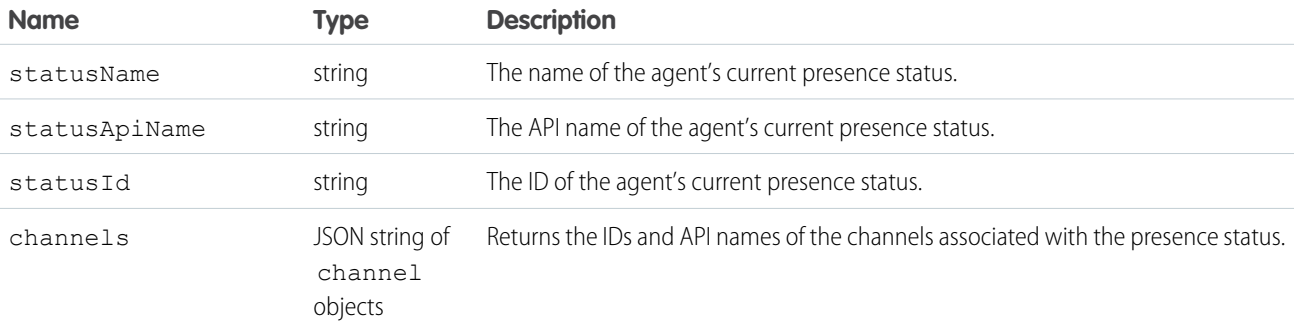

### <span id="page-56-0"></span>Events for Omni-Channel

JavaScript can be executed when certain types of events occur in a console, such as when a user closes a tab. There are a few events that are specific to Omni-Channel. These events apply to Lightning Experience only.

[lightning:omniChannelLoginSuccess](#page-57-0)

Indicates that an agent has been logged into Omni-Channel successfully.

[lightning:omniChannelStatusChanged](#page-57-1)

Indicates that an agent has changed his or her presence status in Omni-Channel.

[lightning:omniChannelLogout](#page-58-0)

Indicates that an agent has logged out of Salesforce.

[lightning:omniChannelWorkAssigned](#page-59-0)

Indicates that an agent has been assigned a new work item.

[lightning:omniChannelWorkAccepted](#page-60-0)

Indicates that an agent has accepted a work assignment, or that a work assignment has been automatically accepted.

[lightning:omniChannelWorkDeclined](#page-60-1)

Indicates that an agent has declined a work assignment.

#### [lightning:omniChannelWorkClosed](#page-61-0)

Indicates that an agent has closed a tab in the console that's associated with a work item. When the tab is closed, the status of the AgentWork object associated with it automatically changes to Closed.

#### [lightning:omniChannelWorkloadChanged](#page-62-0)

Indicates that an agent's workload has changed. This includes receiving new work items, declining work items, and closing items in the console. It also indicates that there has been a change to an agent's capacity or presence configuration, or that the agent has gone offline in the Omni-Channel utility.

### <span id="page-57-0"></span>lightning:omniChannelLoginSuccess

Indicates that an agent has been logged into Omni-Channel successfully.

#### Response

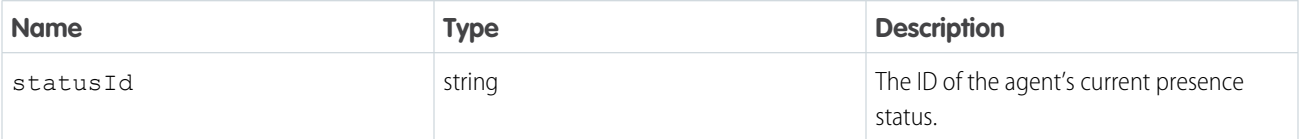

**In Example:** This example prints a line to the browser's developer console when an Omni-Channel user logs into Omni-Channel successfully.

Component code:

```
<aura:component implements="flexipage:availableForAllPageTypes" access="global" >
   <lightning:omniToolkitAPI aura:id="omniToolkit" />
   <aura:handler event="lightning:omniChannelLoginSuccess" action="{! c.onLoginSuccess
 }"/>
</aura:component>
```
Controller code:

```
(onLoginSuccess : function(component, event, helper) {
        console.log("Login success.");
        var statusId = event.getParam('statusId');
        console.log(statusId);
   },
})
```
### <span id="page-57-1"></span>lightning:omniChannelStatusChanged

Indicates that an agent has changed his or her presence status in Omni-Channel.

#### Response

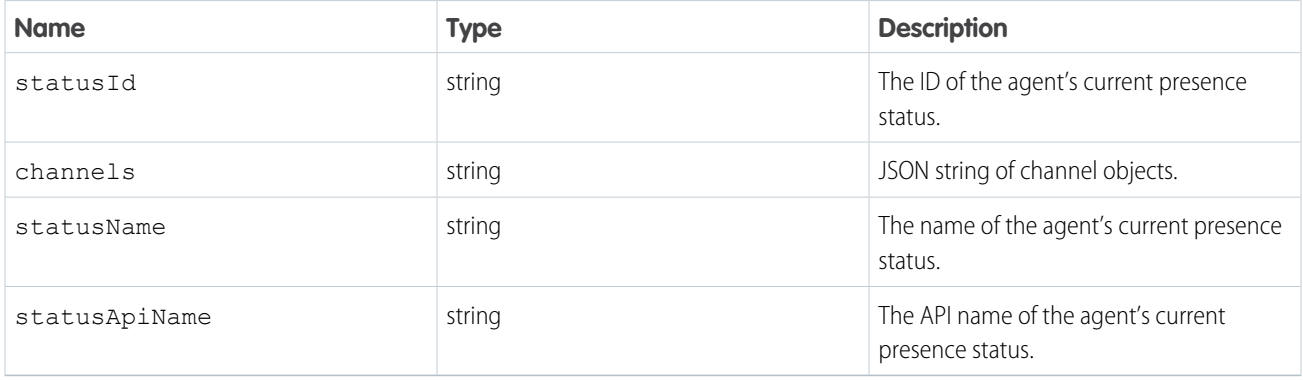

Example: This example prints status details to the browser's developer console when an Omni-Channel user's presence status is changed.

Component code:

```
<aura:component implements="flexipage:availableForAllPageTypes" access="global" >
   <lightning:omniToolkitAPI aura:id="omniToolkit" />
   <aura:handler event="lightning:omniChannelStatusChanged" action="{! c.onStatusChanged
}"/>
</aura:component>
```
Controller code:

```
({
   onStatusChanged : function(component, event, helper) {
       console.log("Status changed.");
       var statusId = event.getParam('statusId');
       var channels = event.getParam('channels');
       var statusName = event.getParam('statusName');
       var statusApiName = event.getParam('statusApiName');
       console.log(statusId);
       console.log(channels);
       console.log(statusName);
       console.log(statusApiName);
   },
})
```
#### **channel**

The channel object contains the following properties:

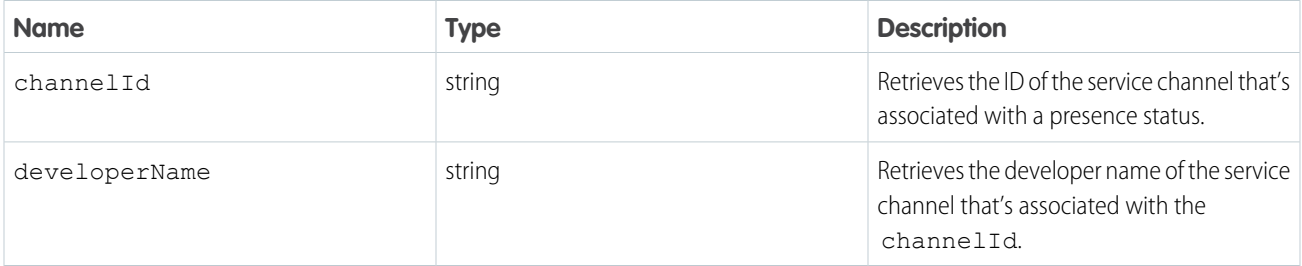

#### <span id="page-58-0"></span>lightning:omniChannelLogout

Indicates that an agent has logged out of Salesforce.

#### Response

None

**••** Example: This example prints a line to the browser's developer console when an Omni-Channel user logs out of Salesforce.

Component code:

```
<aura:component implements="flexipage:availableForAllPageTypes" access="global" >
   <lightning:omniToolkitAPI aura:id="omniToolkit" />
```

```
<aura:handler event="lightning:omniChannelLogout" action="{! c.onLogout }"/>
</aura:component>
Controller code:
({
    onLogout : function(component, event, helper) {
        console.log("Logout success.");
    },
})
```
### <span id="page-59-0"></span>lightning:omniChannelWorkAssigned

Indicates that an agent has been assigned a new work item.

#### Response

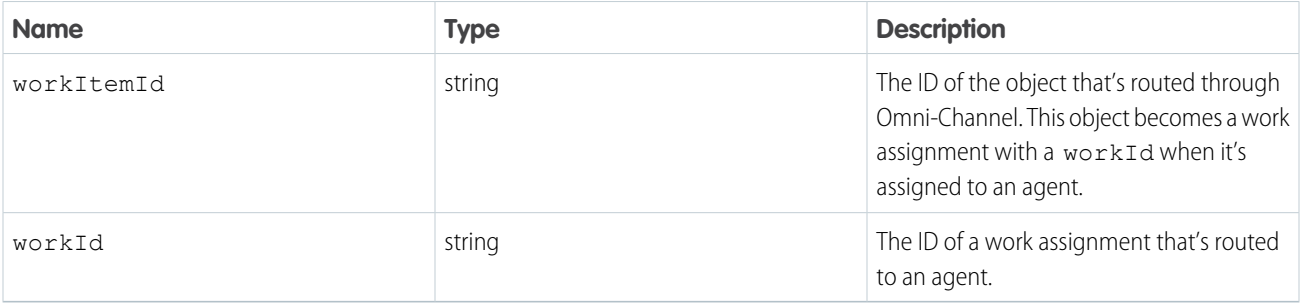

Example: This example prints work details to the browser's developer console when an Omni-Channel user is assigned a new work item.

Component code:

```
<aura:component implements="flexipage:availableForAllPageTypes" access="global" >
   <lightning:omniToolkitAPI aura:id="omniToolkit" />
   <aura:handler event="lightning:omniChannelWorkAssigned" action="{! c.onWorkAssigned
}"/>
</aura:component>
```
Controller code:

```
({
   onWorkAssigned : function(component, event, helper) {
       console.log("Work assigned.");
       var workItemId = event.getParam('workItemId');
       var workId = event.getParam('workId');
       console.log(workItemId);
       console.log(workId);
   },
})
```
### <span id="page-60-0"></span>lightning:omniChannelWorkAccepted

Indicates that an agent has accepted a work assignment, or that a work assignment has been automatically accepted.

#### Response

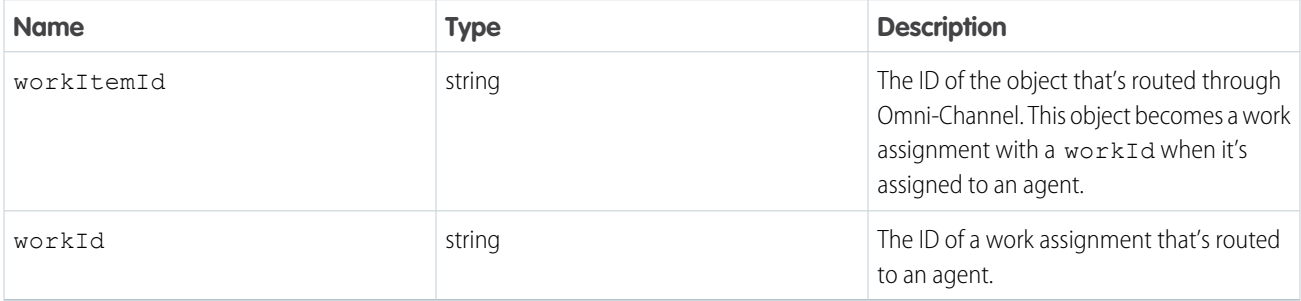

Example: This example prints work details to the browser's developer console when an Omni-Channel user accepts a work assignment, or when a work assignment is automatically accepted.

Component code:

```
<aura:component implements="flexipage:availableForAllPageTypes" access="global" >
   <lightning:omniToolkitAPI aura:id="omniToolkit" />
   <aura:handler event="lightning:omniChannelWorkAccepted" action="{! c.onWorkAccepted
}"/>
</aura:component>
```
Controller code:

```
({
    onWorkAccepted : function(component, event, helper) {
        console.log("Work accepted.");
        var workItemId = event.getParam('workItemId');
        var workId = event.getParam('workId');
        console.log(workItemId);
        console.log(workId);
    },
})
```
### <span id="page-60-1"></span>lightning:omniChannelWorkDeclined

Indicates that an agent has declined a work assignment.

#### Response

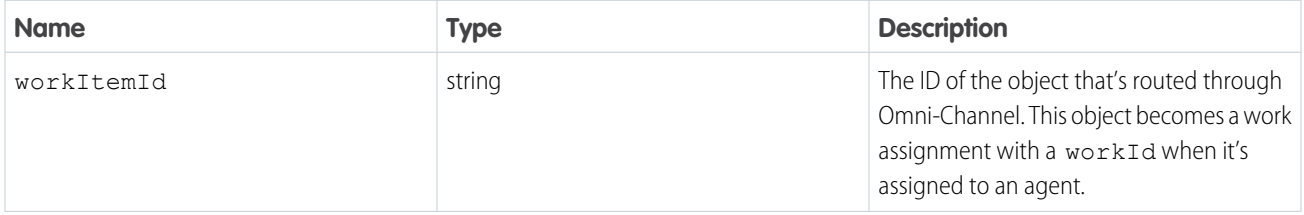

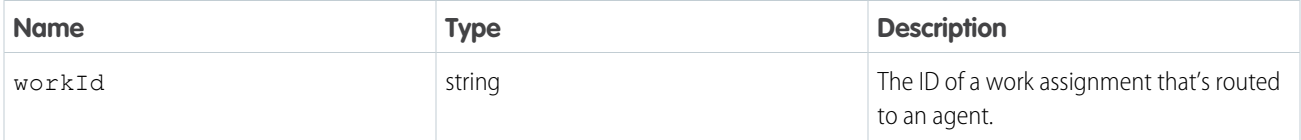

Example: This example prints work details to the browser's developer console when an Omni-Channel user declines a work assignment.

Component code:

```
<aura:component implements="flexipage:availableForAllPageTypes" access="global" >
   <lightning:omniToolkitAPI aura:id="omniToolkit" />
   <aura:handler event="lightning:omniChannelWorkDeclined" action="{! c.onWorkDeclined
}"/>
</aura:component>
```
Controller code:

```
({
   onWorkDeclined : function(component, event, helper) {
       console.log("Work declined.");
       var workItemId = event.getParam('workItemId');
       var workId = event.getParam('workId');
       console.log(workItemId);
       console.log(workId);
   },
})
```
### <span id="page-61-0"></span>lightning:omniChannelWorkClosed

Indicates that an agent has closed a tab in the console that's associated with a work item. When the tab is closed, the status of the AgentWork object associated with it automatically changes to Closed.

#### Response

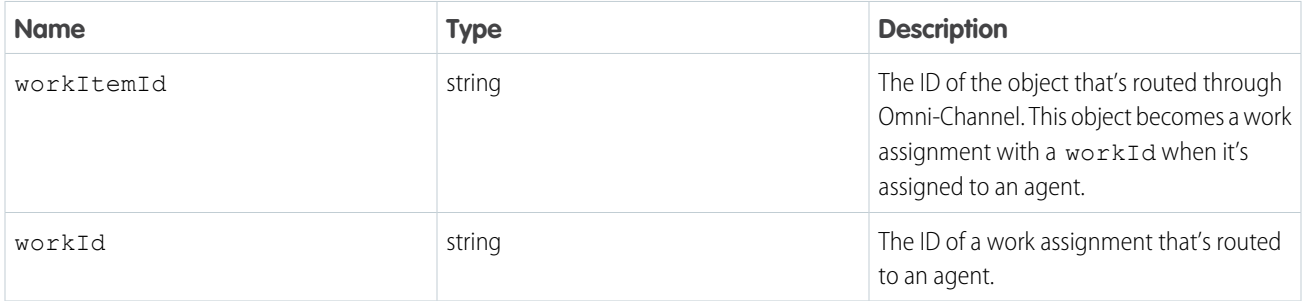

Example: This example prints work details to the browser's developer console when an Omni-Channel user closes a tab in the console that's associated with a work item.

Component code:

```
<aura:component implements="flexipage:availableForAllPageTypes" access="global" >
   <lightning:omniToolkitAPI aura:id="omniToolkit" />
   <aura:handler event="lightning:omniChannelWorkClosed" action="{! c.onWorkClosed
}"/>
</aura:component>
```
Controller code:

```
({
   onWorkClosed : function(component, event, helper) {
        console.log("Work closed.");
        var workItemId = event.getParam('workItemId');
        var workId = event.getParam('workId');
        console.log(workItemId);
        console.log(workId);
   },
})
```
### <span id="page-62-0"></span>lightning:omniChannelWorkloadChanged

Indicates that an agent's workload has changed. This includes receiving new work items, declining work items, and closing items in the console. It also indicates that there has been a change to an agent's capacity or presence configuration, or that the agent has gone offline in the Omni-Channel utility.

#### Response

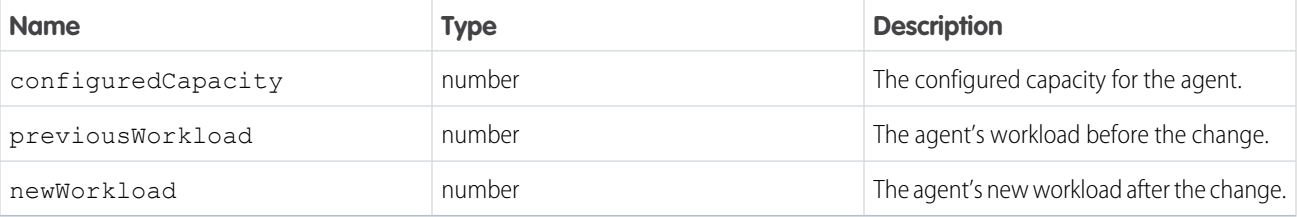

**Example:** This example prints workload details to the browser's developer console when an agent's workload changes.

Component code:

```
<aura:component implements="flexipage:availableForAllPageTypes" access="global" >
   <lightning:omniToolkitAPI aura:id="omniToolkit" />
   <aura:handler event="lightning:omniChannelWorkloadChanged" action="{!
c.onWorkloadChanged }"/>
</aura:component>
```
Controller code:

({

```
onWorkloadChanged : function(component, event, helper) {
    console.log("Workload changed.");
```

```
var configuredCapacity = event.getParam('configuredCapacity');
       var previousWorkload = event.getParam('previousWorkload');
       var newWorkload = event.getParam('newWorkload');
        console.log(configuredCapacity);
        console.log(previousWorkload);
        console.log(newWorkload);
   },
})
```
# <span id="page-63-0"></span>External Routing for Omni-Channel

Multiple routing options, one console. Integrate third-party routing with Omni-Channel to give your support team more routing options for their work.

Before setting up external routing, make sure that you have a working implementation of Omni-Channel. You'll use version 41.0 or later of Salesforce standard APIs and streaming APIs to connect Salesforce with an external routing implementation in your routing configuration. Then you can create queues that use either Omni-Channel routing or your external routing implementation.

Are you ready to set up and use external routing? Let's get started.

#### [External Routing Technical Architecture and Process](#page-63-1)

See an overview of how external routing works to connect Salesforce with your external routing implementation.

[Expected Behavior for External Routing for Omni-Channel](#page-66-0)

Verify that the behavior you observe while testing and using your implementation of external routing matches the following expected behavior scenarios.

#### <span id="page-63-1"></span>[Troubleshooting External Routing for Omni-Channel](#page-67-0)

If you encounter issues with your implementation of External Routing for Omni-Channel, try the following troubleshooting steps.

# External Routing Technical Architecture and Process

See an overview of how external routing works to connect Salesforce with your external routing implementation.

The following image provides a visual description of how information is shared between Salesforce and your partner application.

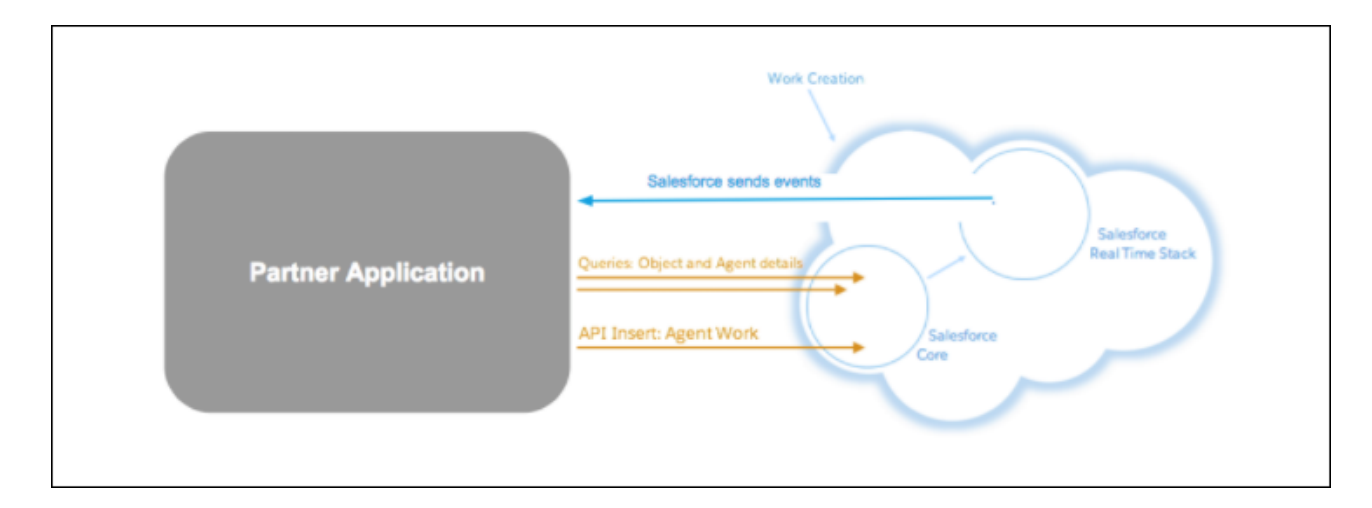

Information is shared using Salesforce APIs and the APIs for your partner application using the following process.

- **1.** Salesforce sends events using Salesforce Streaming APIs for the PendingServiceRouting object.
- **2.** Partner application creates a session to authenticate.
- **3.** Partner application queries Salesforce for work details, agent availability, and more.
- **4.** Partner application determines the routing decision.
- **5.** AgentWork is created and pushed to the specified agent in Salesforce.

#### [Salesforce API Resources for External Routing](#page-64-1)

<span id="page-64-1"></span>Use the following resources as you integrate your partner application with Omni-Channel.

### Salesforce API Resources for External Routing

Use the following resources as you integrate your partner application with Omni-Channel.

- **•** [AgentWork](https://developer.salesforce.com/docs/atlas.en-us.216.0.api.meta/api/sforce_api_objects_agentwork.htm)
- **•** [PendingServiceRouting](#page-15-0) on page 12
- **•** [UserServicePresence](https://developer.salesforce.com/docs/atlas.en-us.216.0.api.meta/api/sforce_api_objects_userservicepresence.htm)
- **•** [Streaming API Developer Guide](https://developer.salesforce.com/docs/atlas.en-us.216.0.api_streaming.meta/api_streaming/intro_stream.htm)
- <span id="page-64-0"></span>**•** [Streaming API Message Durability](https://developer.salesforce.com/docs/atlas.en-us.216.0.api_streaming.meta/api_streaming/using_streaming_api_durability.htm)
- **•** [Streaming API Limits](https://developer.salesforce.com/docs/atlas.en-us.216.0.api_streaming.meta/api_streaming/limits.htm)

# Integrate External Routing for Omni-Channel

Use the following steps to integrate your external routing implementation with Omni-Channel.

- **•** [Step 1: Create a Routing Configuration and Queue for External Routing](#page-64-2)
- **•** Step 2: Create a PushTopic for [PendingServiceRouting](#page-64-3)
- <span id="page-64-2"></span>**•** [Step 3: Listen to the PushTopic](#page-65-0)
- **•** [Step 4: Create](#page-65-1) AgentWork

### Step 1: Create a Routing Configuration and Queue for External Routing

External routing requires a separate routing configuration and queue in Omni-Channel. These separate objects define routing behavior and assign work to agents.

- **1.** In Setup, enter *Routing Configurations* in the Quick Find box, then select **Routing Configurations**.
- <span id="page-64-3"></span>**2.** Create a routing configuration and select **External Routing** for the routing model.
- **3.** Enter *Queues* in the Quick Find box, then select **Queues**.
- **4.** Create a queue and connect it to the routing configuration you created.

### Step 2: Create a PushTopic for **PendingServiceRouting**

A PushTopic is a query that is the basis for notifying listeners of changes to records in an organization. Create a PushTopic for PendingServiceRouting so partners can receive event notifications.

Reference the following code sample to create a PushTopic using Apex code. If you need help creating a PushTopic, see [Create a PushTopic](https://developer.salesforce.com/docs/atlas.en-us.216.0.api_streaming.meta/api_streaming/create_a_pushtopic.htm#create_a_pushtopic) in the Streaming API Developer Guide.

PushTopic events use the following database values to indicate work status:

- **•** ASSIGNED (0, "Assigned")
- **•** UNAVAILABLE (1, "Unavailable")
- **•** DECLINED (2, "Declined")
- **•** OPENED (3, "Opened")
- **•** CLOSED (4, "Closed")
- **•** DECLINED\_ON\_PUSH\_TIMEOUT (5, "DeclinedOnPushTimeout")
- **•** CANCELLED (6, "Canceled")
- **•** TRANSFERRED (7, "Transferred")

```
PushTopic pushTopic = new PushTopic();
pushTopic.Name = PSRPushTopic;
pushTopic.Query = 'Select Id, Serial, QueueId, WorkItemId, IsPushed, ServiceChannelId,
LastDeclinedAgentSession, CreatedDate from PendingServiceRouting where RoutingModel =
'ExternalRouting'';
pushTopic.ApiVersion = 39.0;
pushTopic.NotifyForOperationCreate = true;
pushTopic.NotifyForOperationUpdate = true;
pushTopic.NotifyForOperationDelete = true;
pushTopic.NotifyForFields = 'Referenced';
insert pushTopic;
```
### <span id="page-65-0"></span>Step 3: Listen to the PushTopic

Give your event notifications somewhere to go by setting up a listener.

<span id="page-65-1"></span>Salesforce's Streaming API uses the HTTP/1.1 request-response model and the Bayeux protocol (CometD implementation). The easiest way to connect to the Streaming API is to use [java sdk](https://github.com/forcedotcom/EMP-Connector) and Oauth flow to connect to the PushTopic you created.

For reference and a code sample, see [Use the Connector with OAuth Bearer Token Login](https://developer.salesforce.com/docs/atlas.en-us.216.0.api_streaming.meta/api_streaming/code_sample_java_add_source_oauth.htm) from the Streaming API Developer Guide.

### Step 4: Create **AgentWork**

Your partner application must create an AgentWork record to route the work to an agent in Omni-Channel.

When the external routing implementation receives new PendingServiceRouting creation events (where the routing type equals External), it uses the standard Salesforce SOAP API to fetch further information based on the PendingServiceRouting. It makes a routing decision by creating AgentWork records. This API is existing functionality that partners use to query Salesforce.

Reference the following code sample to create AgentWork using Apex.

```
AgentWork work = new AgentWork();
work.ServiceChannelId = '<ServiceChannelId>;
work.WorkItemId = '<WorkItemId>';
work.UserId = '<UserId>';
work.PendingServiceRoutingId = '<PendingServiceRoutingId>';
insert work;
```
# <span id="page-66-0"></span>Expected Behavior for External Routing for Omni-Channel

Verify that the behavior you observe while testing and using your implementation of external routing matches the following expected behavior scenarios.

#### **Agent accepts the work:**

- **1.** Chat visitor initiates a chat request from the external routing button.
- **2.** PendingServiceRouting is created.
- **3.** Partner is notified by a pushTopic event (EventType=Create, isPushed=false).
- **4.** Partner creates AgentWork using the PSR.
- **5.** Agent is routed the chat request (AgentWork Status = Assigned).
- **6.** Agent accepts the chat request (AgentWork Status = Accept).
- **7.** Omni-Channel deletes the PendingServiceRouting after Agent accepts the work.
- **8.** Partner is notified by a pushTopic event (EventType=Delete).

#### **Agent declines the work through Omni-Channel:**

- 1. Agent declines the assigned AgentWork.
- **2.** Salesforce updates the PendingServiceRouting.
- **3.** Partner is notified by a pushTopic event (EventType=Update, LastDeclinedAgentSession=agent's session id in LiveAgent (not the Salesforce session), isPushed=false).
- **4.** Partner creates a new AgentWork using the updated PendingServiceRouting for rerouting.

#### **Agent doesn't accept the work due to push time-out:**

- **1.** Existing PendingServiceRouting is updated.
- **2.** Partner is notified by a pushTopic event (EventType=Update, PSR Fields updated: isPushed=false, LastDeclinedAgentSession=agent's liveagent session id).
- **3.** Partner creates a new AgentWork for rerouting.

#### **Agent transfers the work to an external routing queue:**

- **1.** New PendingServiceRouting for the transfer is created.
- 2. Partner is notified by a pushTopic event (EventType=Create, isTransfer=true, isPushed=false).
- **3.** The routing process is repeated.

#### **Agent transfers the work to another agent :**

- **1.** The PendingServiceRouting from the original chat request is deleted.
- 2. A new PendingServiceRouting isn't created when the work is transferred. Subscribe to AgentWork and LiveChatTranscript to determine whether the work was transferred to an agent.
- **3.** Two AgentWorks are created for the LiveChatTranscript:
	- **a.** First AgentWork with the Status = Opened
	- **b.** Second AgentWork with the Status = Assigned
- **4.** The LiveChatTranscript is updated with the Status = In Progress and the Owner = second Agent.
- **5.** To determine if the Transfer to Agent has occurred, check that the second AgentWork isn't inserted into the same LiveChatTranscript as the first AgentWork.

Important: We don't support using both external routing and Omni-Channel queue-based routing in the same implementation. Transfer scenarios between external routing queues and Omni-Channel queues also aren't supported. If you attempt this combination, there can be unknown issues.

# <span id="page-67-0"></span>Troubleshooting External Routing for Omni-Channel

If you encounter issues with your implementation of External Routing for Omni-Channel, try the following troubleshooting steps.

# Recover from an External Routing Adaptor Restart

When the third-party adaptor recovers from restarting, it should leverage the durability feature of the Streaming API (since version 37.0) and replay from the last successful position of the PSR topic.

Reference the following code sample in Java.

```
// Register streaming extension
var replayExtension = new cometdReplayExtension();
replayExtension.setChannel(***<Streaming Channel to Subscribe to>***);
replayExtension.setReplay(<Event Replay Option>);
cometd.registerExtension('myReplayExtensionName', replayExtension);
```
For more information, see [Message Durability](https://developer.salesforce.com/docs/atlas.en-us.216.0.api_streaming.meta/api_streaming/using_streaming_api_durability.htm) in the Streaming API Developer Guide.

# Recover from a Salesforce Data Recovery Instance

An org instance can be recovered from a Salesforce data center switch. The recovery process involves downtime, so all online agents must be logged out. All states maintained by the third-party adaptor, such as agent presence, aren't applicable and must be reset. The third-party adaptor should reinitialize as when it first subscribed to the topic.

# Test the Client Solution

You can use the Streaming API to listen to CRUD events for UserServicePresence and PendingServiceRouting. For examples, see [Code Examples](https://developer.salesforce.com/docs/atlas.en-us.216.0.api_streaming.meta/api_streaming/api_streaming_code_examples.htm) in the Streaming API Developer Guide.

# <span id="page-68-0"></span>INDEX

# A

acceptAgentWork() [30,](#page-33-0) [45](#page-48-0) AgentWork object [3](#page-6-0)

# $\subset$

closeAgentWork() [31](#page-34-0), [46](#page-49-0)

# D

declineAgentWork() [32](#page-35-0), [46](#page-49-1)

### E

events [41](#page-44-0)

Events

lightning:omniChannelLoginSuccess [54](#page-57-0) lightning:omniChannelLogout [55](#page-58-0) lightning:omniChannelStatusChanged [54](#page-57-1) lightning:omniChannelWorkAccepted [57](#page-60-0) lightning:omniChannelWorkAssigned [56](#page-59-0) lightning:omniChannelWorkClosed [58](#page-61-0) lightning:omniChannelWorkDeclined [57](#page-60-1) lightning:omniChannelWorkloadChanged [59](#page-62-0)

# G

getAgentWorks() [33–34](#page-36-0), [47–48](#page-50-0) getServicePresenceStatusChannels() [36,](#page-39-0) [49](#page-52-0) getServicePresenceStatusId() [37](#page-40-0), [50](#page-53-0)

# L

lightning:omniChannelLoginSuccess [54](#page-57-0) lightning:omniChannelLogout [55](#page-58-0) lightning:omniChannelStatusChanged [54](#page-57-1) lightning:omniChannelWorkAccepted [57](#page-60-0) lightning:omniChannelWorkAssigned [56](#page-59-0) lightning:omniChannelWorkClosed [58](#page-61-0) lightning:omniChannelWorkDeclined [57](#page-60-1) lightning:omniChannelWorkloadChanged [59](#page-62-0) login() [38,](#page-41-0) [50](#page-53-1) logout() [39](#page-42-0), [51](#page-54-0)

### M

Methods acceptAgentWork() [30,](#page-33-0) [45](#page-48-0) closeAgentWork() [31](#page-34-0), [46](#page-49-0) console events [41](#page-44-0) declineAgentWork() [32](#page-35-0), [46](#page-49-1) Methods (continued) events [41](#page-44-0) getAgentWorks() [33–34](#page-36-0), [47–48](#page-50-0) getServicePresenceStatusChannels() [36,](#page-39-0) [49](#page-52-0) getServicePresenceStatusId() [37](#page-40-0), [50](#page-53-0) login() [38,](#page-41-0) [50](#page-53-1) logout() [39](#page-42-0), [51](#page-54-0) Omni-Channel [53](#page-56-0) setServicePresenceStatus() [40,](#page-43-0) [52](#page-55-0)

# $\Omega$

Objects AgentWork [3](#page-6-0) OmniSupervisorConfig [9](#page-12-0) OmniSupervisorConfigGroup [10](#page-13-0) OmniSupervisorConfigProfile [11](#page-14-0) OmniSupervisorConfigUser [11](#page-14-1) PendingServiceRouting [12](#page-15-0) PresenceConfigDeclineReason [15](#page-18-0) PresenceDeclineReason [16](#page-19-0) PresenceUserConfig [17](#page-20-0) PresenceUserConfigProfile [20](#page-23-0) PresenceUserConfigUser [20](#page-23-1) QueueRoutingConfig [21](#page-24-0) ServiceChannel [23](#page-26-0) ServiceChannelStatus [25](#page-28-0) ServicePresenceStatus [26](#page-29-0) UserServicePresence [27](#page-30-0) Omni-Channel Salesforce Console Integration [28–29,](#page-31-0) [44](#page-47-0) SOAP API objects [2](#page-5-0) OmniSupervisorConfig object [9](#page-12-0) OmniSupervisorConfigGroup object [10](#page-13-0) OmniSupervisorConfigProfile object [11](#page-14-0) OmniSupervisorConfigUser object [11](#page-14-1)

# P

PendingServiceRouting object [12](#page-15-0) PresenceConfigDeclineReason object [15](#page-18-0) PresenceDeclineReason object [16](#page-19-0) PresenceUserConfig object [17](#page-20-0) PresenceUserConfigProfile object [20](#page-23-0)

# Q

QueueRoutingConfig object [21](#page-24-0)

# S

ServiceChannel object [23](#page-26-0) ServiceChannelStatus object [25](#page-28-0) ServicePresenceStatus object [26](#page-29-0) setServicePresenceStatus() [40,](#page-43-0) [52](#page-55-0)

 $\cup$ 

UserServicePresence object [27](#page-30-0)